## **Schnittstellenspezifikation**

**outbox Carrier Services 1.2a2b**

### Inhaltsverzeichnis:

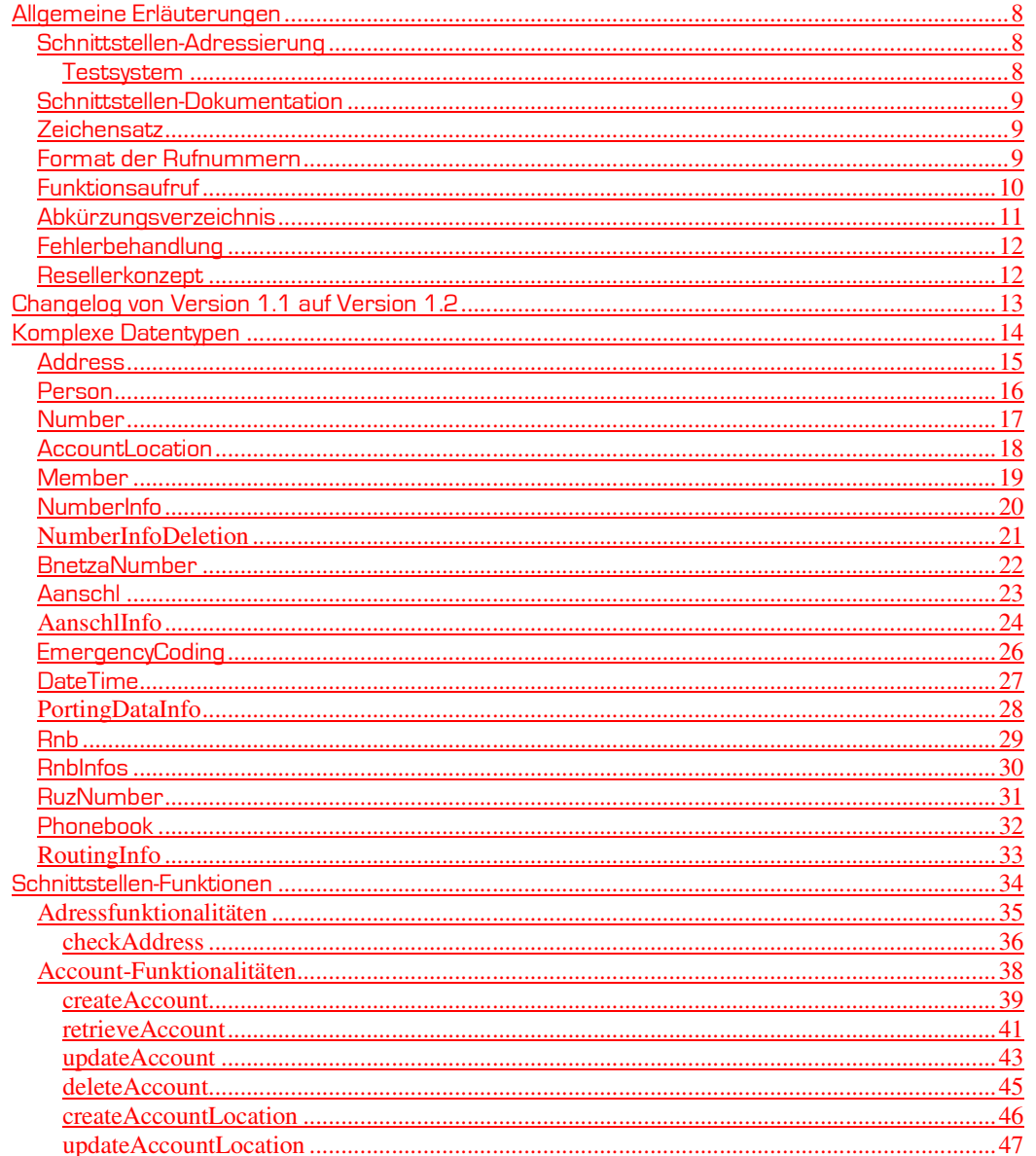

Formatiert: Deutsch (Deutschland)

 $\sqrt{2}$ 

Handbuch

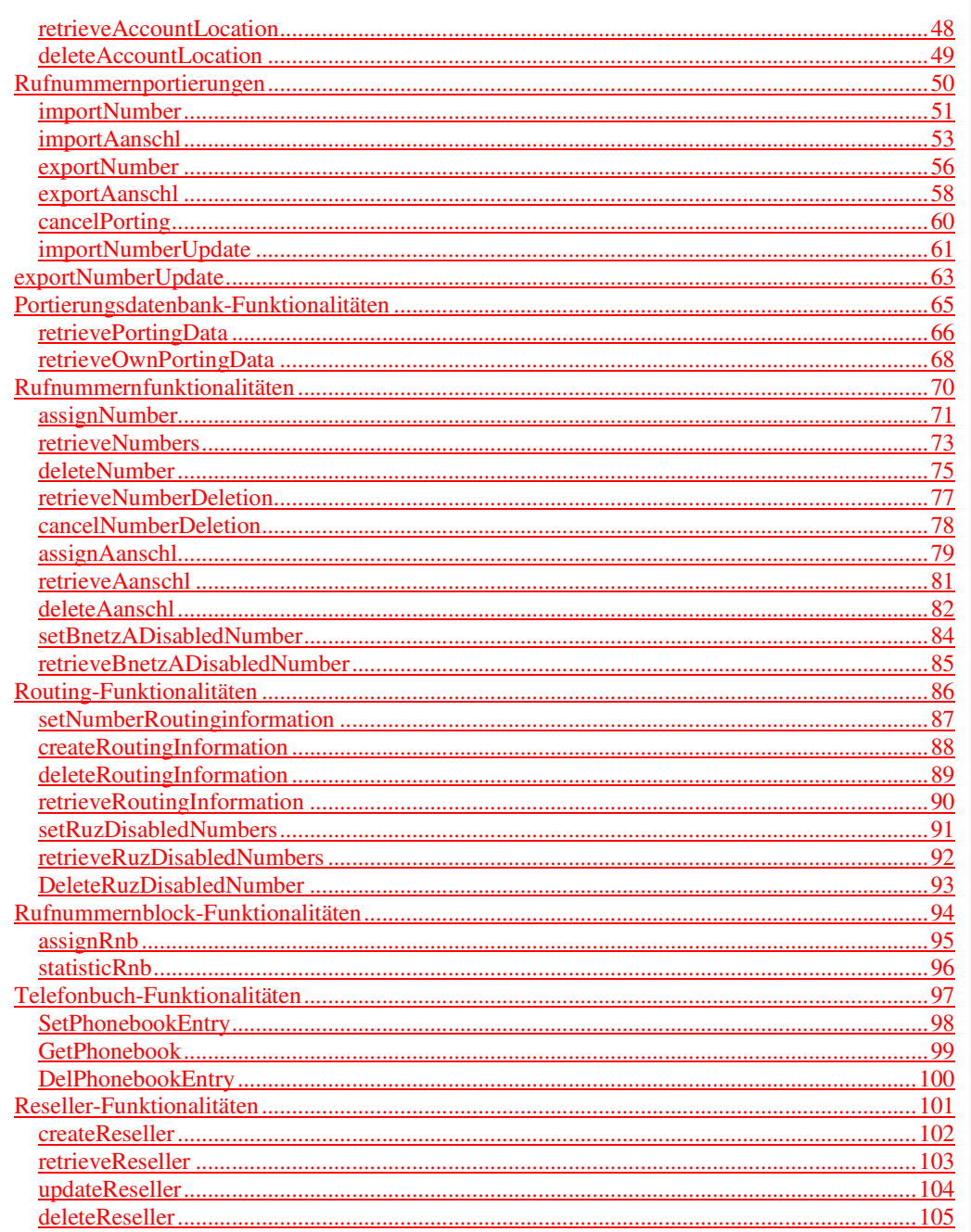

Formatiert: Deutsch (Deutschland)

 $\overline{3}$ 

Handbuch

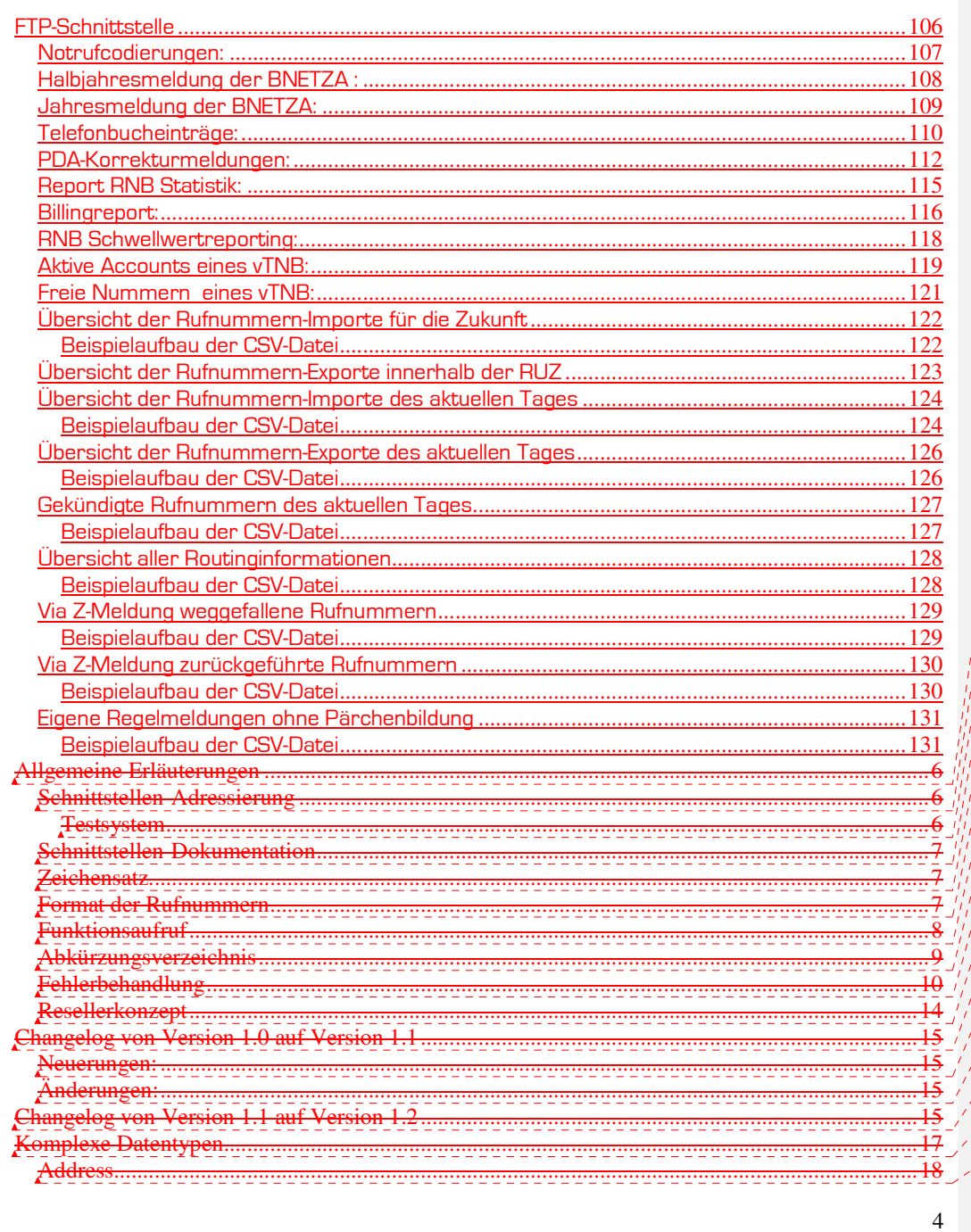

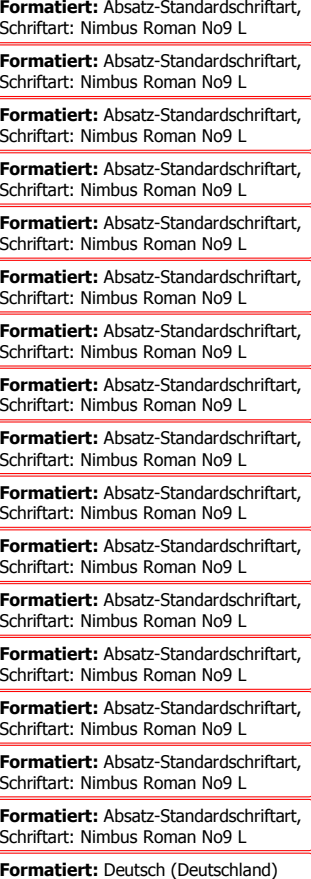

Handbuch

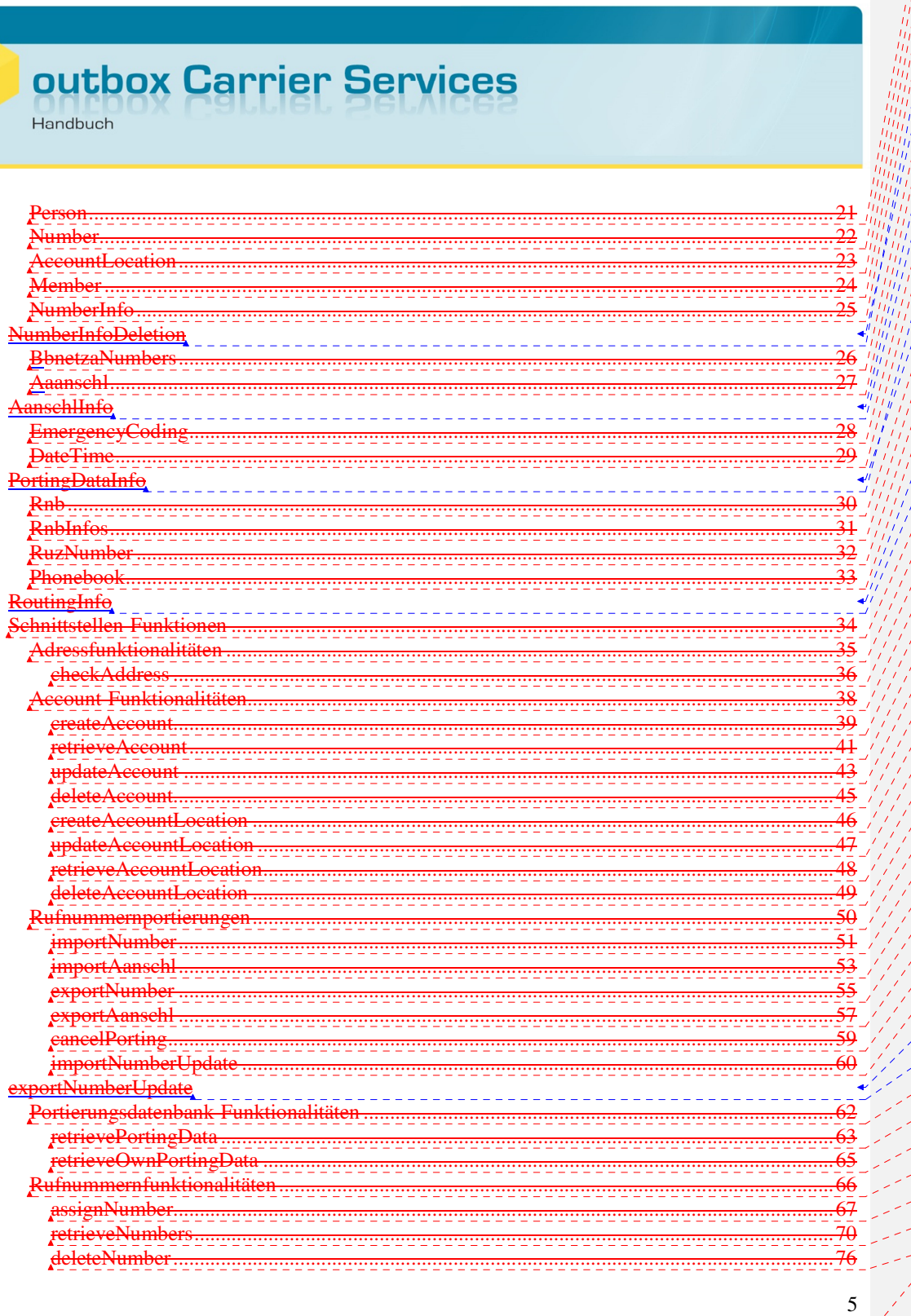

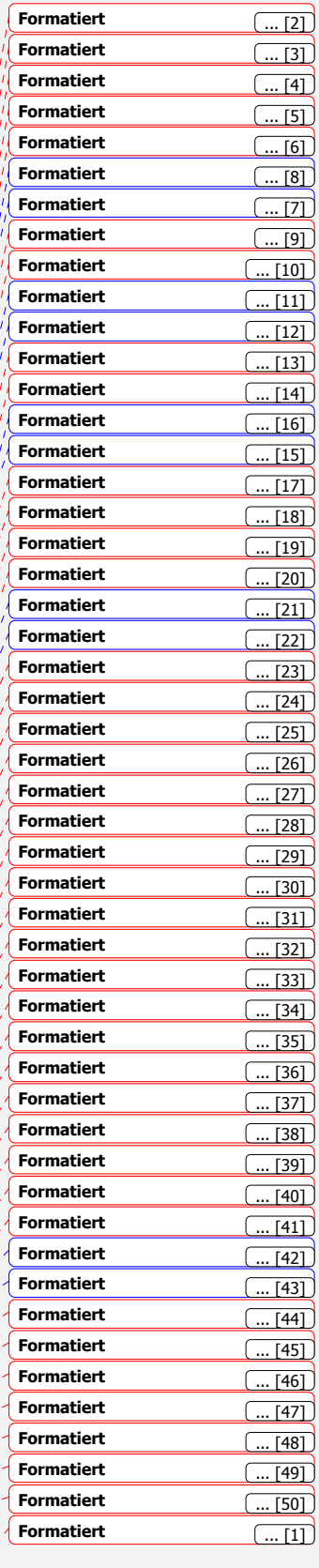

V

Handbuch

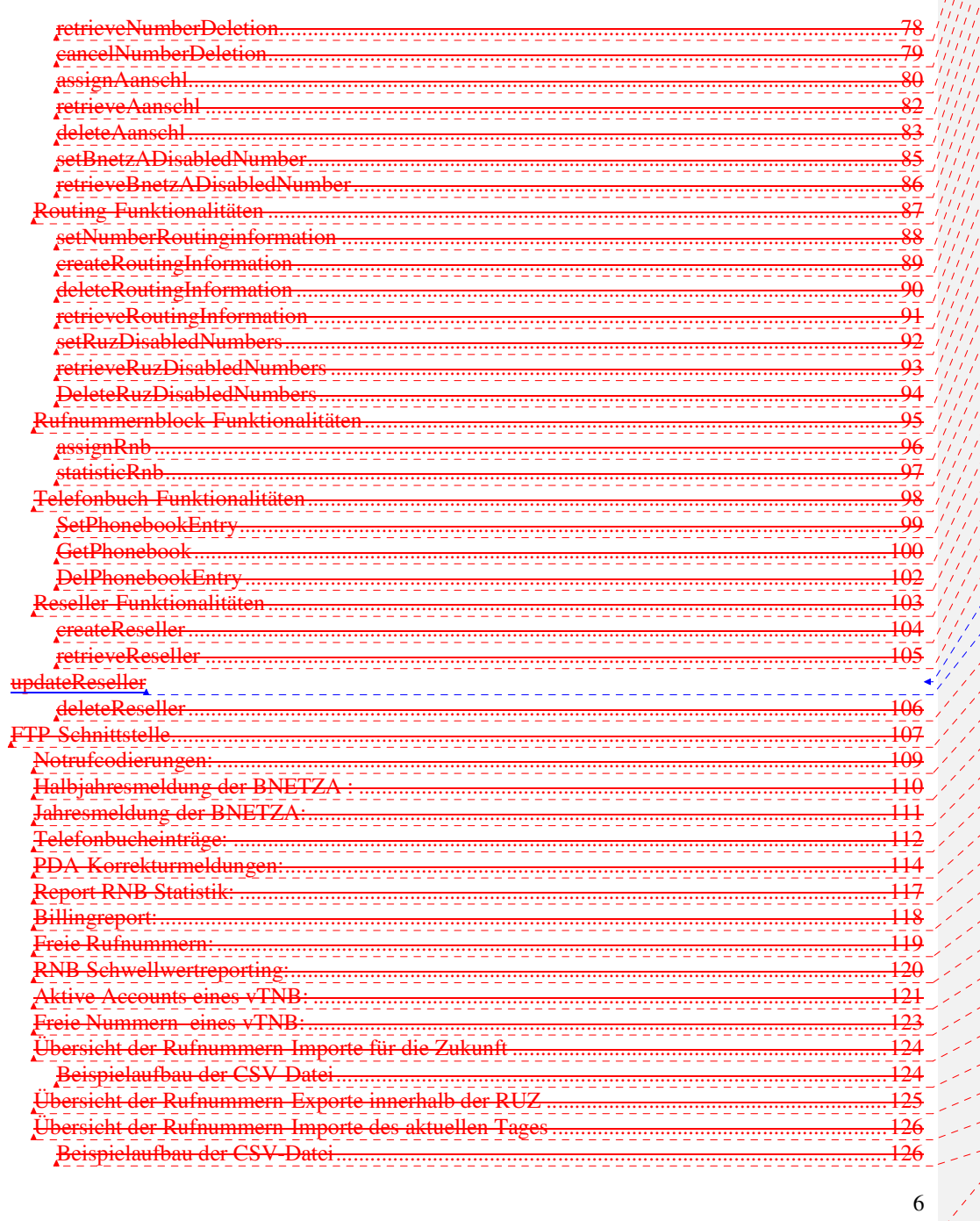

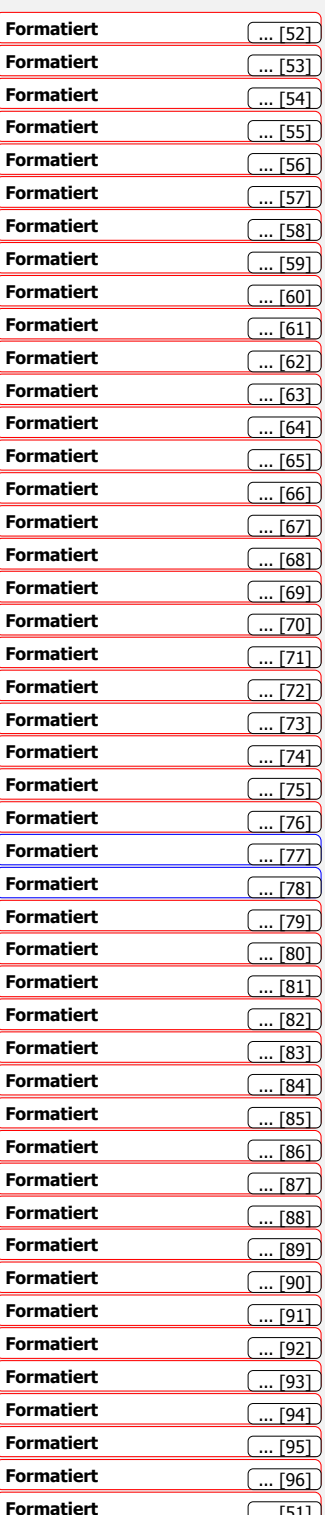

Handbuch

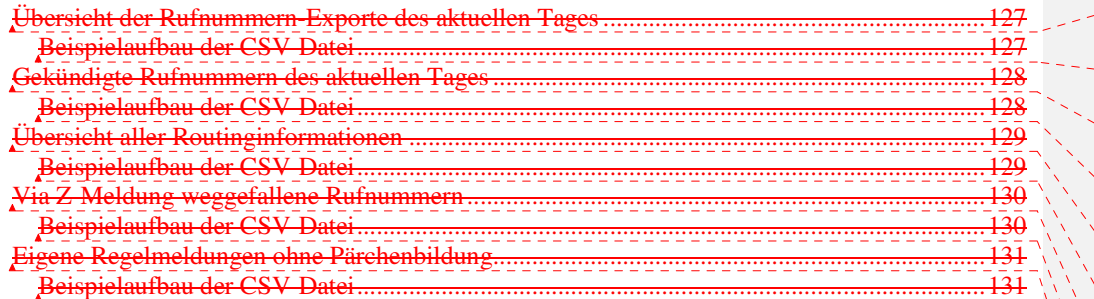

**Formatiert:** Absatz-Standardschriftart, Schriftart: Nimbus Roman No9 L

**Formatiert:** Absatz-Standardschriftart, Schriftart: Nimbus Roman No9 L

**Formatiert:** Absatz-Standardschriftart, Schriftart: Nimbus Roman No9 L

**Formatiert:** Absatz-Standardschriftart, Schriftart: Nimbus Roman No9 L

**Formatiert:** Absatz-Standardschriftart, Schriftart: Nimbus Roman No9 L

**Formatiert:** Absatz-Standardschriftart, Schriftart: Nimbus Roman No9 L

**Formatiert:** Absatz-Standardschriftart, Schriftart: Nimbus Roman No9 L

**Formatiert:** Absatz-Standardschriftart, Schriftart: Nimbus Roman No9 L

**Formatiert:** Absatz-Standardschriftart, Schriftart: Nimbus Roman No9 L

**Formatiert:** Absatz-Standardschriftart, Schriftart: Nimbus Roman No9 L

**Formatiert:** Deutsch (Deutschland)

7

#### Allgemeine Erläuterungen

In dieser Dokumentation ist die SOAP-Schnittstellenspezifikation outboxCarrierServices definiert. Die Schnittstelle dient der Bedienung des Systems.

#### Schnittstellen-Adressierung

Die SOAP-Schnittstelle ist unter der Adresse

https://soap.v1-2.outboxCarrierServices.de/?wsdl

erreichbar. Beachten Sie bitte, dass die SSL-Verschlüsselung auf Basis eines selbst-signierten Zertifikates läuft.

Bitte nutzen Sie ausschließlich den Domainnamen und nicht direkt die IP-Adressen zur Ansteuerung der Schnittstelle. Bei dem System handelt es sich um einen redundant aufgebautes Clustersystem, welches vollautomatisch Ihre Anfragen verteilt. Wenn Sie eine direkte Ansteuerung eines Servers nutzen, kann es stellenweise zu einer Nichterreichbarkeit der Services oder zu anderen Seiteneffekten kommen.

Die SOAP-Schnittstelle ist zusätzlich auf HTTPS-Ebene mit einer Passwortabfrage (Username und Passwort) geschützt.

Den FTP-Server erreichen Sie unter der Adresse

ftp.outboxCarrierServices.de

#### **Testsystem**

Für die SOAP-Schnittstelle steht auch eine Sandbox als Entwicklungsumgebung zur Verfügung. Die Sandbox-URL lautet:

http://soap.v1-2.sandbox.outboxCarrierServices.de/?wsdl

Da die Sandbox unverschlüsselt ist, empfehlen wir, hier ausschließlich mit Testdaten zu arbeiten.

**Formatiert:** Deutsch (Deutschland)

8

#### Schnittstellen-Dokumentation

Die jeweils aktuelle Dokumentation der Schnittstelle finden Sie unter

http://doc.outboxcarrierservices.de

Im Falle von Abweichungen zwischen dem Handbuch und dem WSDL hat immer die WSDL-Information Vorrang.

Bitte kontaktieren Sie unseren Support (support@outbox.de) in einem solchen Falle zusätzlich per Mail, damit wir den Fehler im Handbuch korrigieren können. Trotz aller Sorgfalt lassen sich solche Fehler leider nie ausschließen.

#### **Zeichensatz**

Es wird der Zeichensatz UTF-8 verwendet.

#### Format der Rufnummern

Das verwendete Rufnummernformat ist e164.

Beispiel:

Die Rufnummer 0049-221-4710588 soll übergeben werden, dann würde dies im e164-Format wie folgt aussehen: 492214710588

**Formatiert:** Deutsch (Deutschland)

9

#### Funktionsaufruf

Jede Funktion ist unterteilt in eine Anfrage (Request) bestehend aus den entsprechenden Parametern der Funktion und einem Rückgabe-Datentypen (Response), den Sie als synchrone Antwort auf den Funktionsaufruf von uns erhalten.

Sofern nicht anders angegeben, sind die angegebenen Parameter Pflichtfelder.

Jeder Funktionsaufruf muss mit einer Transaktions-ID (transactionId) ausgeführt werden. Dadurch können Wiederholungsaufrufe identifiziert und mehrfache Eintragungen vermieden werden. In solchen Fällen erhalten Sie auf einen Wiederholungsaufruf die ursprüngliche Response zurück.

Jede transactionId wird mit der aufgerufenen Funktion verknüpft, so dass nur die Kombination aus Funktion und transactionId eindeutig sein muss.

Eine transactionid darf maximal 255 Zeichen lang sein und nur Ziffern und Buchstaben beinhalten. Die Speicherdauer einer transactionid beträgt 3 Monate. Nach Ablauf dieser Frist kann die gleiche transactionid erneut genutzt werden.

**Formatiert:** Deutsch (Deutschland)

### Abkürzungsverzeichnis

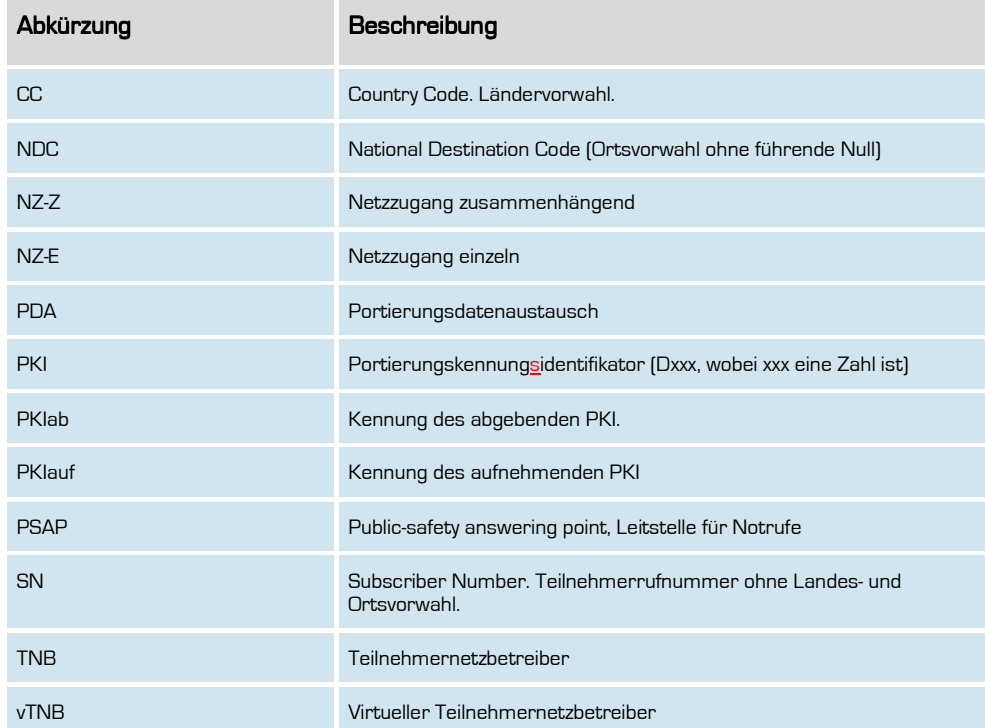

**Formatiert:** Deutsch (Deutschland)

#### Fehlerbehandlung

Tritt ein Fehler bei einem SOAP-Befehl auf, z.B. durch fehlerhafte Parameter, so wird ein SoapFault auf Basis der Soap-Spezifikation zurückgegeben. Dort werden Ihnen auch i.d.R. Fehlercodes zurückgeliefert, um den Fehler eingrenzen zu können.

Die Auflistung der für die jeweilige Version existierenden Fehlercodes mitsamt Erläuterung finden Sie auf http://doc.outboxcarrierservices.de

#### Resellerkonzept

Bei einigen Befehlen ist es möglich, auch eine ResellerID zu übermitteln. Sofern Sie als Netzbetreiber mit Resellern arbeiten, die ihrerseits entsprechende Endkunden anschalten und Ihr Netz nutzen, können Sie hier auch die entsprechenden Reseller zuordnen.

Dies macht insbesondere dann Sinn, wenn Ihre Reseller auch z.B. das oCS-

Portierungswebinterface nutzen. Hierbei wirdwerden Ihrem Reseller nur die Ihm auf diese Weise zugeordneten Endkunden bzw. Rufnummern angezeigt. Ein Zugriff auf Daten anderer Kunden ist damit nicht möglich.

Da ein Beispiel mehr wie tausend Worte sagt:

Ihre Portierungskennung ist die D180 und Sie betreiben ein eigenes Netz. In Ihrem Netz haben Sie die Reseller Mustermann GmbH und Musterfrau GmbH. Wenn nun die Mustermann GmbH Ihre Kunden bei Ihnen anlegt, können Sie diese Kunden direkt im oCS-System mit derden ResellerID's-der Mustermann GmbH verknüpfen.

Nun loggt sich die Mustermann GmbH in das Portierungswebinterface ein, um eine Portierung anzulegen. Dazu muss Sie dort angeben, zu welchem Endkunden die Rufnummern zugeordnet werden sollen. In der Liste der Endkunden werden für die Mustermann GmbH ausschließlich die Endkunden, die mit derden RresellerID's der Mustermann GmbH verknüpft sind, aufgelistet.

Die Endkunden der Musterfrau GmbH werden im Webinterface nicht angezeigt.

**Formatiert:** Deutsch (Deutschland)

12

Handbuch

### Changelog von Version 1.0 auf Version 1.1

diesem Abschnitt sind alle relevanten Änderungen an den Befehlen verzeichnet. Nicht<br>sensclas berücksichtigt uraden beienislausies textliebe Änderungen im Handbuch, die Changelog berücksichtigt werden beispielsweise textliche Änderungen im Handbuch einer besseren Verständlichkeit führen sollen.

#### Neuerungen:

FTP-Datei über die importierten Nummern FTP-Datei über die exportierten Nummern Neuer Befehl "cancelPorting"

#### Änderungen:

- Die Fehlercode-Tabelle wurde um weitere Fehlercodes
- .<br>Aufbau des FTP-Files der Notrufcodierungen wurde erweitert<br>Der Desemeter addresemerk im Phaneheek Camplex Type ist
- .<br><del>Der Parameter addressmark im Phoneb</del>
- Der Parameter portlink ist durchgängig Optional g
- Neuer Parameter bei assignNumber
- Abschnitt Fehlercodes ist entfallen
- Neuer Abschnitt Fehlerbehandlung
- Stornierung von Portierungen bei importNumber nicht mehr möglich
- retrieveNumbersSuccess, Korrektur der Array-Rückgabe (Fehler im Handbuch)
- Korrektur der Beschreibung für die Import-CSV-Datei
- reateAccount und checkAccount um Parameter erweiter

### Changelog von Version 1.1 auf Version 1.2

Ein Changelog wie in der bisherigen Form wird nicht mehr zur Verfügung gestellt. Stattdessen stellen wir nun das Dokument in zwei Fassungen bereit:

Einmal mit allen Änderungen im Überarbeiten Modus, so dass alle Änderungen, Ergänzungen und Korrekturen sehr einfach und schnell überblickt werden können sowie ein Dokument, in dem alle Änderungen als angeommen eingepflegt sind.

Sofern Sie die API erstmalig einsetzen, empfiehlt es sich, das Handbuch zu nutzen, in dem alle Änderungen bereits als angenommen eingepflegt sind.

Möchten Sie hingegen von der Vorgängerversion auf die aktuelle Version wechseln, empfiehlt es sich, das Handbuch-Dokument im Überarbeiten-Modus zu nutzen.

**Formatiert:** Deutsch (Deutschland)

13

**outbox AG . Emil-Hoffmann-Straße 1a . 50996 Köln . Tel: +49 22 36 / 30 30 www.outbox.de/ocs . support@outbox.de** 

**Formatiert:** Deutsch (Deutschland)

**Formatiert:** Einzug: Links: 0 cm

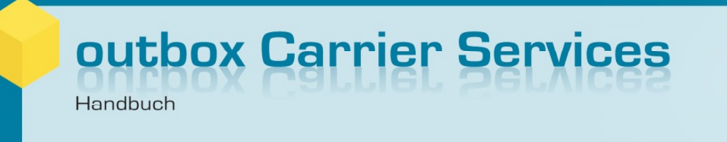

### Komplexe Datentypen

Manche Funktionen benötigen komplexe Datenobjekte, in der Dokumentation der Funktionen wird hierauf entsprechend in der Beschreibung verwiesen.

**Formatiert:** Deutsch (Deutschland)

14

#### **Address**

Datenobjekt für die Anschlussadresse. Notwendig zur Bestimmung der Ortsvorwahl und des Notrufroutings.

Das Feld Hausnummer ist immer Pflicht. Für den unwahrscheinlichen Fall, dass der Kunde tatsächlich über keine Hausnummer in seiner Straße verfügt, kontaktieren Sie bitte unseren Kundenservice unter support@outbox.de mit den erforderlichen Angaben per Mail. Wir werden dies dann prüfen und, sofern notwendig, eine Lösung für den jeweiligen Fall unterbreiten.

Bei Orten mit Stadtnamenzusätzen wie z.B. "Frankfurt am Main" oder "Frankfurt an der Oder" können diese Städte wahlweise auch mit den Zusätzen übergeben werden. Wir empfehlen aber grundsätzlich die Erfassung der Orte ohne Zusatz, da die Fehlerwahrscheinlichkeit in der Validierung grundsätzlich geringer ist.

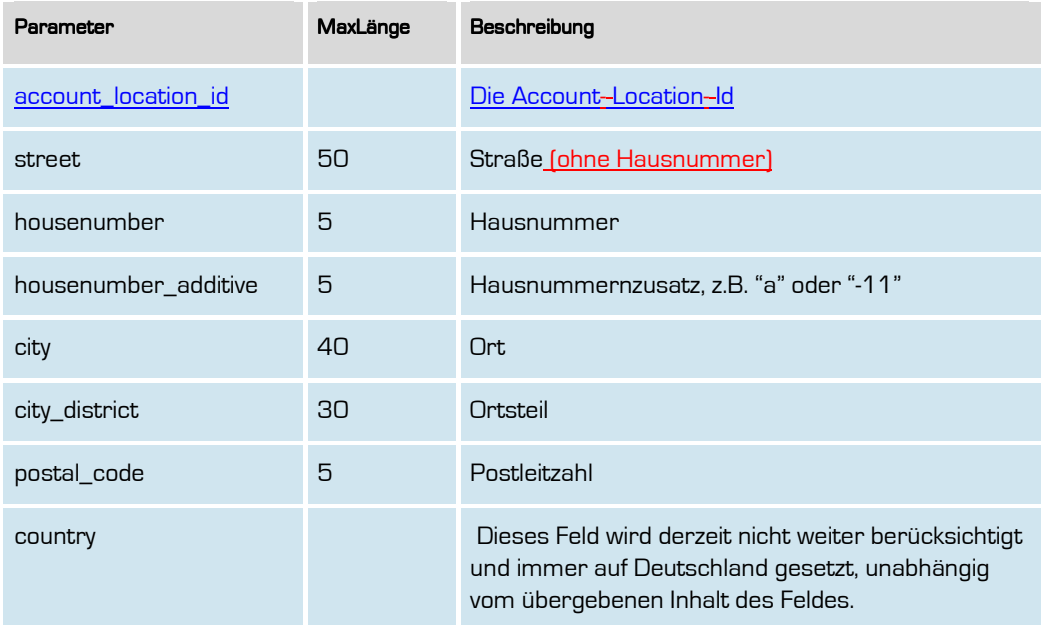

**Formatiert:** Deutsch (Deutschland)

### Person

Das Datenobjekt für eine natürliche oder juristische Person (i.d.R. der Anschlussinhaber). Notwendig für das Anlegen eines Accounts und in Verbindung mit dem Datenobjekt Adresse auch eindeutiger Anschlussinhaber bei der Rufnummernvergabe.

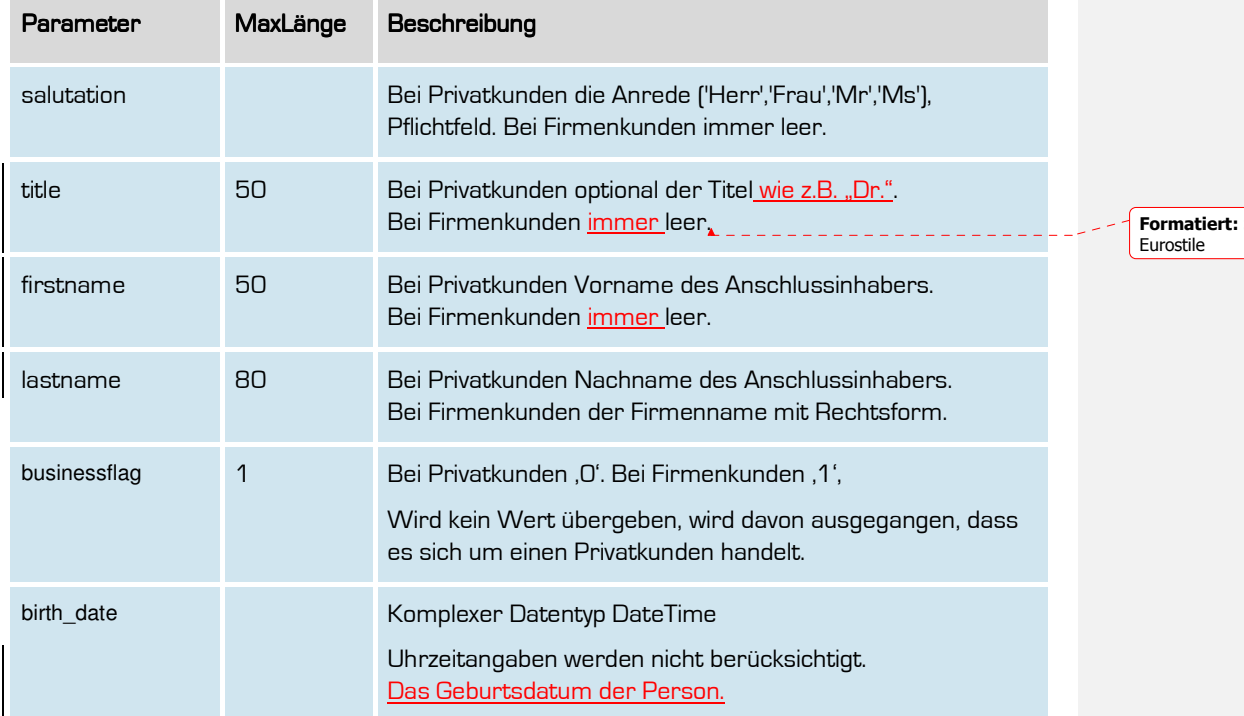

**Schriftart:** (Standard)

**Formatiert:** Deutsch (Deutschland)

### Number

Das Datenobjekt für eine geografische Rufnummer.

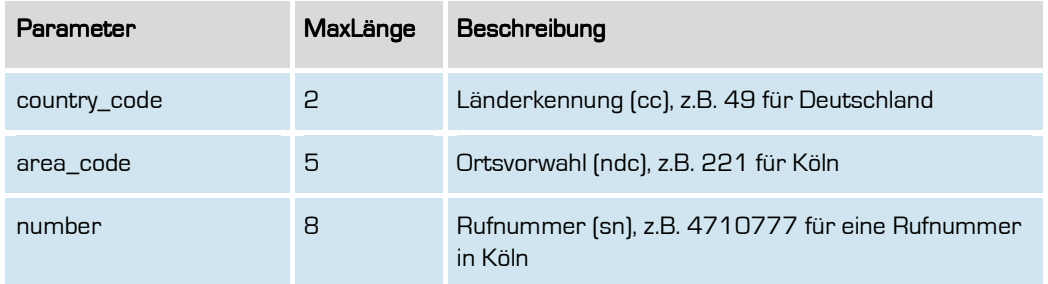

**Formatiert:** Deutsch (Deutschland)

17

### **AccountLocation**

Das Datenobjekt für eine abweichende Adresse

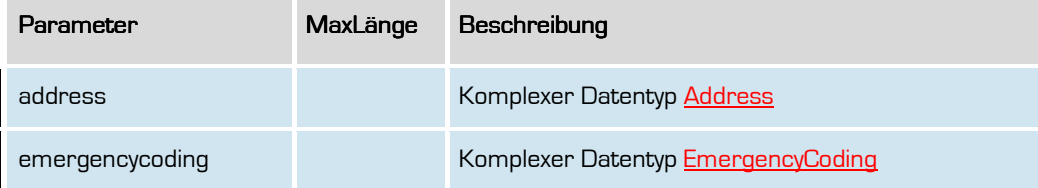

**Formatiert:** Deutsch (Deutschland)

18

### Member

Das Datenobjekt für einen Reseller.

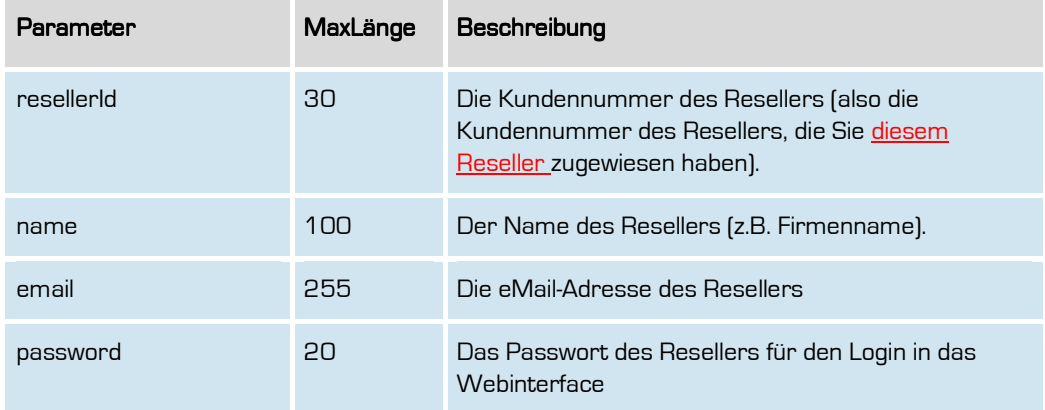

**Formatiert:** Deutsch (Deutschland)

### **NumberInfo**

Das Datenobjekt mit Informationen zu einer Rufnummer.

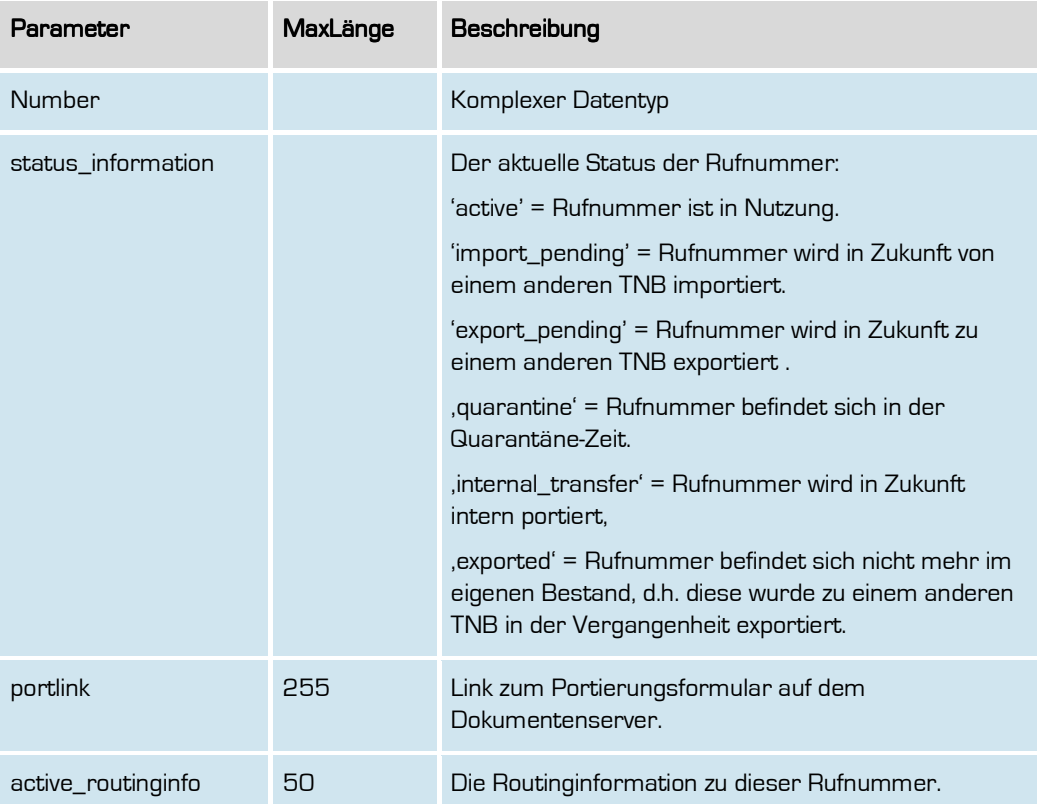

**Formatiert:** Deutsch (Deutschland)

Handbuch

### **NumberInfoDeletion**

Das Datenobjekt mit Informationen zu einer Rufnummer, die in der Zukunft gelöscht werden soll.

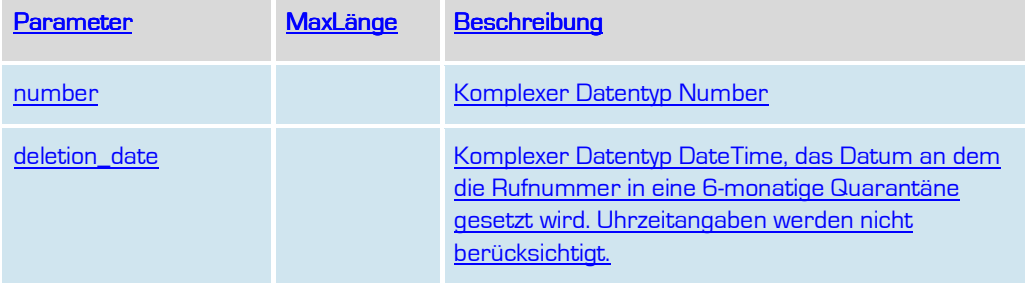

**Formatiert:** Überschrift 2, Abstand Nach: 0 Pt., Zeilenabstand: einfach

**Formatiert:** Abstand Nach: 0 Pt., Zeilenabstand: einfach, Keine Absatzkontrolle, Keine Silbentrennung

**Formatiert:** Deutsch (Deutschland)

21

### **B**bnetzaNumbers

Das Datenobjekt mit Informationen zu gesperrten Rufnummern aufgrund Verfügungen der Bundesnetzagentur.

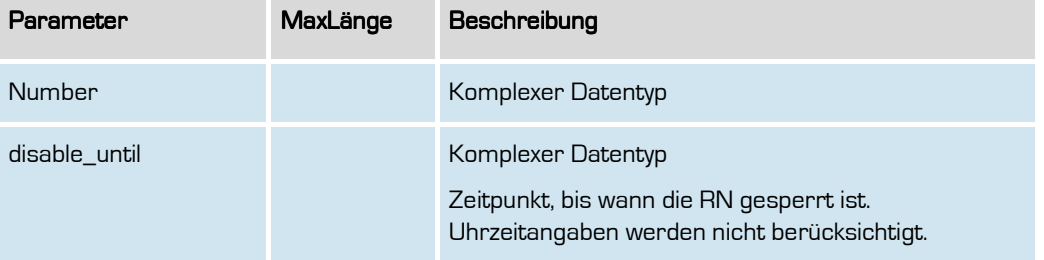

**Formatiert:** Deutsch (Deutschland)

22

Handbuch

### Aaanschl

Das Datenobjekt für eine Rufnummer.

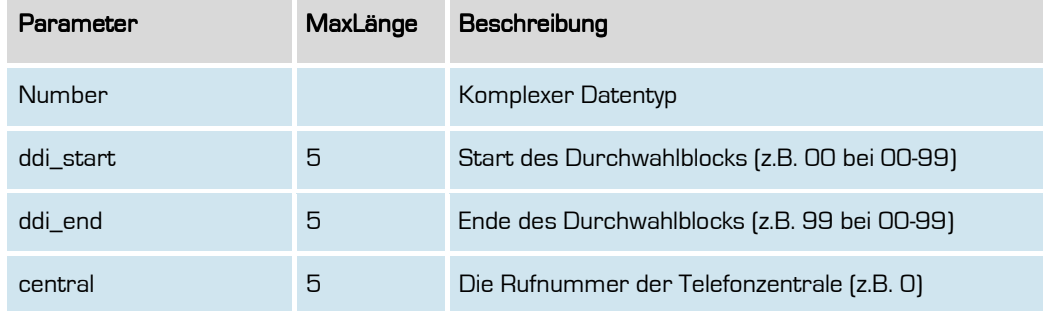

**Formatiert:** Deutsch (Deutschland)

23

Handbuch

### **AanschlInfo**

Das Datenobjekt zur Anzeige von mehreren RufnummernanschlüssenAnlagenanschlüsseln.

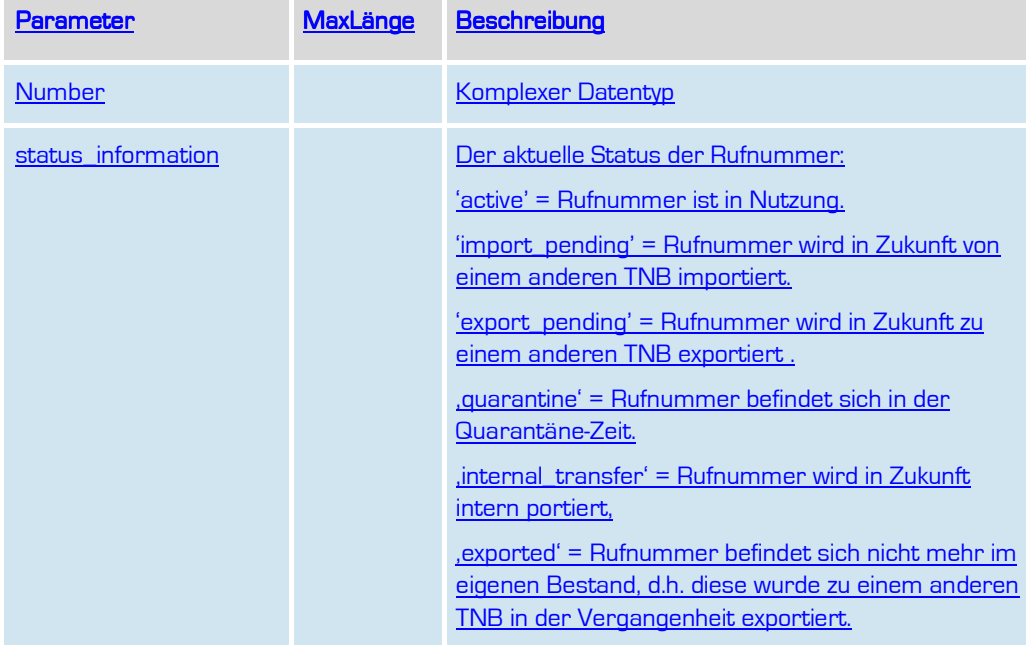

### **Formatiert:** Schriftart: Arial **Formatiert:** Überschrift 2, Abstand Nach: 0 Pt., Zeilenabstand: einfach **Formatiert:** Schriftart: Arial, Nicht Kursiv **Formatiert:** Schriftart: Nicht Kursiv **Formatiert:** Schriftart: Nicht Kursiv

**Formatiert:** Deutsch (Deutschland)

**Formatiert:** Deutsch (Deutschland)

25

### EmergencyCoding EmergencyCoding

Das Datenobjekt der Notrufcodierung für 110 und 112.

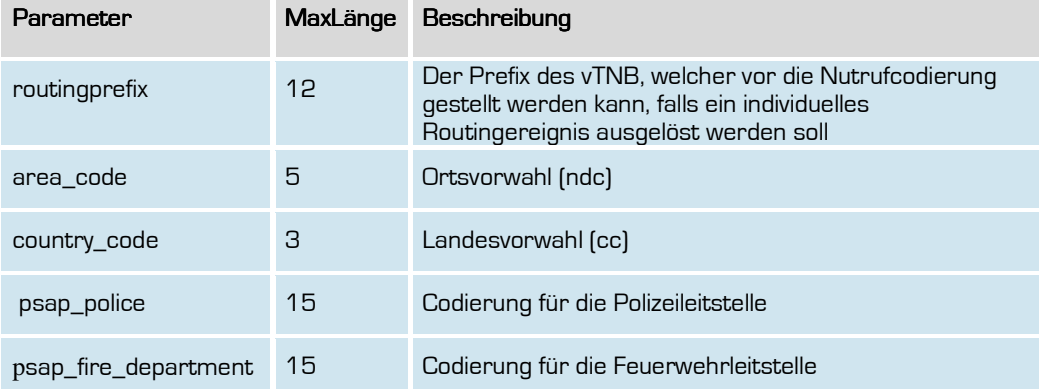

**Formatiert:** Deutsch (Deutschland)

26

### **DateTime**

Das Datenobjekt für ein Datum mit optionaler Zeitangabe.

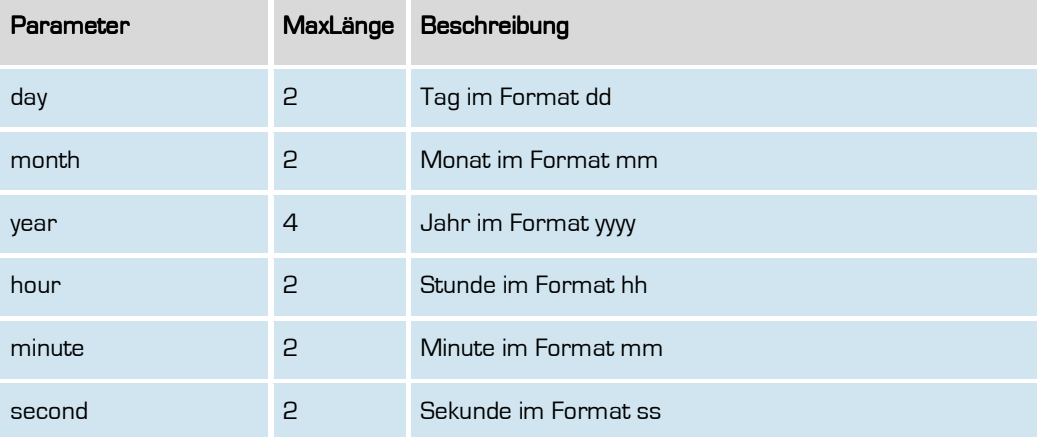

**Formatiert:** Deutsch (Deutschland)

27

Handbuch

### **PortingDataInfo**

Das Datenobjekt zur Anzeige der Portierungsinformationen zur in dem Methodenaufruf übergebenen Rufnummer.

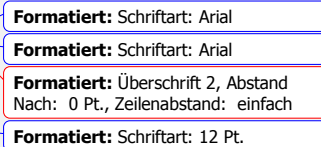

**Formatiert:** Schriftart: Nicht Kursiv

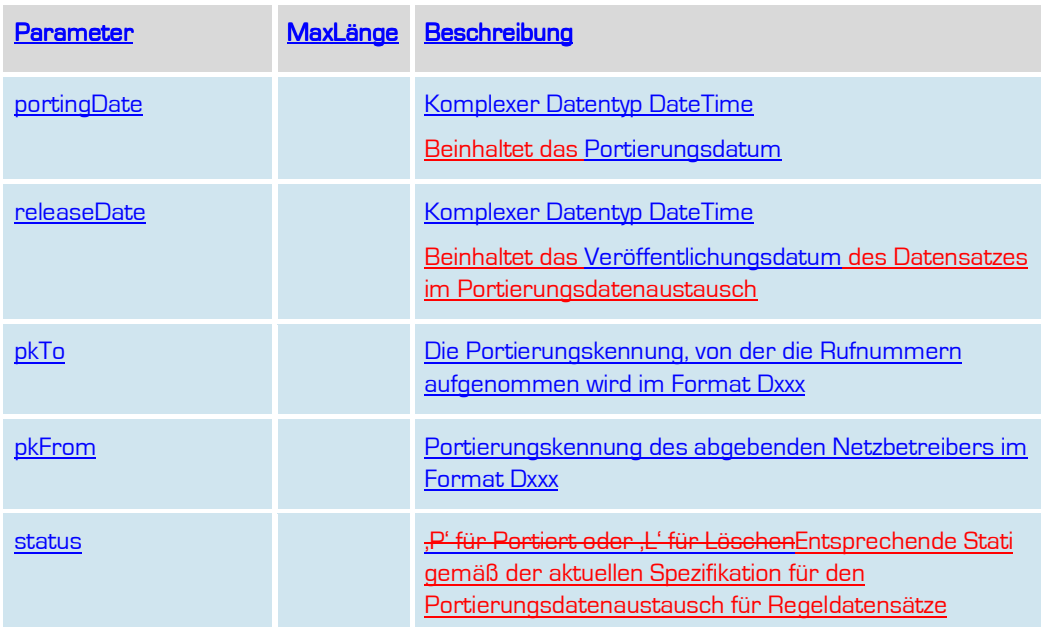

**Formatiert:** Deutsch (Deutschland)

### Rnb

Das Datenobjekt für einen Rufnummernblock.

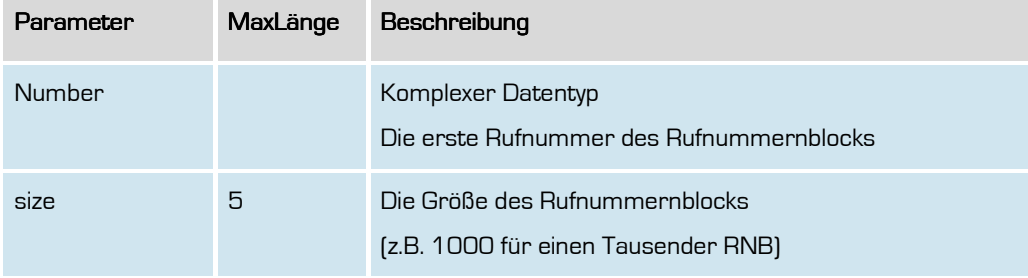

**Formatiert:** Deutsch (Deutschland)

29

### **RnbInfos**

Das Array-Datenobjekt für Rufnummernblöcke mit Information über die Anzahl der vergebenen Rufnummern, der wegportierten Rufnummern, der Rufnummern in Quarantäne und der noch freien Rufnummern.

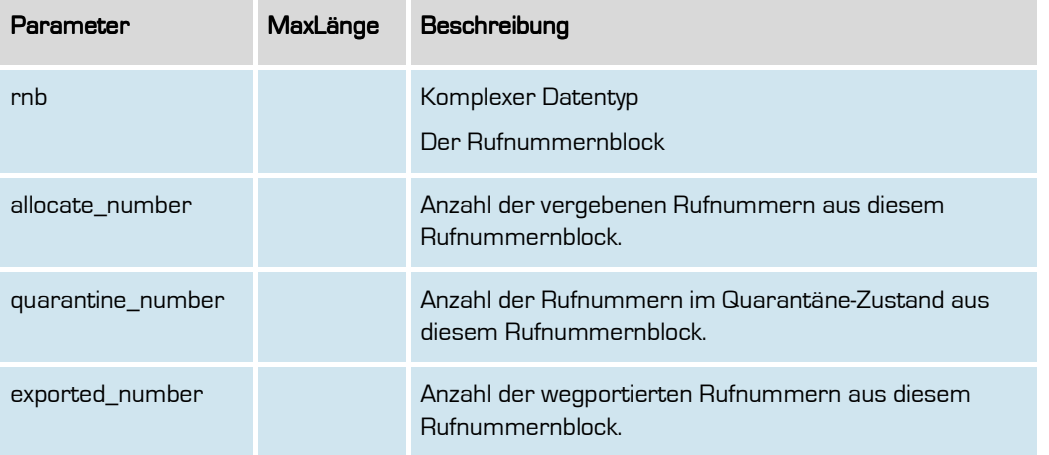

**Formatiert:** Deutsch (Deutschland)

### **RuzNumber**

Das Datenobjekt für Rufnummer in der Rufumlenkzeit (RUZ).

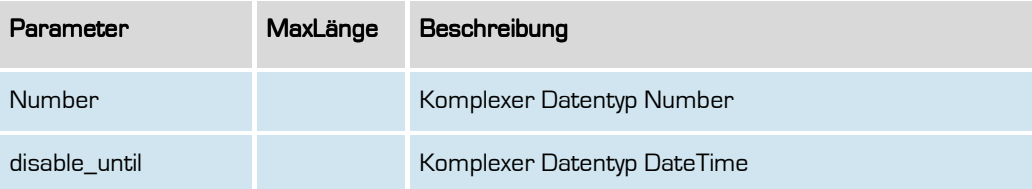

**Formatiert:** Deutsch (Deutschland)

31

Handbuch

### Phonebook

Das Datenobjekt für einen Telefonbucheintrag.

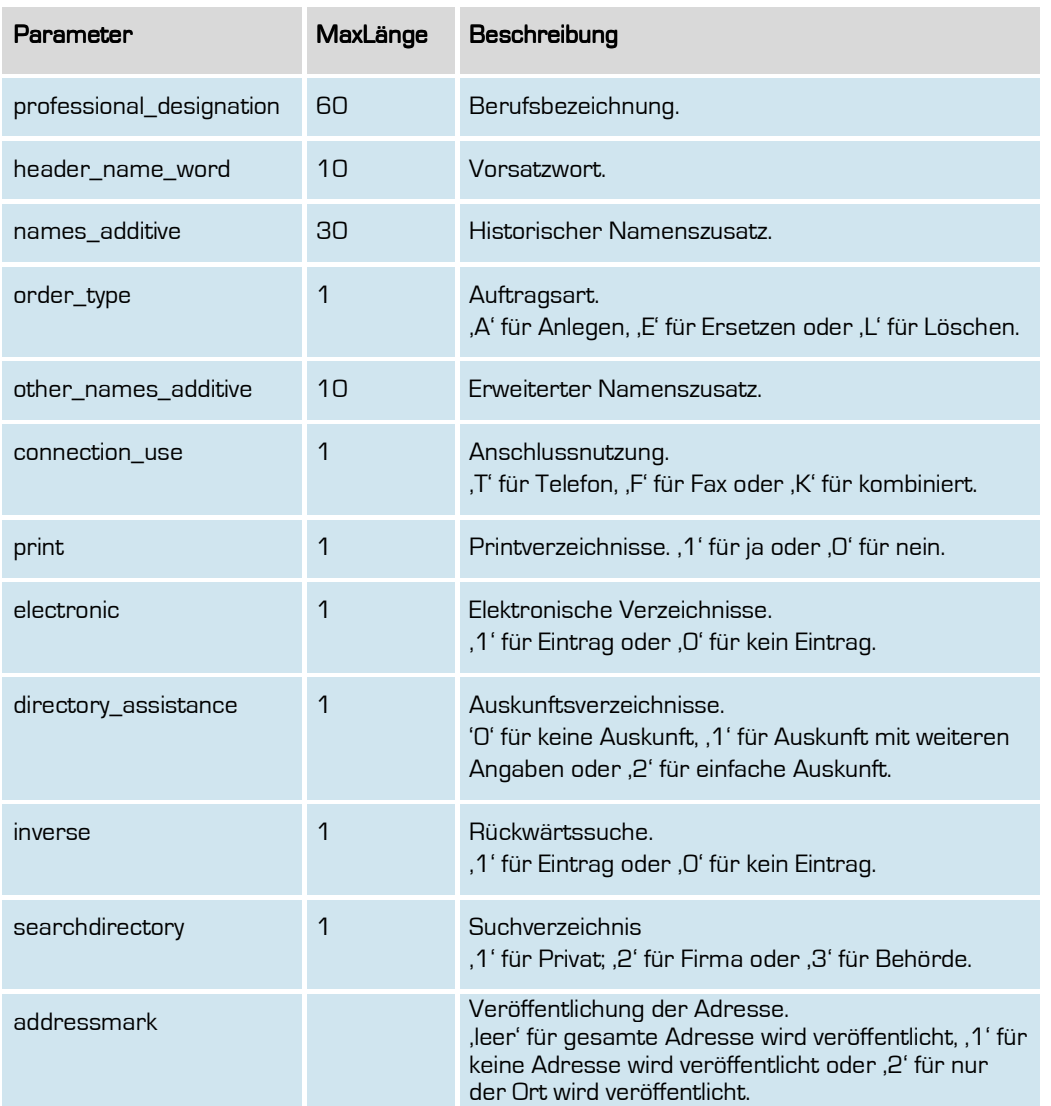

**Formatiert:** Deutsch (Deutschland)

**outbox AG . Emil-Hoffmann-Straße 1a . 50996 Köln . Tel: +49 22 36 / 30 30 www.outbox.de/ocs . support@outbox.de** 

![](_page_32_Picture_70.jpeg)

**Formatiert:** Deutsch (Deutschland)

33

![](_page_33_Picture_0.jpeg)

### Schnittstellen-Funktionen

Hier werden die eigentlichen SOAP-Funktionen /-Befehle beschrieben. Zur besseren Gliederung bzw. Orientierung wurden die Funktionen in eigene Kapitel gruppiert.

**Formatiert:** Deutsch (Deutschland)

34

![](_page_34_Picture_0.jpeg)

### **Adressfunktionalitäten**

Mit den Adressfunktionalitäten kann geprüft werden, ob die Adresse tatsächlich existent ist und wenn ja, welchem Vorwahlbereich diese Adresse zugeordnet ist.

Darüber hinaus liefert der Befehl für die Adresse auch die entsprechenden Notrufcodierungen für die Notrufe an 110 (Polizei) und 112 (Feuerwehr).

Der Adressbestand wird kontinuierlich erweitert und gepflegt. Sollte dennoch eine Adresse nicht erkannt werden (z.B. bei Neubaugebieten), die jedoch existent ist, wenden Sie sich bitte an unseren Support mit der Angabe der Adressdaten. Wir werden die Adresse dann mitsamt der notwendigen Daten entsprechend nachpflegen.

**Formatiert:** Deutsch (Deutschland)

35

### **checkAddress**

Mit dieser Funktion können Sie zu einer Adresse eine Adressprüfung vornehmen.

#### Anfrage

![](_page_35_Picture_85.jpeg)

**Formatiert:** Deutsch (Deutschland)
# Rückgabe

# CheckAddressSuccess

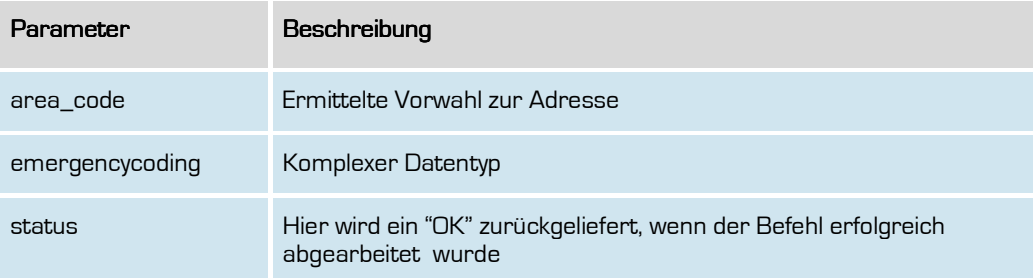

**Formatiert:** Deutsch (Deutschland)

37

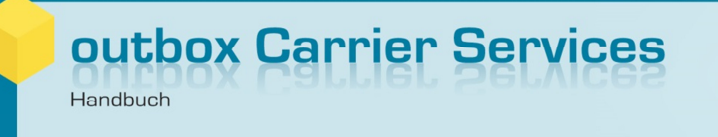

# **Account-Funktionalitäten**

Mit den Account-Funktionalitäten legen Sie entsprechend Ihre Kunden im System an. Ein TnbAccountSubscriber ist sozusagen Ihr Kundendatensatz. Jeder Kunde erhält auf diesem Wege eine eindeutige ID in unserem System.

Diesen Kunden können Sie dann mit den weiteren Befehlen z.B. Rufnummern zuweisen; Telefonbucheinträge veranlassen und vieles mehr.

Sofern Ihr Kunde über weitere Niederlassungen verfügt, können Sie zusätzlich auch abweichende Standorte zu einem Kunden hinterlegen. Damit kann im Kundendatensatz weiterhin die Zentrale eines Unternehmens hinterlegt werden (z.B. mit Münchener Adresse), für die Niederlassungen können aber korrekte Rufnummern (z.B. in Köln oder Hamburg) zugewiesen werden.

**Formatiert:** Deutsch (Deutschland)

#### **createAccount**

Mit dieser Funktion können Sie einen neuen Account anlegen.

### Anfrage

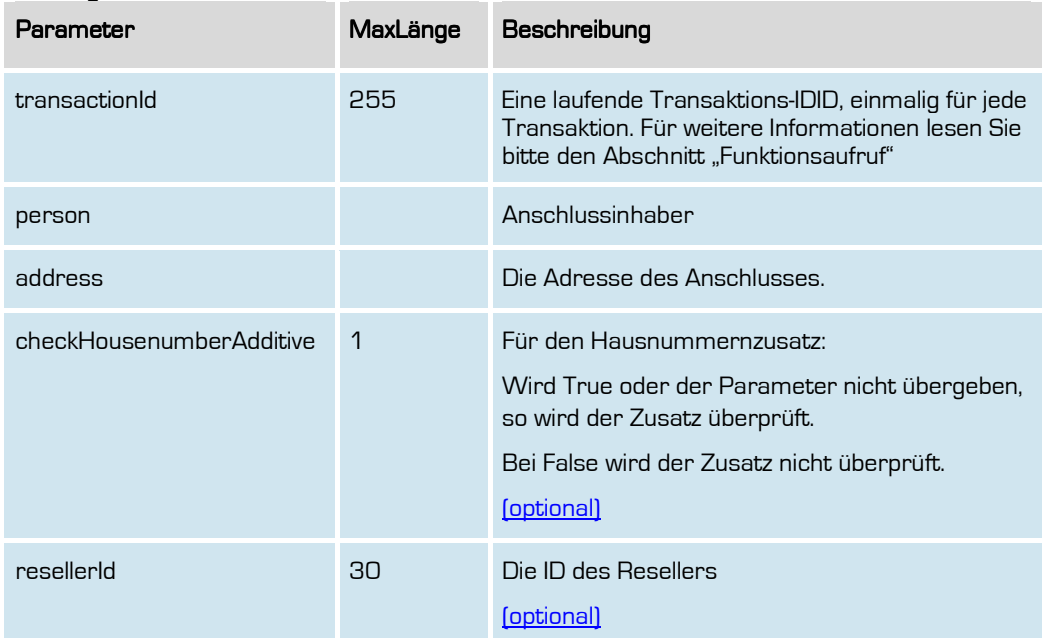

**Formatiert:** Deutsch (Deutschland)

# Rückgabe

# CreateAccountSuccess

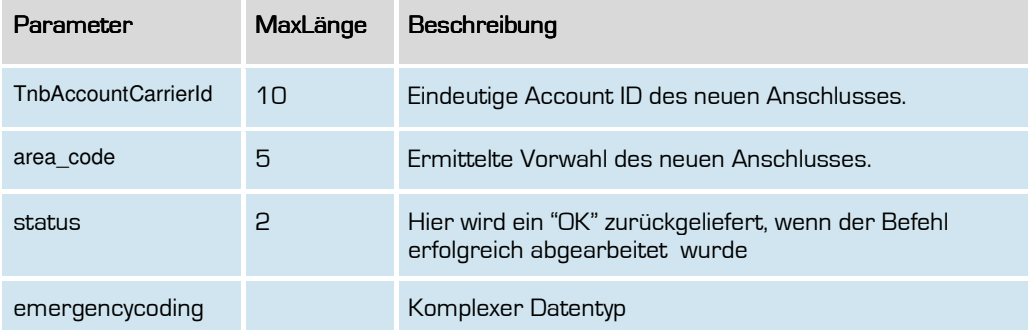

**Formatiert:** Deutsch (Deutschland)

### **retrieveAccount**

Mit dieser Funktion können Sie die gespeicherten Daten zu einem Account auslesen.

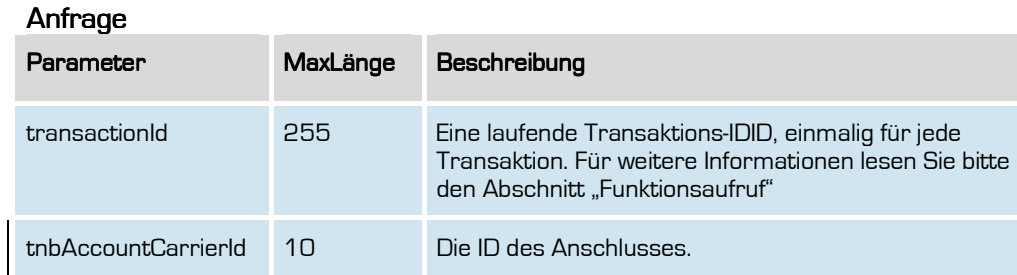

**Formatiert:** Deutsch (Deutschland)

# Rückgabe

# RetrieveAccountSuccess

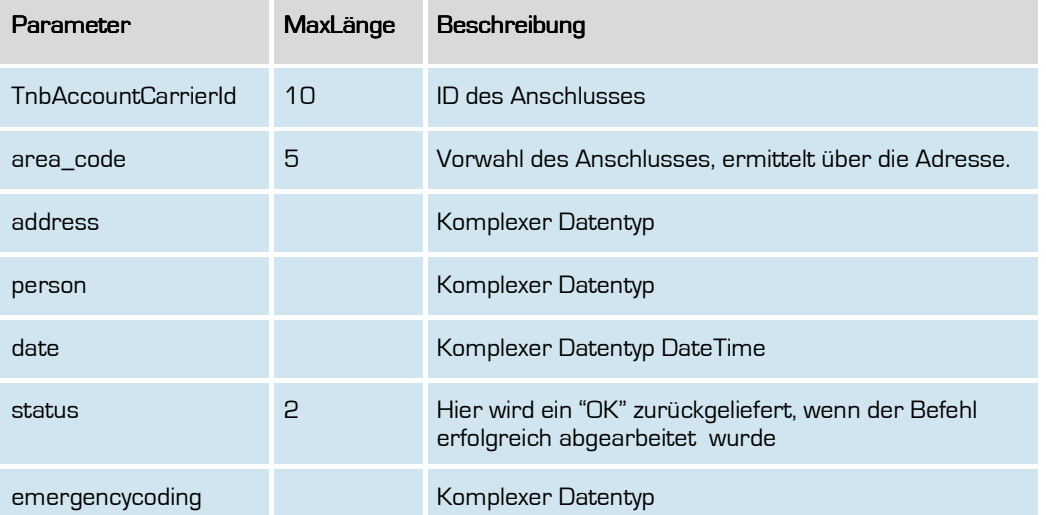

**Formatiert:** Deutsch (Deutschland)

#### **updateAccount**

Mit dieser Funktion können Sie die gespeicherten Daten (Person, Adresse) eines bestehenden Accounts ändern.

Bitte beachten Sie, dass eine Aktualisierung nur möglich ist, wenn dem Account keine Rufnummern zugewiesen sind oder er im selben Vorwahlbereich umzieht.

### Anfrage

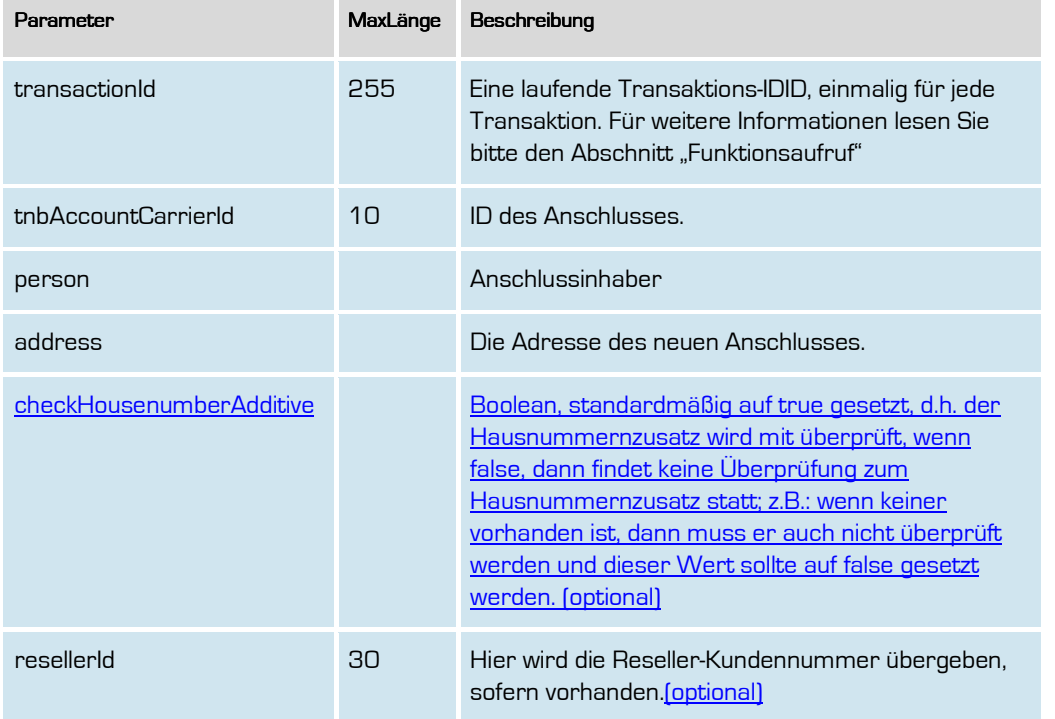

**Formatierte Tabelle**

**Formatiert:** Deutsch (Deutschland)

# Rückgabe

## UpdateAccountSuccess

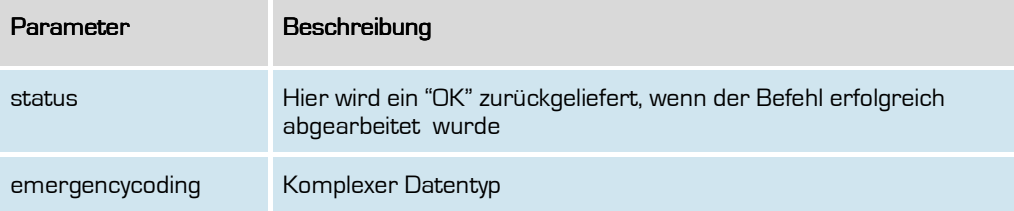

**Formatiert:** Deutsch (Deutschland)

44

#### **deleteAccount**

Mit dieser Funktion können Sie einen Account löschen.

Bitte beachten Sie, dass das Löschen nur möglich ist, wenn dem Account keine Rufnummern zugewiesen sind und keinen Portierungen von Rufnummern zu diesem Account oder auch von diesem Account laufen.- Alle Portierungen müssen abgeschlossen sein,. dB.h. es darf keine Rufnummer mit dem Status 'ACTIVE', 'IMPORT\_PENDING', 'EXPORT\_PENDING' oder 'INTERNAL\_TRANSFER' zu dieser AccountId existieren.

Bei internen Importen, wenn eine Portierung zu diesem Account läuft, so muss auch diese erst gelöscht werden bevor der Account gelöscht werden kann.

### Anfrage

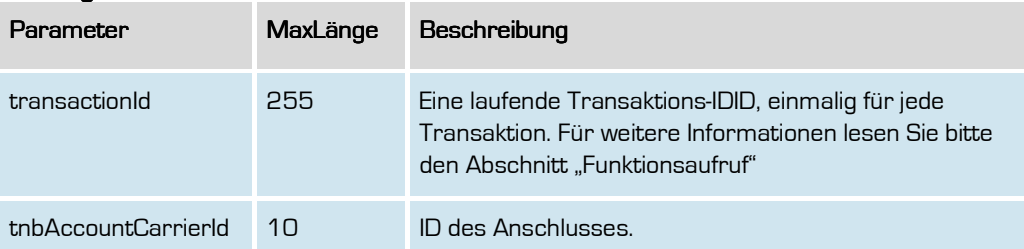

### Rückgabe DeleteAccountSuccess

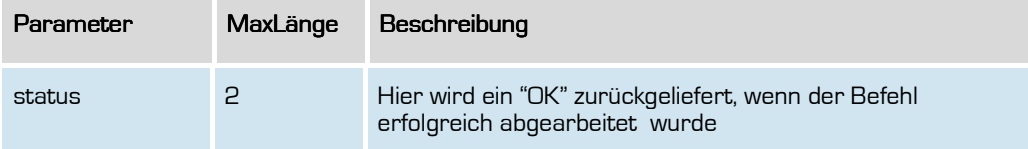

**Formatiert:** Deutsch (Deutschland)

### **createAccountLocation**

Mit dieser Funktion können Sie zu einem TNBAccountSubscriberID eine andere Standort-Adresse zuweisen. Dies ist z.B. dann sinnvoll, wenn Ihr Kunde mit mehreren Standorten agiert, alle Vertragsdaten aber z.B. über die Adresse der Zentrale laufen.

#### Anfrage

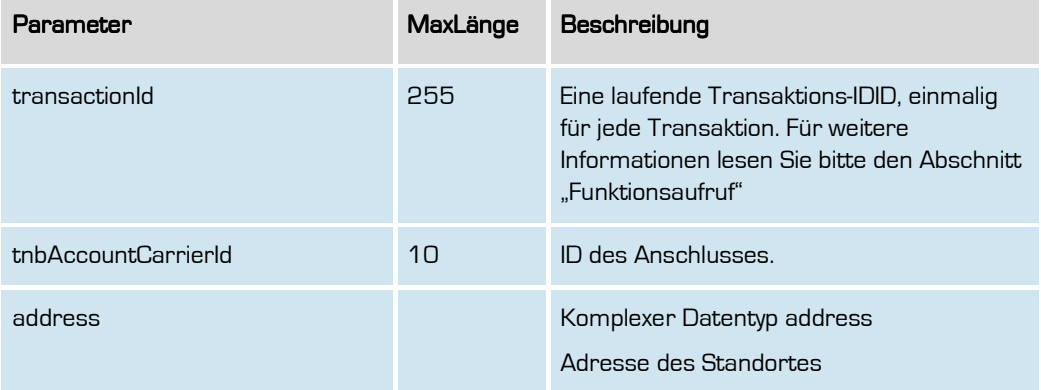

### Rückgabe createAccountLocationSuccess

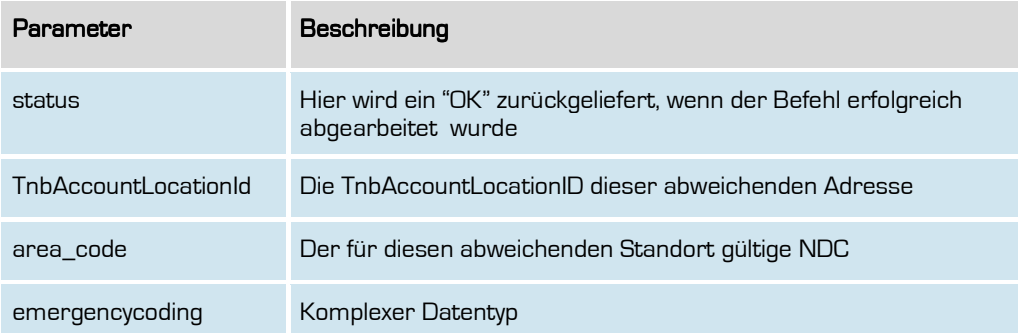

**Formatiert:** Deutsch (Deutschland)

46

### **updateAccountLocation**

Mit dieser Funktion können Sie eine abweichen Adresse aktualisieren.

#### Anfrage

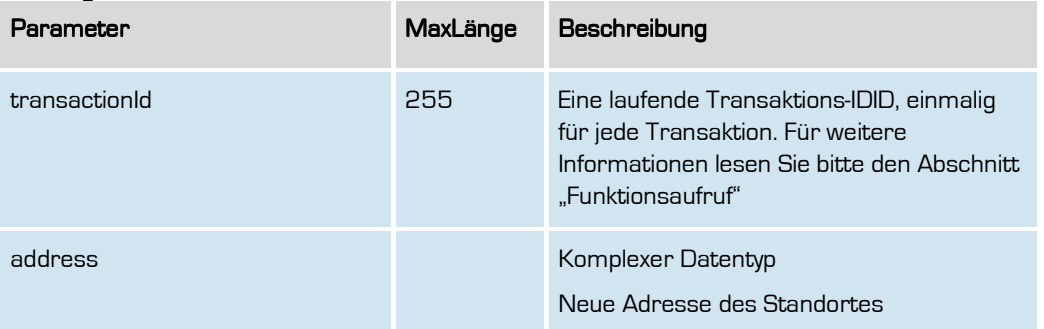

### Rückgabe updateAccountLocationSuccess

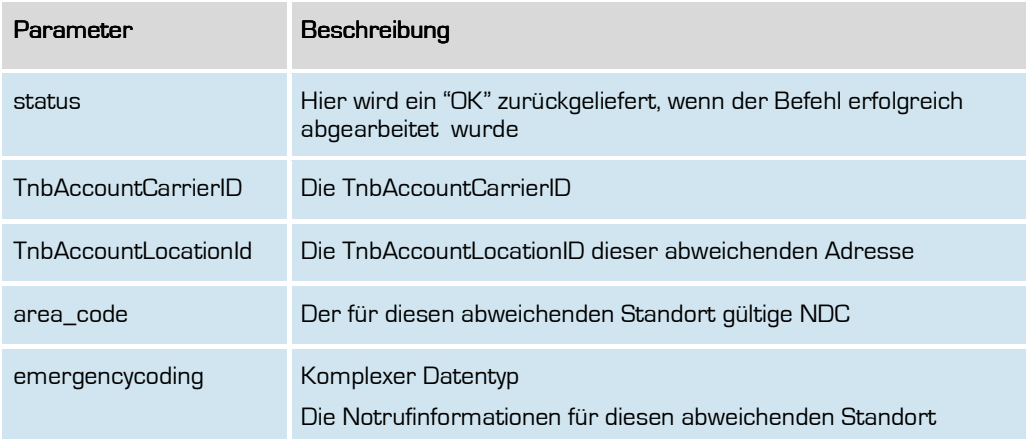

**Formatiert:** Deutsch (Deutschland)

### **retrieveAccountLocation**

Mit dieser Funktion können Sie alle abweichenden Adressen zu einem Account abfragen..

### Anfrage

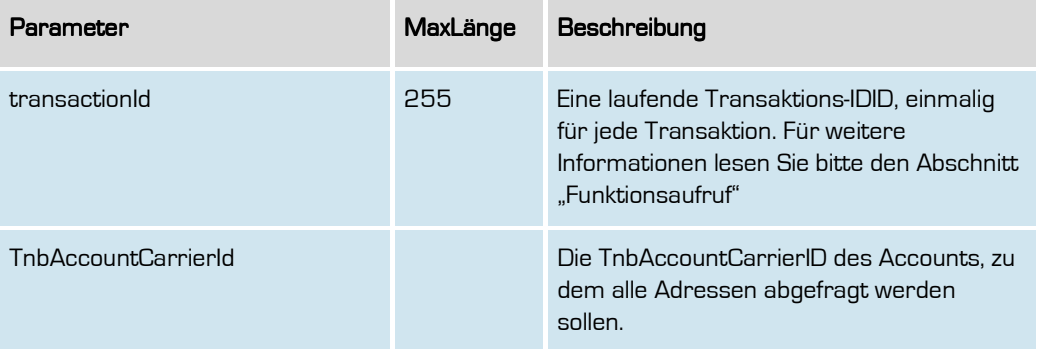

#### Rückgabe retrieveAccountLocationSuccess

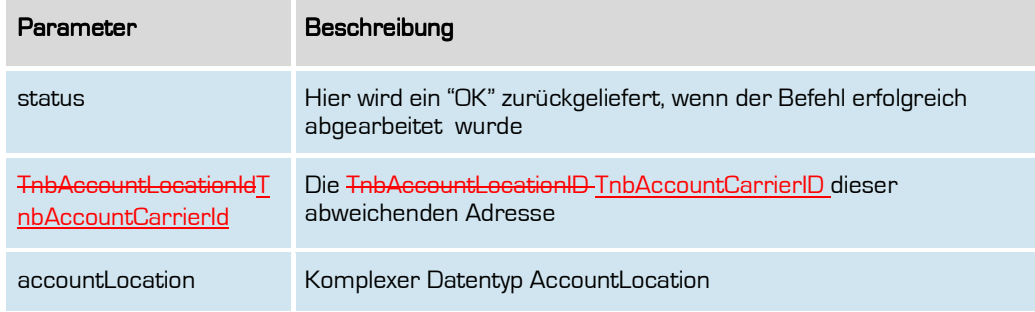

**Formatiert:** Deutsch (Deutschland)

### **deleteAccountLocation**

Mit dieser Funktion können Sie eine abweichende Adresse zu einem Account löschen.

Eine Löschung ist nur möglich, wenn keine aktive Portierung mit dieser AccountLocationId verknüpft ist und keine Rufnummern mehr zugewiesen sind.

### Anfrage

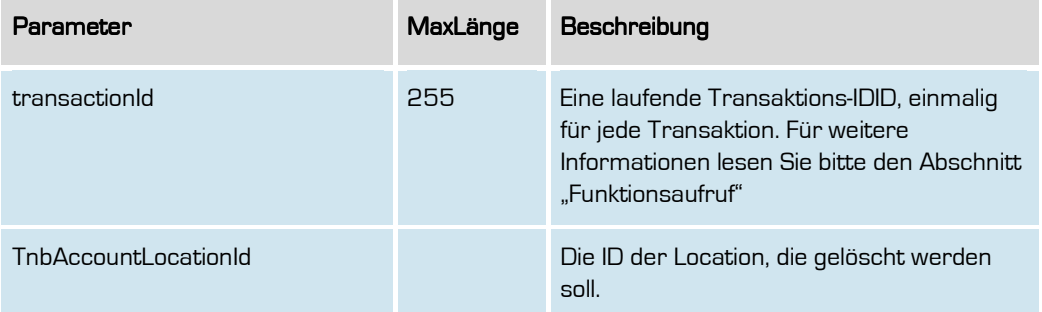

### Rückgabe deleteAccountLocationSuccess

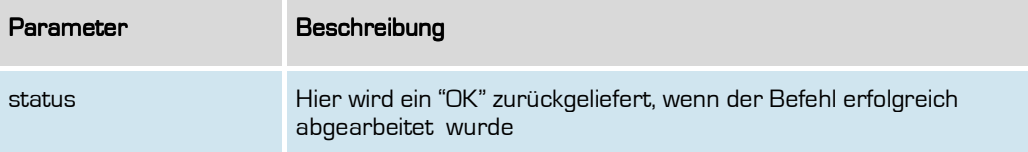

**Formatiert:** Deutsch (Deutschland)

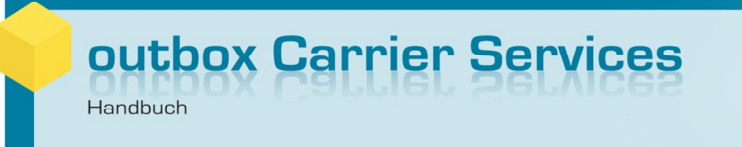

## **Rufnummernportierungen**

In diesem Abschnitt finden Sie die notwendigen Befehle, um Portierungen von Rufnummern (NZ-E wie auch NZ-Z) zu veranlassen.

Entsprechend werden die Rufnummern sowohl im Nummerierungssystem des oCS hinterlegt als auch die entsprechenden Meldungen für den Portierungsdatenaustausch generiert und veröffentlicht.

**Formatiert:** Deutsch (Deutschland)

50

#### **importNumber**

Anfrage

Mit dieser Funktion können Sie eine Einzelrufnummer (MSN bzw. NZ-E) von einem Netzbetreiber importieren oder einen bereits laufenden Import korrigieren, sofern der Portierungstermin noch nicht erreicht ist bzw. die Meldung noch nicht im Portierungsdatenaustausch veröffentlicht worden ist. Ansonsten erhalten Sie eine entsprechende Fehlermeldung, dass die Korrektur nicht mehr möglich ist.

Für eine Korrektur einer Portierungsmeldung übergeben Sie bitte, genau wie bei einem neuen Import, alle Parameter der Funktion, also auch die, die nicht geändert werden sollen.

Für eine interne Portierung übergeben Sie bitte dieselbe PKI für pkiIdFrom und pkiIdTo. Mit Aufruf dieses Befehls wird die interne Portierung auch direkt vollständig zum, angegebenen Portierungsdatum durchgeführt, eine separate Bestätigung o.ä. durch exportNumber ist nicht mehr notwendig und erforderlich.

Im Falle einer Stornierung nutzen Sie bitte den Befehl cancelPorting.

Wenn einer Portierungsmeldung (P-Meldung) im PDA durch einen anderen Netzbetreiber ein (berechtigter) Widerspruch erfolgt, so wird die Rufnummer aus dem oCS-System wieder entfernt. Sie müssen in diesem Falle dann nach Klärung mit dem widersprechenden Netzbetreiber über importNumber den Import erneut anstoßen.

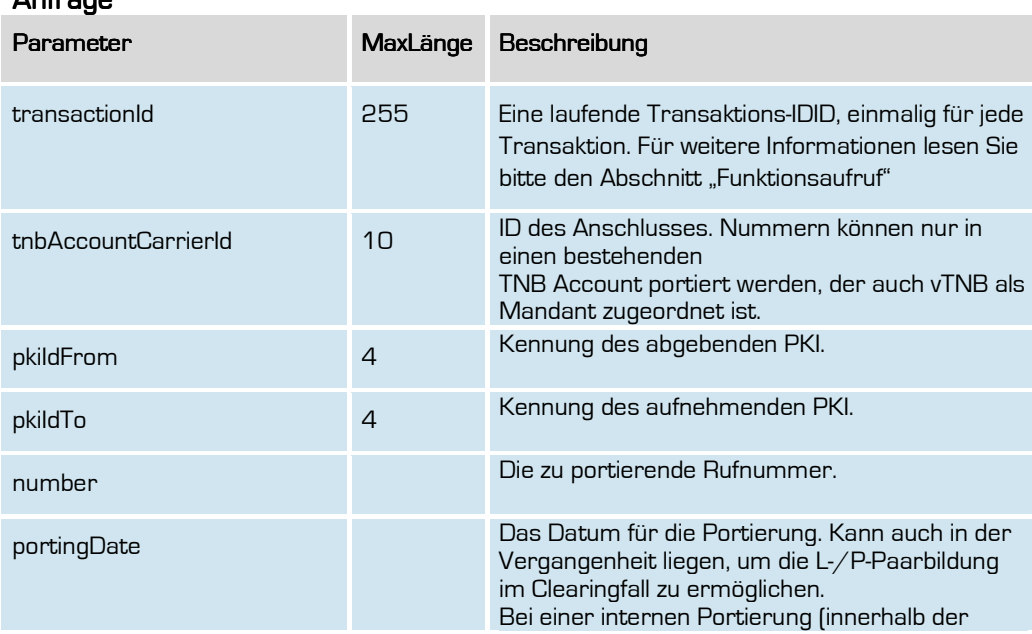

**Formatiert:** Deutsch (Deutschland)

51

# outbox Carrier Services

Handbuch

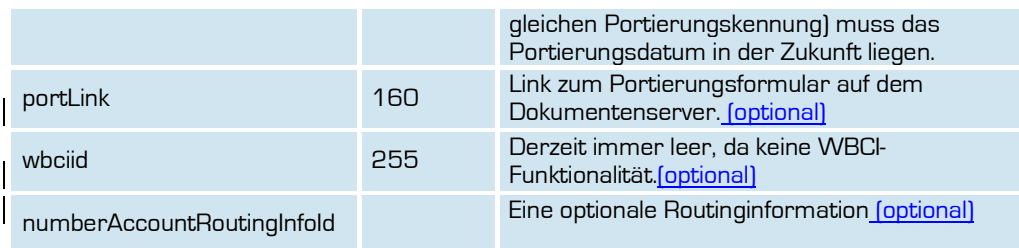

# Rückgabe

# ImportNumberSuccess

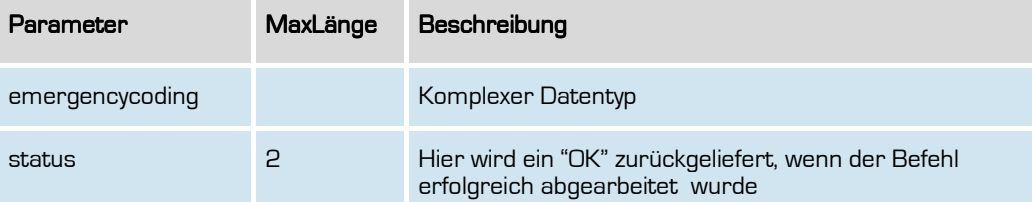

**Formatiert:** Deutsch (Deutschland)

#### **importAanschl**

Mit dieser Funktion können Sie einen Anlagenanschluss (NZ-Z) von einem Netzbetreiber importieren oder einen bereits laufenden Import korrigieren, sofern der Portierungstermin noch nicht erreicht ist bzw. die Meldung noch nicht im Portierungsdatenaustausch veröffentlicht worden ist. Ansonsten erhalten Sie eine entsprechende Fehlermeldung, dass die Korrektur nicht mehr möglich ist.

Für eine Korrektur einer Portierungsmeldung übergeben Sie bitte, genau wie bei einem neuen Import, alle Parameter der Funktion, also auch die, die nicht geändert werden sollen.

Für eine interne Portierung übergeben Sie bitte dieselbe PKI für pkildFrom und pkildTo. Mit Aufruf dieses Befehls wird die interne Portierung auch direkt vollständig durchgeführt.

Wenn einer Portierungsmeldung (P-Meldung) im PDA durch einen anderen Netzbetreiber ein (berechtigter) Widerspruch erfolgt, so wird die Rufnummer aus dem oCS-System wieder entfernt. Sie müssen in diesem Falle dann nach Klärung mit dem widersprechenden Netzbetreiber über importAanschl den Import erneut anstoßen.

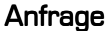

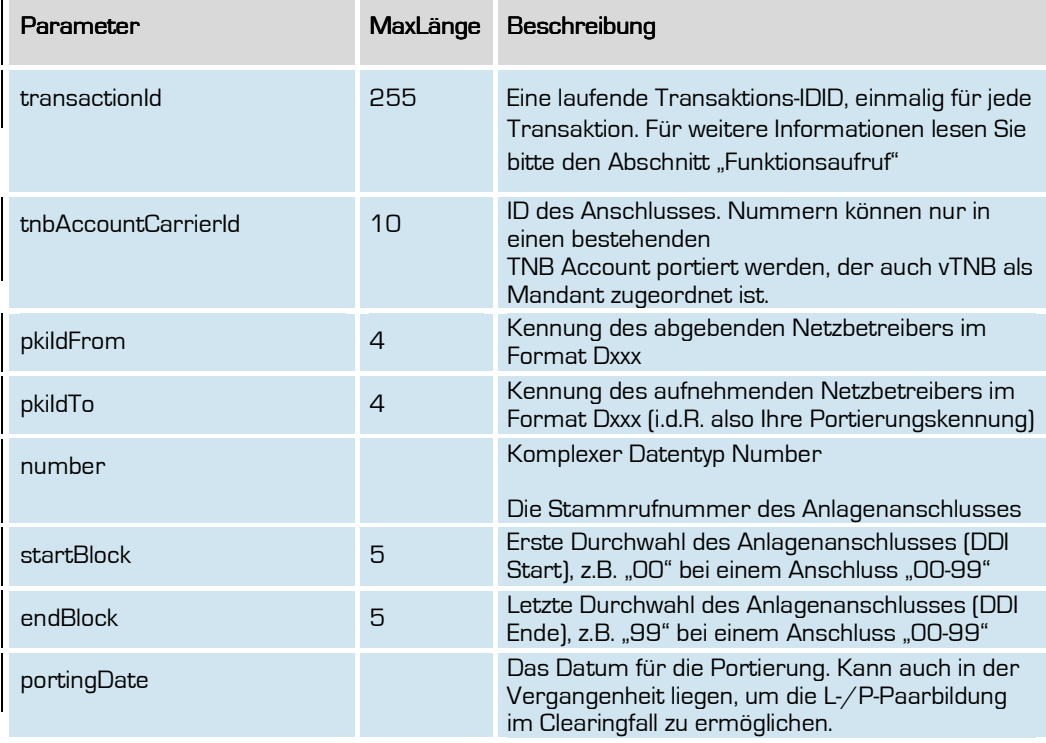

#### **Formatierte Tabelle**

**Formatiert:** Deutsch (Deutschland)

53

# outbox Carrier Services

Handbuch

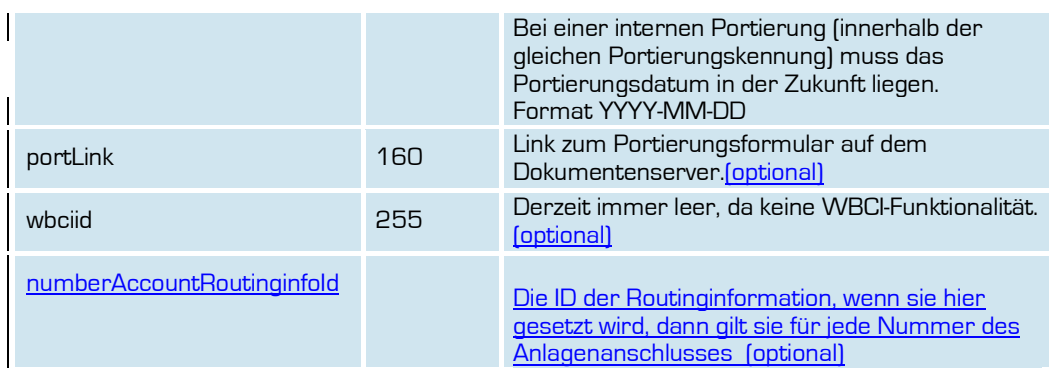

# Rückgabe

# ImportAanschlSuccess ImportAanschlSuccess

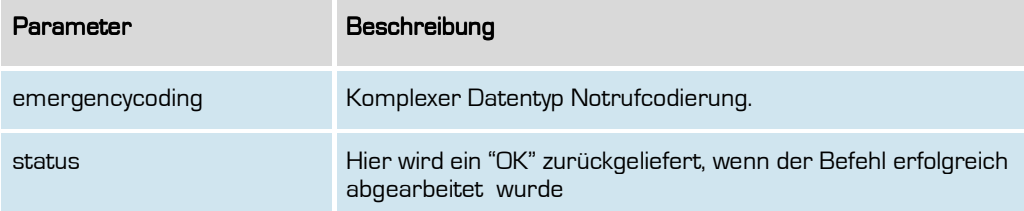

**Formatiert:** Deutsch (Deutschland)

**Formatiert:** Deutsch (Deutschland)

55

#### **exportNumber**

Mit dieser Funktion können Sie eine Rufnummer zu einem Netzbetreiber exportieren oder einen bereits laufenden Export korrigieren.

Für eine Korrektur übergeben Sie bitte, genau wie bei einem neuen Export alle Parameter der Funktion, also auch die, die nicht geändert werden sollen.

Korrekturen können nur durchgeführt werden, solange die Portierungsmeldung nicht veröffentlicht ist.

Im Falle einer Stornierung nutzen Sie bitte den Befehl cancelPorting.

Wenn einer Portierungsmeldung (in diesem Falle: der L-Meldung) im PDA durch einen anderen Netzbetreiber ein (berechtigter) Widerspruch erfolgt, so wird die Rufnummer aus dem oCS-System wieder entfern und auch nicht mehr in den Export-CSV-Dateien gelistet. Sie müssen in diesem Falle dann nach Klärung mit dem widersprechenden den Export erneut anstoßen.

#### Anfrage

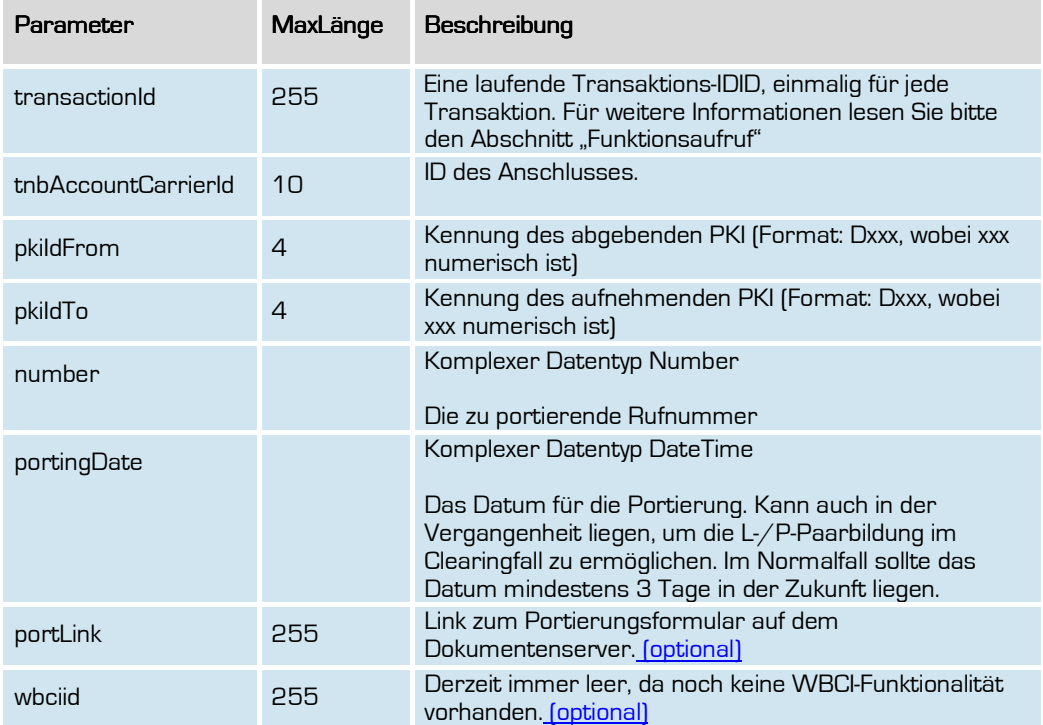

**Formatiert:** Deutsch (Deutschland)

**outbox AG . Emil-Hoffmann-Straße 1a . 50996 Köln . Tel: +49 22 36 / 30 30 www.outbox.de/ocs . support@outbox.de** 

# Rückgabe

## ExportNumberSuccess

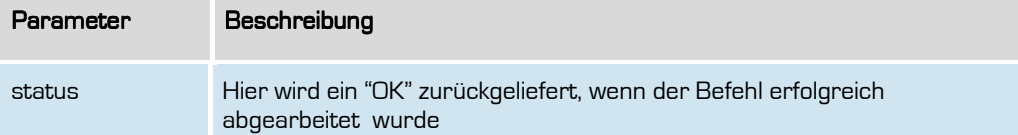

**Formatiert:** Deutsch (Deutschland)

57

#### **exportAanschl**

Mit dieser Funktion können Sie einen Anlagenanschluss (NZ-Z) zu einem Netzbetreiber exportieren oder einen bereits laufenden Export korrigieren.

Für eine Korrektur übergeben Sie bitte, genau wie bei einem neuen Export alle Parameter der Funktion, also auch die, die nicht geändert werden sollen. Korrekturen können nur durchgeführt werden, solange die Portierungsmeldung nicht veröffentlicht ist.

Wenn einer Portierungsmeldung (in diesem Falle: der L-Meldung) im PDA durch einen anderen Netzbetreiber ein (berechtigter) Widerspruch erfolgt, so wird die Rufnummer aus dem oCS-System wieder entfern und auch nicht mehr in den Export-CSV-Dateien gelistet. Sie müssen in diesem Falle dann nach Klärung mit dem widersprechenden Netzbetreiber den Export erneut anstoßen.

#### Anfrage

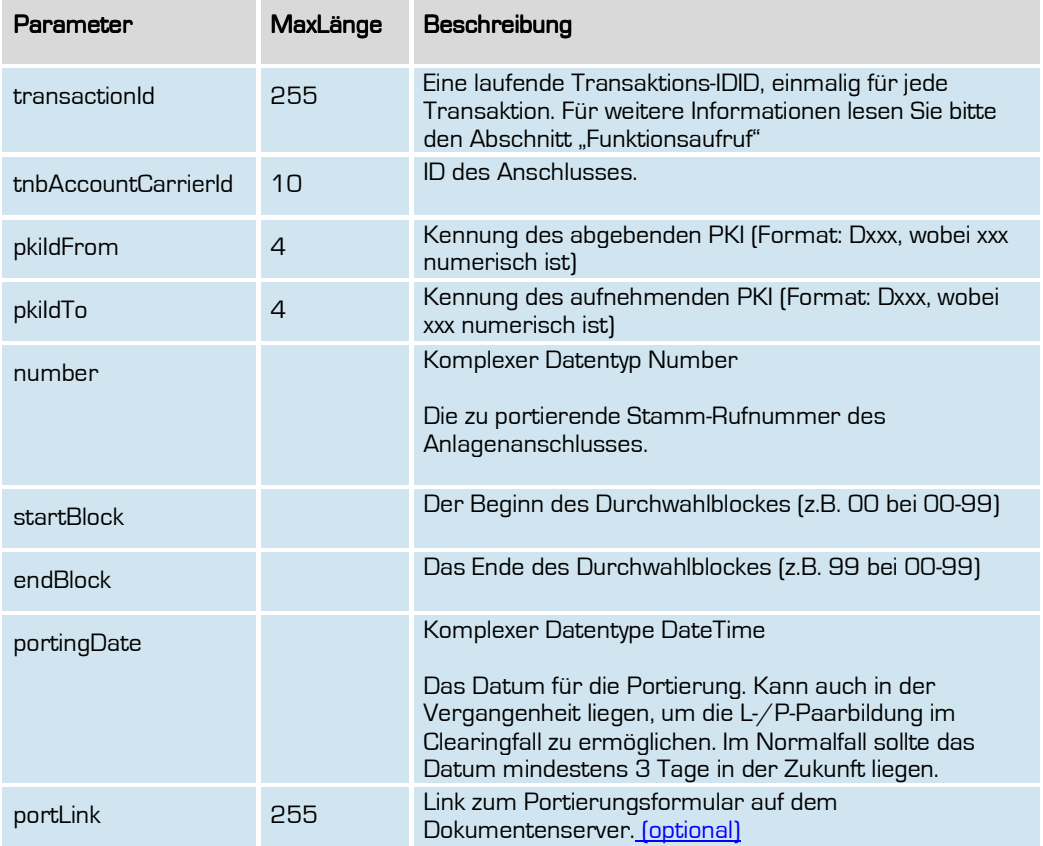

**Formatiert:** Deutsch (Deutschland)

58

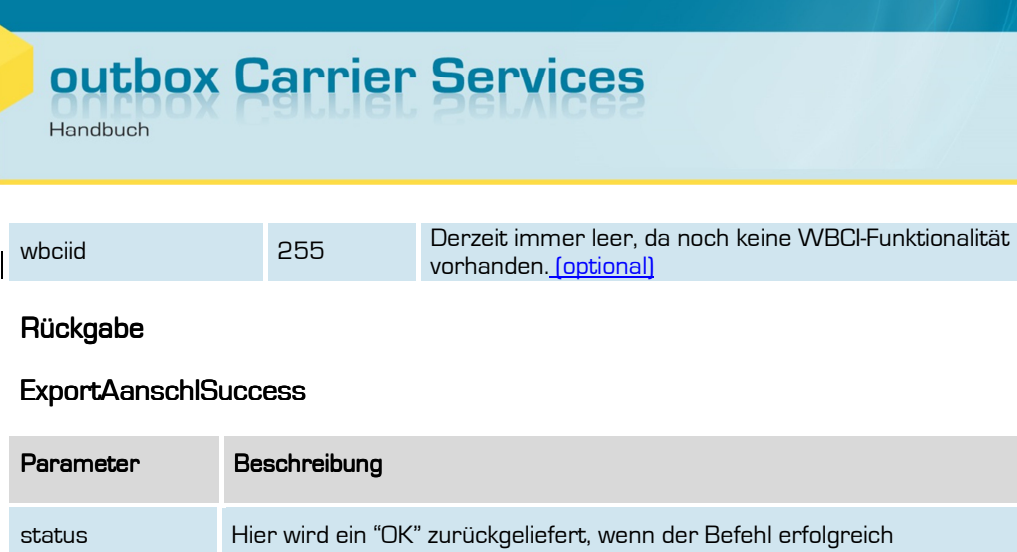

abgearbeitet wurde

**Formatiert:** Deutsch (Deutschland)

#### **cancelPorting**

Mit dieser Funktion können Sie eine bereits im System vorhandene Portierung (Import oder Export) wieder stornieren, auch, wenn der Portierungstermin bereits in der Vergangenheit liegt.

Die für diese Portierung veröffentlichte L- oder P-Meldung wird entsprechend mit einem Korrekturcode im PDA wieder zurückgezogen. Wurde jedoch vom anderen Netzbetreiber ebenfalls eine passende Meldung veröffentlicht und hat sich im PDA bereits ein gültiges Pärchen gebildet, so ist eine Stornierung der Portierung nicht mehr möglich und Sie erhalten eine entsprechende Fehlermeldung. In diesem Falle ist es notwendig, das die Rufnummer erneut portiert wird.

Dies kann auch für interne Portierungen genutzt werden, solange der Termin der internen Portierung noch nicht erreicht ist. Ansonsten muss die Rufnummer regulär zurückportiert werden.

### Anfrage

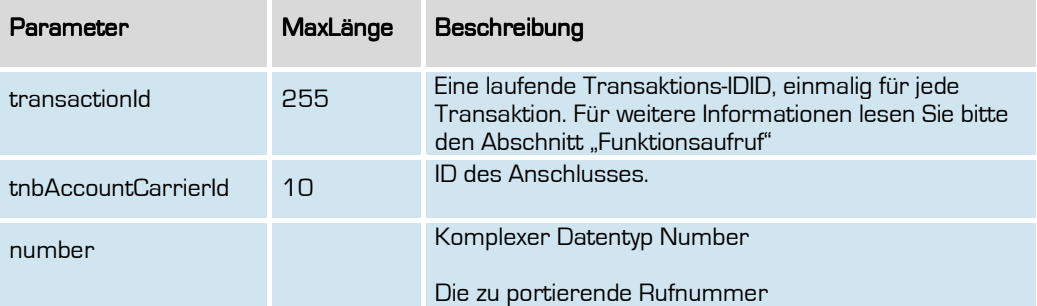

### **Rückgabe**

### CancelPortingSuccess

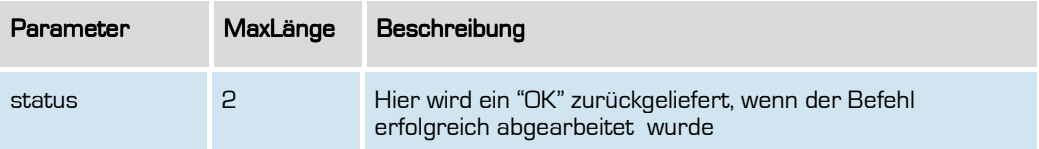

**Formatiert:** Deutsch (Deutschland)

60

#### **importNumberUpdate**

Wenn Sie über importNumber eine fehlerhafte Portierungsmeldung veröffentlicht haben, können Sie die Meldung hiermit korrigieren. Mit dem Aufruf kann wahlweise das Portierungsdatum ODER der abgebende Netzbetreiber korrigiert werden. Müssen beide Daten korrigiert werden, so muss der Befehl entsprechend zweimal aufgerufen werden.

Sofern zwei Korrekturen notwendig sind, wird empfohlen, diese jeweils um einen Tag zeitversetzt durchzuführen, um Probleme bei anderen Netzbetreibern zu vermeiden.

### Anfrage

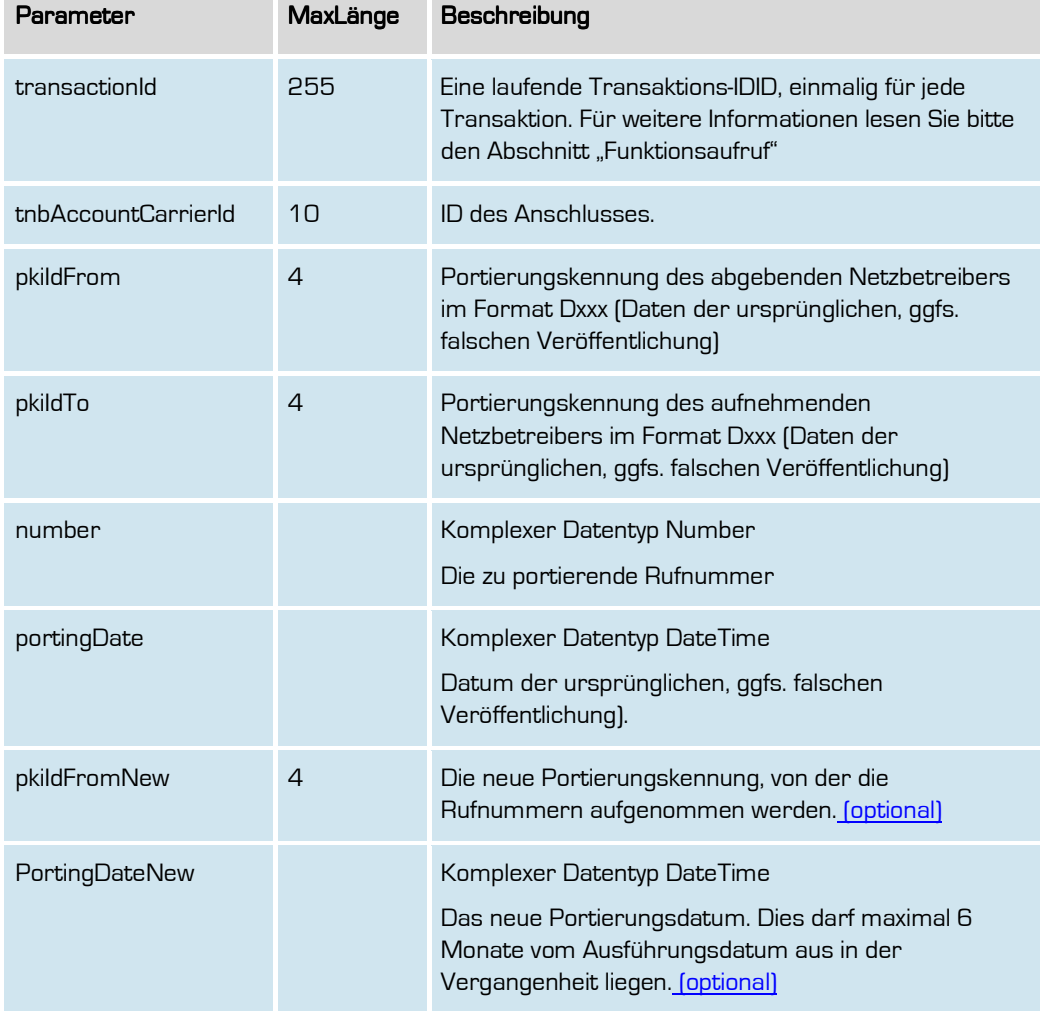

**Formatiert:** Deutsch (Deutschland)

61

# Rückgabe

### importNumberUpdateSuccess

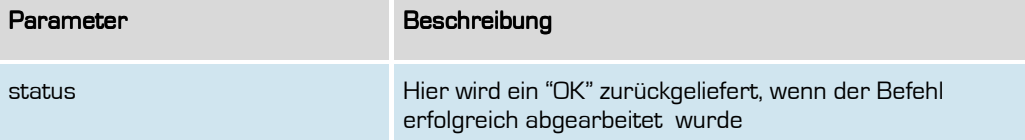

**Formatiert:** Deutsch (Deutschland)

62

# outbox Carrier Services

Handbuch

# **exportNumberUpdate**

Wenn Sie über exportNumber eine fehlerhafte Portierungsmeldung veröffentlicht haben, können Sie die Meldung hiermit korrigieren. Mit dem Aufruf kann wahlweise das Portierungsdatum ODER der aufnehmende Netzbetreiber korrigiert werden. Müssen beide Daten korrigiert werden, so muss der Befehl entsprechend zweimal aufgerufen werden.

Sofern zwei Korrekturen notwendig sind, wird empfohlen, diese jeweils um einen Tag zeitversetzt durchzuführen, um Probleme bei anderen Netzbetreibern zu vermeiden.

#### Anfrage Anfrage

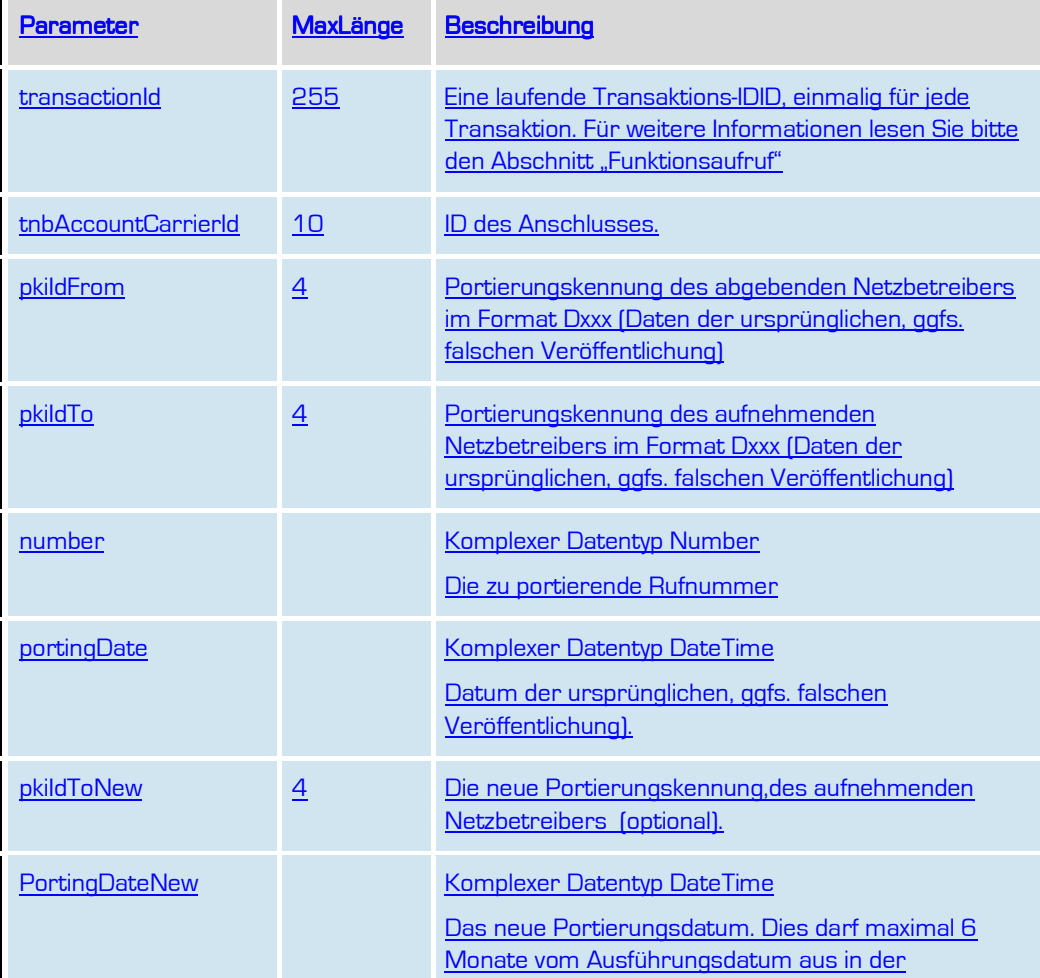

**Formatiert:** Deutsch (Deutschland)

63

**outbox AG . Emil-Hoffmann-Straße 1a . 50996 Köln . Tel: +49 22 36 / 30 30 www.outbox.de/ocs . support@outbox.de** 

#### **Formatiert:** Überschrift 2

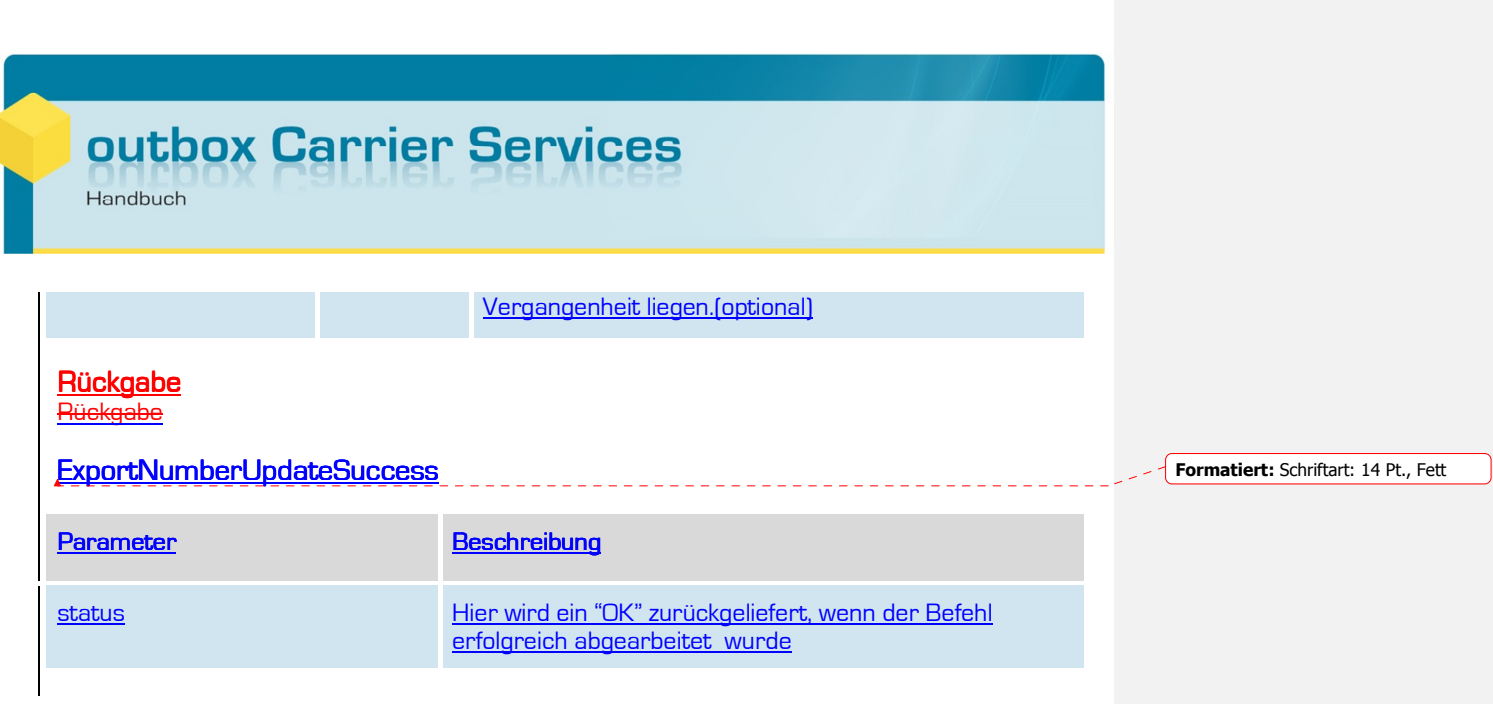

**Formatiert:** Deutsch (Deutschland)

64

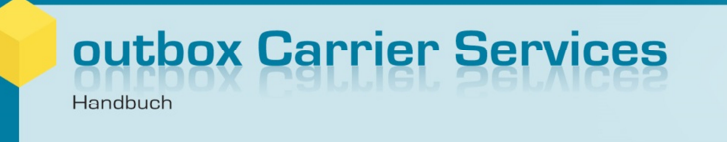

# **Portierungsdatenbank-Funktionalitäten**

Zur Abfrage von Daten in der Portierungsdatenbank stehen Ihnen hier weitere Möglichkeiten bereit.

Aufgrund der Tatsache, dass es keine zentrale Portierungsdatenbank für geografische Rufnummern in Deutschland gibt, ist es möglich und denkbar, dass Sie bei uns andere Daten erhalten als von einem anderen Netzbetreiber. Die Gründe hierfür können sehr vielfältig sein. Es gibt daher keinen richtigen oder falschen Datenbestand.

Wir sind –natürlich auch im eigenen Interesse- bemüht, den Datenbestand des PDA korrekt zu halten. Bei Bedarf wenden Sie sich bitte in einem solchen Fall an unser Portierungsteam mit den entsprechenden Informationen.

**Formatiert:** Deutsch (Deutschland)

65

### **retrievePortingData**

Hiermit können Sie den aktuellen Netzbetreiber einer Rufnummer mitsamt dem Portierungsdatum sowie dem originären Netzbetreiber aus der Portierungsdatenbank für geografische Rufnummern in Deutschland abfragen.

### Anfrage

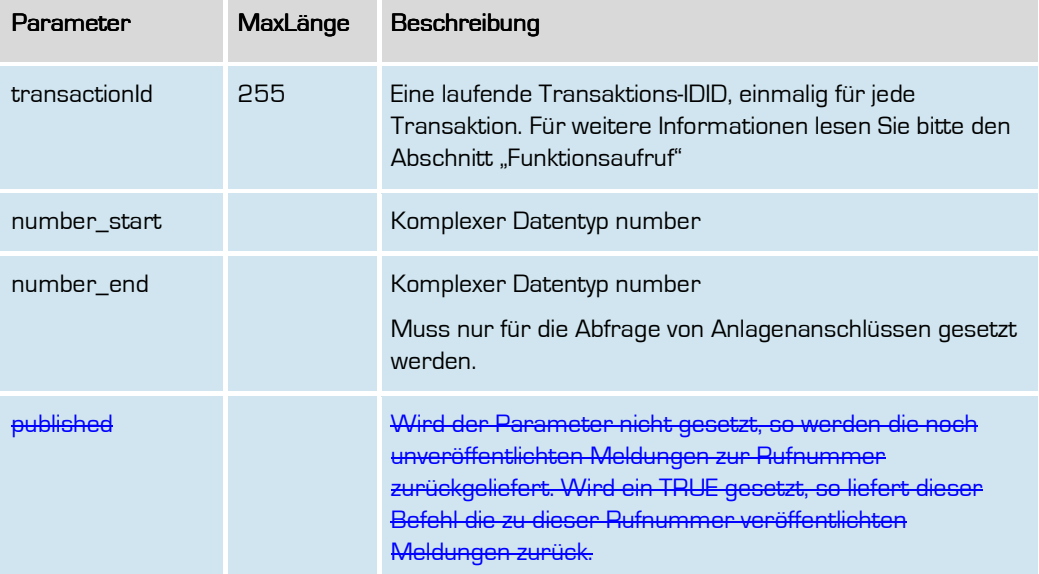

**Formatiert:** Deutsch (Deutschland)

# Rückgabe

## RetrievePortingDataSuccess

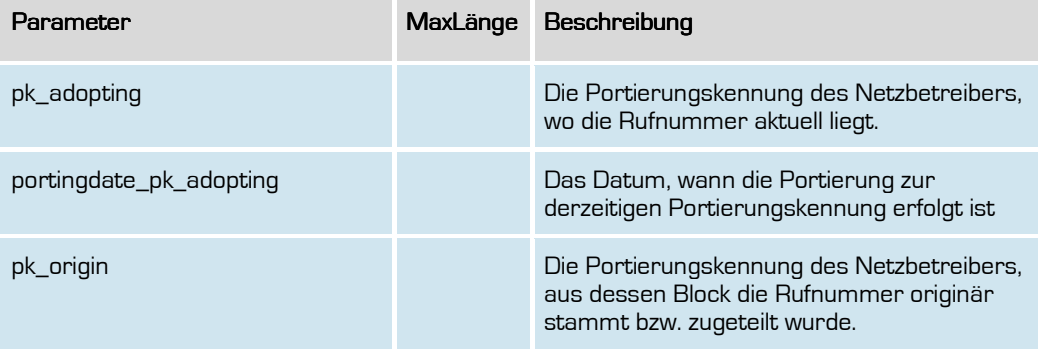

**Formatiert:** Deutsch (Deutschland)

67

### **retrieveOwnPortingData**

Hiermit können Sie Ihre eigenen Portierungsdaten zu einer Rufnummer aus der Vergangenheit (bereits veröffentlicht) oder Zukunft (unveröffentlicht) im PDA abfragen.

#### Anfrage

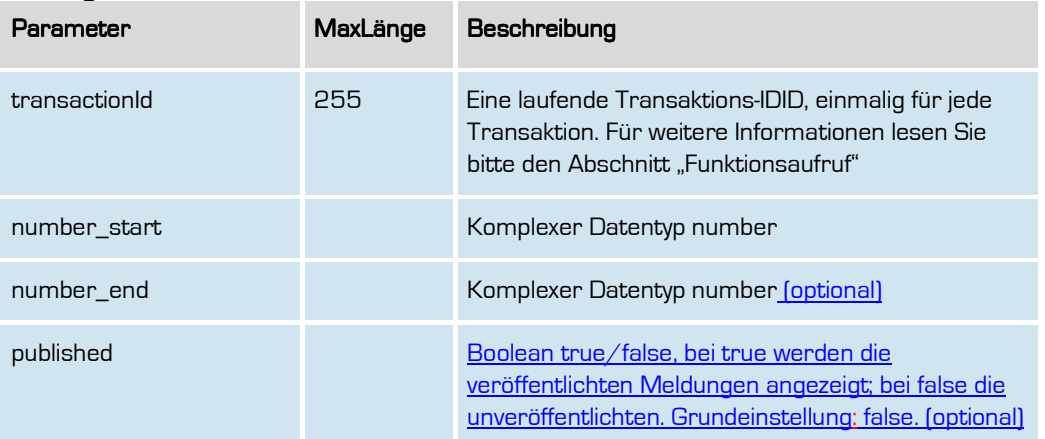

# Rückgabe

### RetrieveOwnPortingDataSuccess

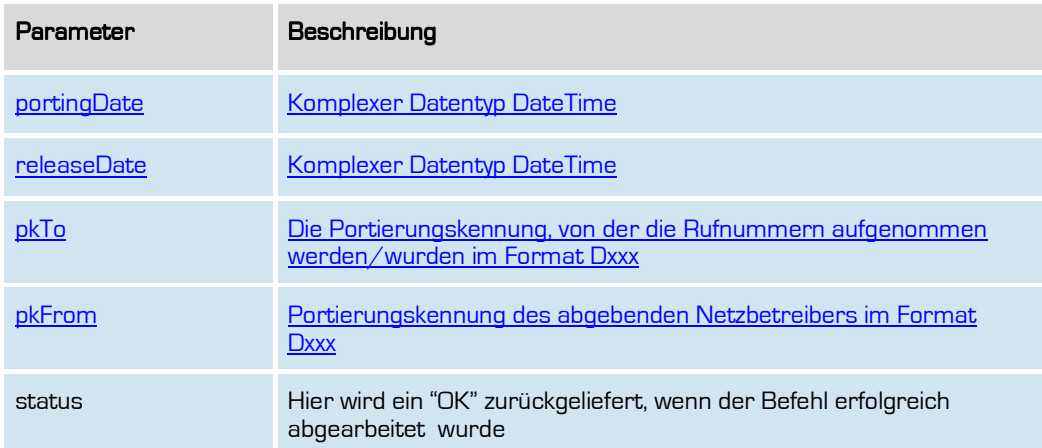

**Formatiert:** Deutsch (Deutschland)

68

**Formatiert:** Deutsch (Deutschland)

69

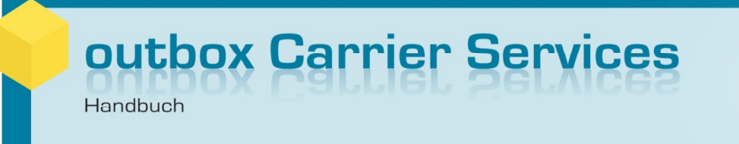

# **Rufnummernfunktionalitäten**

Hiermit können Sie Rufnummern (sowohl NZ-E wie auch NZ-Z) an Ihre Kunden zuteilen. Die Rufnummern werden entsprechend aus den bei uns hinterlegten Rufnummernblöcken ermittelt und vergeben.

Bitte achten Sie daher auch auf ausreichenden Rufnummernbestand. Für die entsprechende Kontrolle stehen Ihnen daher entsprechende SOAP-Befehle und CSV-Dateien zur Verfügung.

Für die Einhaltung der Vergaberichtlinien der Bundesnetzagentur für zugeteilte Ortsnetznummern ist ausschließlich der jeweilige Teilnehmernetzbetreiber verantwortlich. Wir empfehlen Ihnen daher, von den Möglichkeiten der Falschvergabe von Rufnummern an Endkunden keinen Gebrauch zu machen, auch wenn unsere Schnittstelle dies grundsätzlich zulässt. Bitte beachten Sie hier die entsprechenden Hinweise bei den jeweiligen Befehlen.

**Formatiert:** Deutsch (Deutschland)

#### **assignNumber**

Mit dieser Funktion können Sie einem bestehenden Account eine Rufnummer zuteilen. Bitte beachten Sie, dass die Rufnummer aus einem geschalteten Rufnummernblock zugeteilt wird und dass für die Zuteilung entsprechend noch freie Rufnummern vorhanden sein müssen.

Für die Aktivierung einer Rufnummer aus dem Quarantäne-Zustand übergeben Sie bitte die zu aktivierende Rufnummer im Number-Format als favoriteNumber.

Bitte beachten Sie auch, dass die Anzahl der zugeteilten Rufnummern pro Account ggfs. begrenzt ist (abhängig von Ihrem Konfigurationsauftrag bei der Einrichtung des Systems).

Unser System vergibt die Rufnummer abhängig von dem Vorwahlbereich des Kunden, der in TNBAccountCarrierID angegeben wird. Möchten Sie einem Kunden gezielt eine andere Vorwahl übergeben, so können Sie dies ebenfalls vornehmen. In diesem Falle übergeben Sie bitte als favoriteNumber entsprechend die gewünschte Vorwahl, aber keine Rufnummer. In diesem Falle wird aus der auf diesem Wege übergebenen Vorwahl eine Rufnummer dem Kunden zugeordnet. Bitte beachten Sie in diesem Zusammenhang die Zuteilungsregelungen der Bundesnetzagentur, die i.d.R. in solchen Fällen eine Abschaltung der Rufnummer zur Folge hat.

#### Anfrage

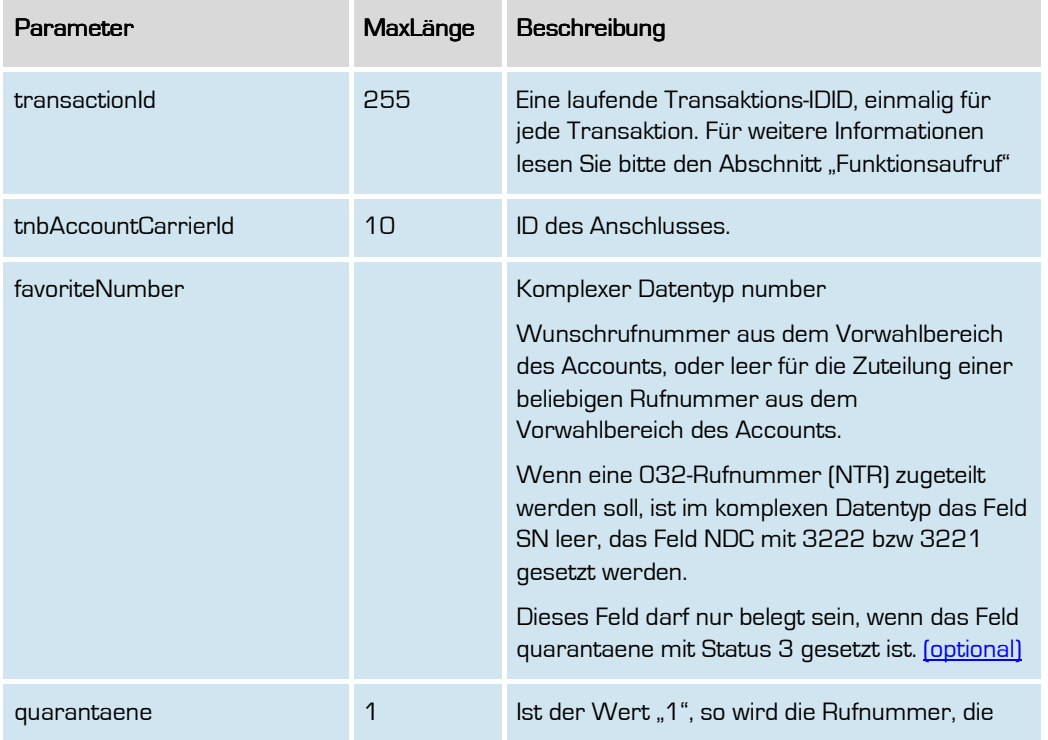

**Formatiert:** Deutsch (Deutschland)

71

# outbox Carrier Services

Handbuch

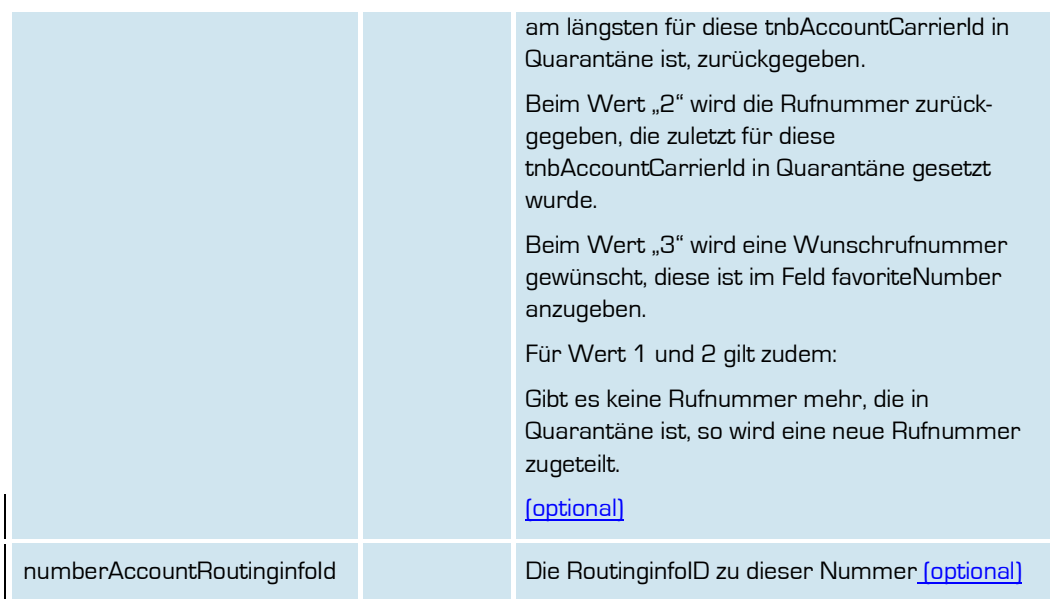

# Rückgabe

## **AssignNumberSuccess**

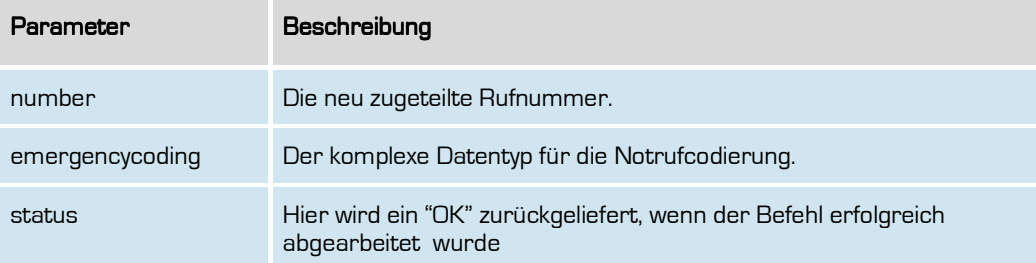

**Formatiert:** Deutsch (Deutschland)

72
#### **retrieveNumbers**

Mit dieser Funktion können Sie alle zugewiesenen Rufnummern samt Statusinformationen zu einem Account abrufen.

Auch Rufnummern, für die ein Import oder Export (jeweils in der Zukunft) vorliegt, werden hier mit dem Status IMPORT\_PENDING bzw. INTERNAL\_IMPORT\_PENDING für Rufnummernimporte und EXPORT\_PENDING bzw. INTERNAL\_EXPORT\_PENDING angezeigt.

#### Anfrage

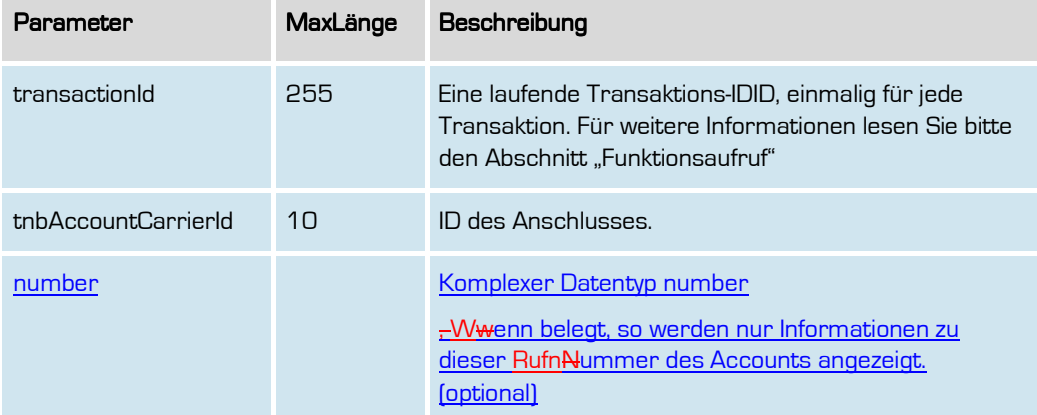

#### **Rückgabe**

#### **RetrieveNumbersSuccess**

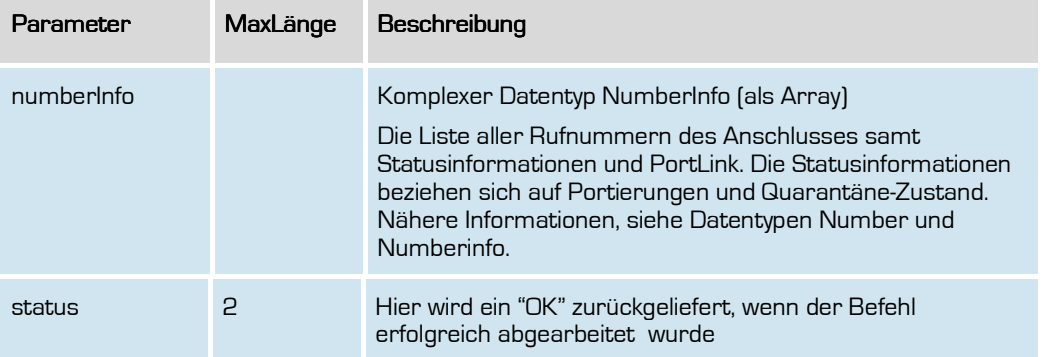

**Formatiert:** Deutsch (Deutschland)

73

**Formatiert:** Deutsch (Deutschland)

74

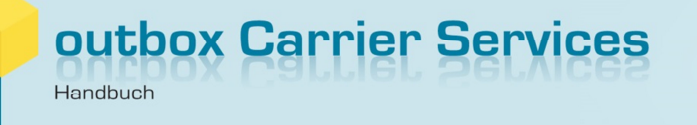

#### **deleteNumber**

Mit dieser Funktion können Sie eine Rufnummer löschen. Mit der Löschung werden auch eventuell hinterlegte Routinginformationen oder Telefonbucheinträge ebenfalls gelöscht bzw. die Löschung automatisch veranlasst.

Befindet sich die Rufnummer in einer noch nicht abgeschlossenen Portierung (Import oder Export), so ist eine Löschung der Rufnummer erst möglich, wenn der aktuelle Portierungsvorgang vollständig abgeschlossen worden ist. Erst im Anschluss daran kann die Rufnummer gelöscht werden.

Eine Portierte Rufnummer wird dann an den originären Netzbetreiber nach Ablauf der Quarantänezeit zurückgegeben.

Nur Rufnummern, die einem Account zugeordnet sind, können gelöscht werden. Die zu löschende Nummer muss den Status ACTIVE haben.

#### Anfrage

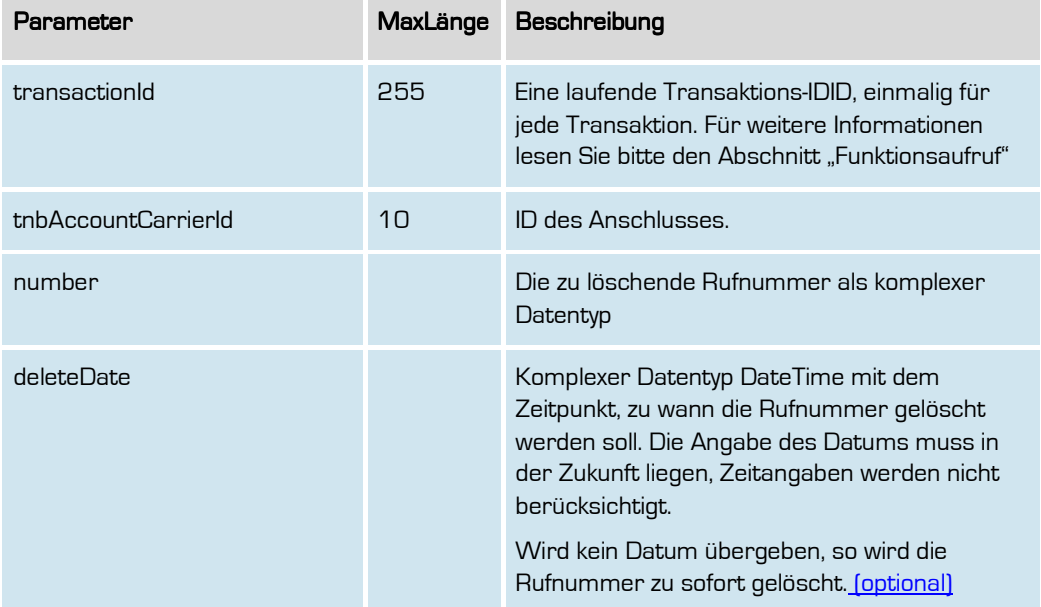

### Rückgabe

DeleteNumberSuccess

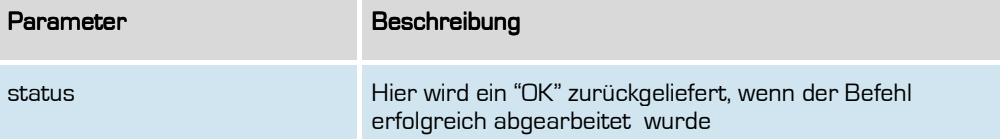

**Formatiert:** Deutsch (Deutschland)

#### **retrieveNumberDeletion**

Hiermit können Sie alle Rufnummern abfragen, die ein Kündigungsdatum in der Zukunft haben. Alternativ können Sie durch den Filter auch gezielt bei bestimmten Rufnummern abfragen, ob ein Kündigungsdatum hinterlegt worden ist.

#### Anfrage

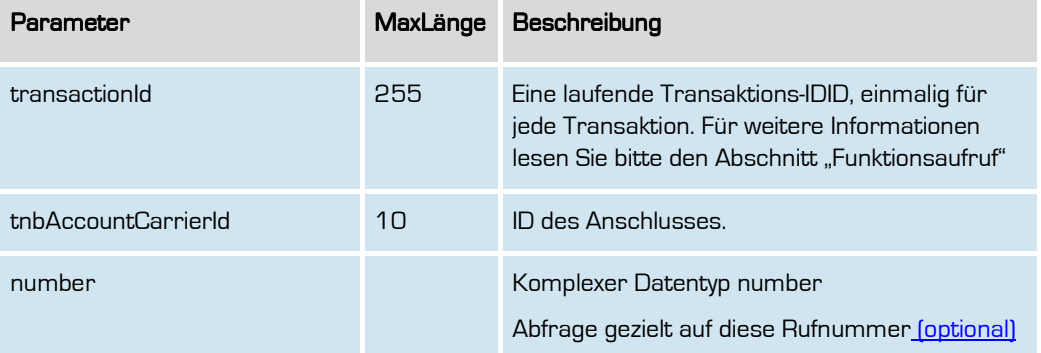

#### Rückgabe

#### retrieveNumberDeletionSuccess

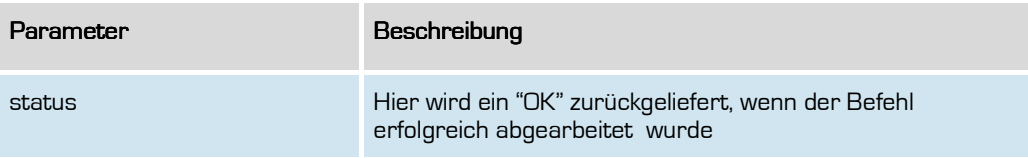

**Formatiert:** Deutsch (Deutschland)

77

#### **cancelNumberDeletion**

Hiermit können Sie den erfassten Kündigungstermin einer bestimmten Rufnummer wieder löschen. Die Rufnummer bleibt damit bis zum Erfassen eines neuen Kündigungstermins bzw. bis zur sofortigen Löschung wieder unbefristet im System bestehen für den TNBAccountSubscriber.

#### Anfrage

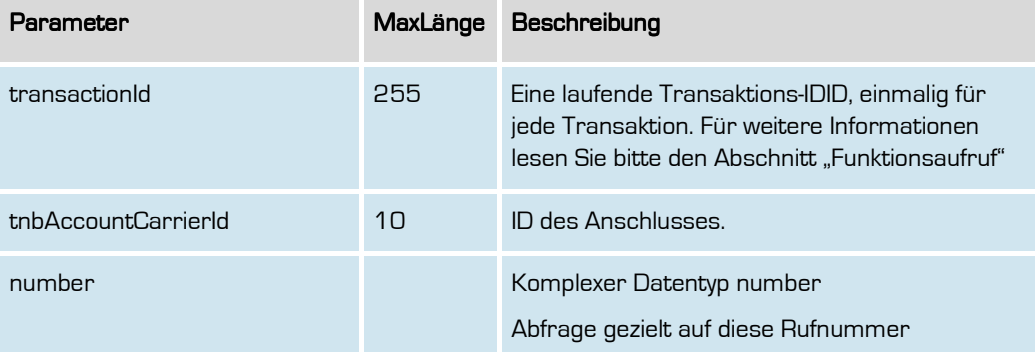

#### Rückgabe

#### retrieveNumberDeletionSuccess

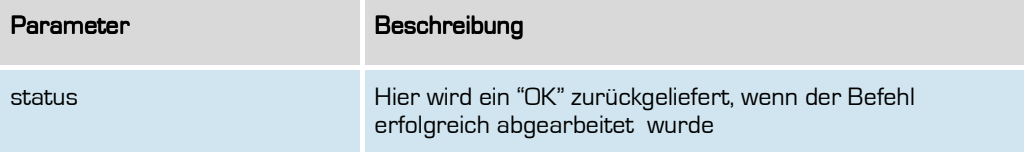

**Formatiert:** Deutsch (Deutschland)

#### **assignAanschl**

Mit dieser Funktion können Sie einem bestehenden Account einen Anlagenanschluss zuteilen. Bitte beachten Sie, dass der Anlagenanschluss aus einem geschalteten Rufnummernblock zugeteilt wird und dass für die Zuteilung entsprechend noch ausreichend freie Rufnummern vorhanden sein müssen.

Unser System vergibt die Rufnummer abhängig von dem Vorwahlbereich des Kunden, der in TNBAccountCarrierID angegeben wird. Möchten Sie einem Kunden gezielt eine andere Vorwahl übergeben, so können Sie dies ebenfalls vornehmen. In diesem Falle übergeben Sie bitte als favoriteNumber entsprechend die gewünschte Vorwahl, aber keine Rufnummer. In diesem Falle wird aus der auf diesem Wege übergebenen Vorwahl eine Rufnummer dem Kunden zugeordnet. Bitte beachten Sie in diesem Zusammenhang die Zuteilungsregelungen der Bundesnetzagentur, die i.d.R. in solchen Fällen eine Abschaltung der Rufnummer zur Folge hat.

#### Anfrage

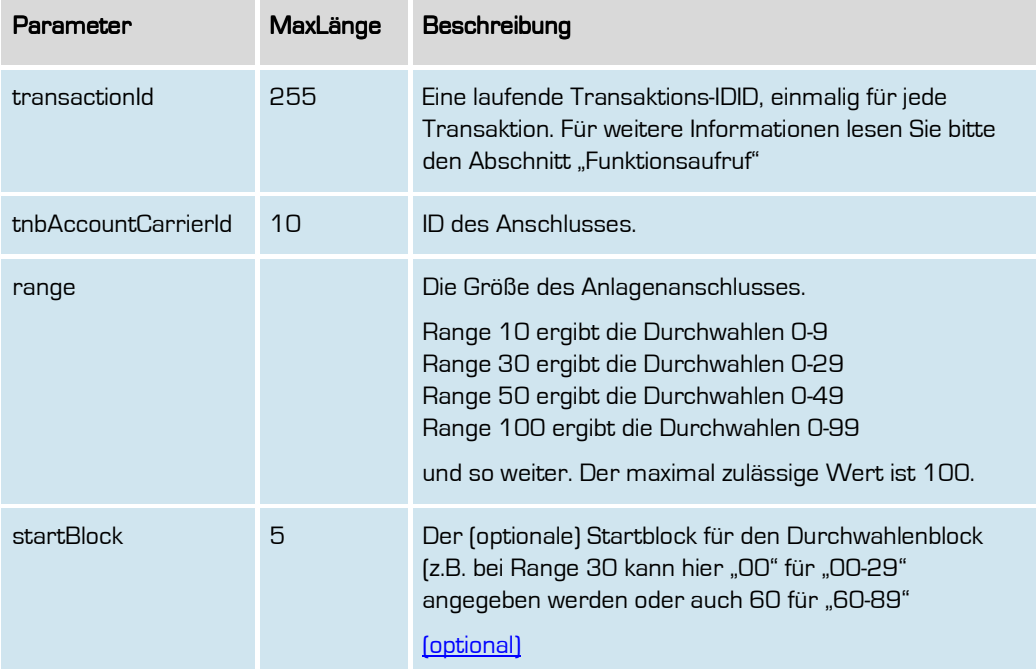

**Formatiert:** Deutsch (Deutschland)

79

#### Rückgabe AssignAanschlSuccess

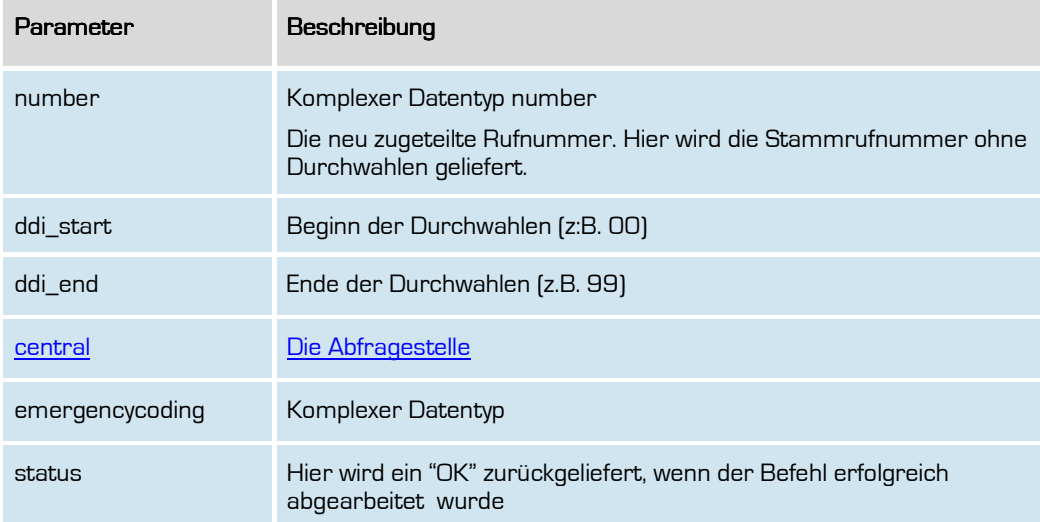

**Formatiert:** Deutsch (Deutschland)

#### **retrieveAanschl**

Mit dieser Funktion können Sie alle derzeit aktiven Anlagenanschlüsse im System abfragen.

Bei Übergabe der TNBAccountCarrierId erhalten Sie nur die Anschlüsse zu dieser ID geliefert.

#### Anfrage

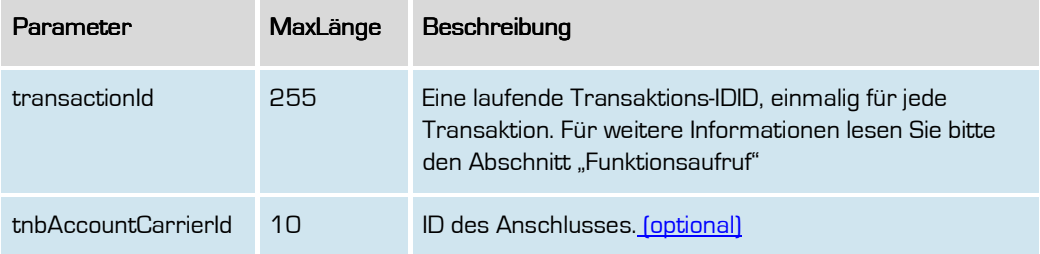

#### Rückgabe retrieveAanschlSuccess retrieveAanschlSuccess

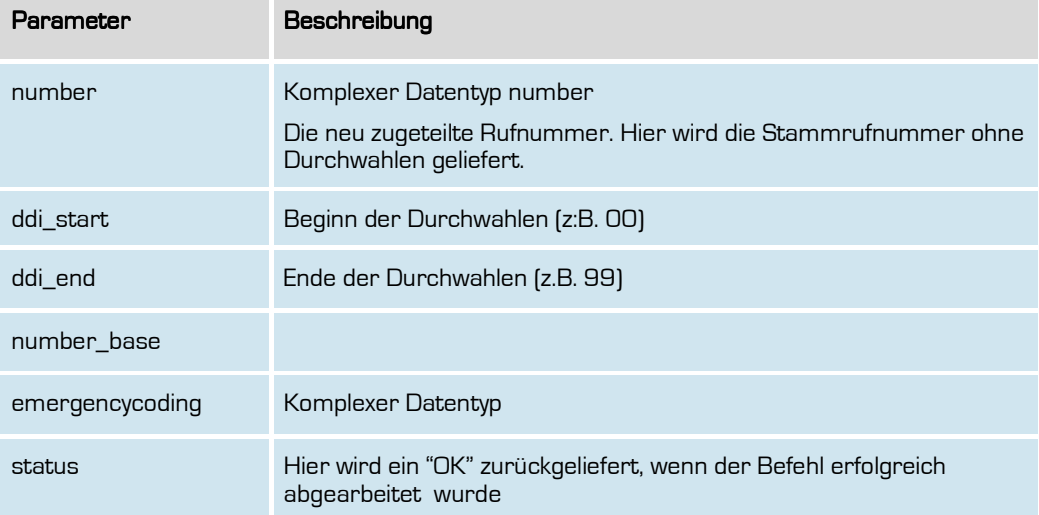

**Formatiert:** Deutsch (Deutschland)

81

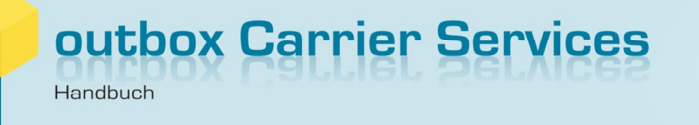

#### **deleteAanschl**

Mit dieser Funktion können Sie einen Anlagenanschluss löschen. Mit der Löschung werden auch eventuell hinterlegte Routinginformationen oder Telefonbucheinträge ebenfalls gelöscht bzw. die Löschung automatisch veranlasst.

Befindet sich der Anlagenanschluss in einer noch nicht abgeschlossenen Portierung (Import oder Export), so ist eine Löschung des Anlagenanschlusses erst möglich, wenn der aktuelle Portierungsvorgang vollständig abgeschlossen worden ist. Erst im Anschluss daran kann der Anlagenanschluss gelöscht werden.

Ein Portierter Anlagenanschluss wird dann an den originären Netzbetreiber nach Ablauf der Quarantänezeit zurückgegeben.

#### Anfrage

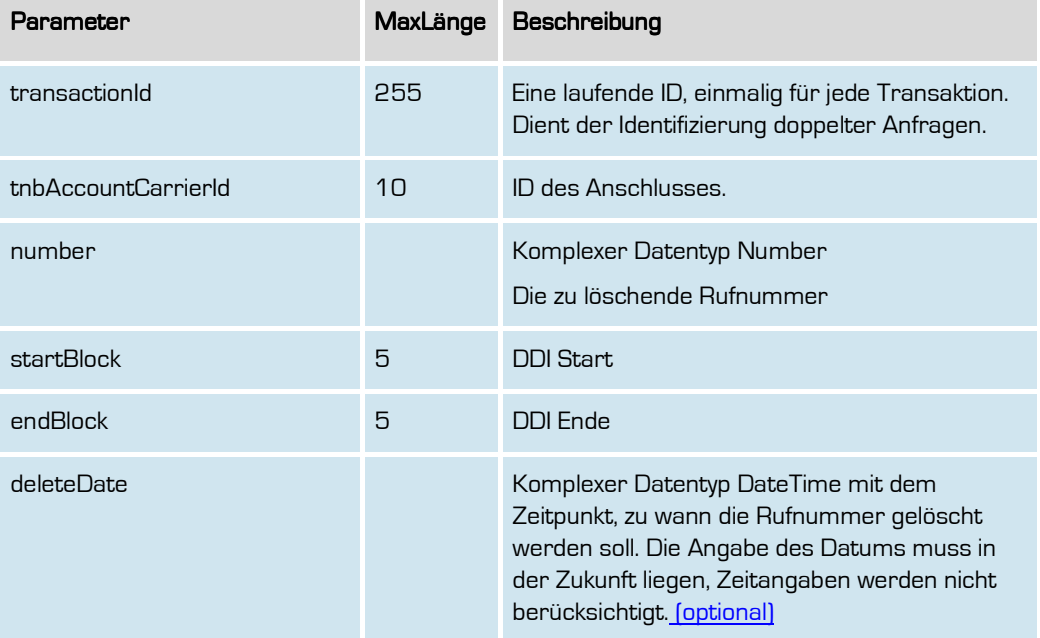

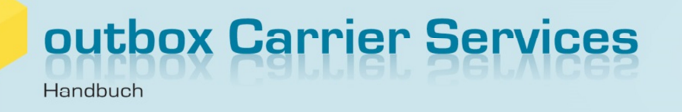

### Rückgabe

#### DeleteNumberSuccess

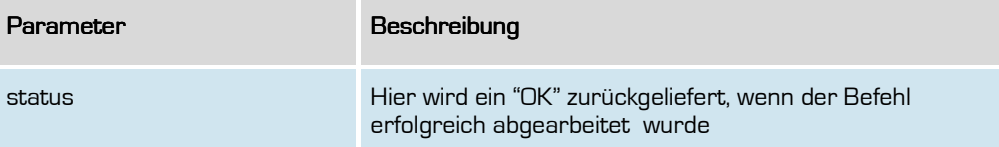

**Formatiert:** Deutsch (Deutschland)

83

#### **setBnetzADisabledNumber**

Im Falle einer Abschaltungsanordnung einer geografischen Ortsnetznummer durch die Bundesnetzagentur können Sie solche Rufnummern entsprechend mit diesem Befehl im System kennzeichnen.

#### Anfrage

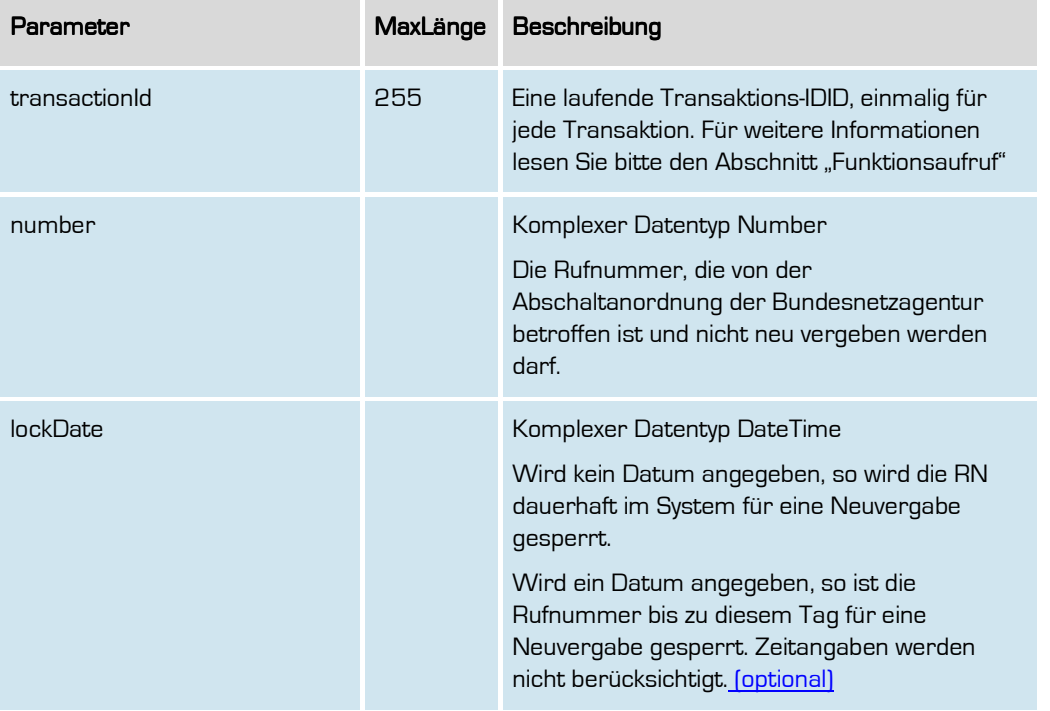

#### **Rückgabe**

#### setBnetzADisabledNumberSuccess

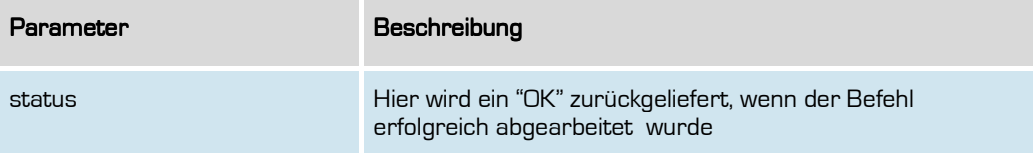

**Formatiert:** Deutsch (Deutschland)

84

outbox Carrier Services

**retrieveBnetzADisabledNumber** 

Abfrage aller im System gesperrten Rufnummern durch Abschaltanordnungen der Bundesnetzagentur.

#### Anfrage

Handbuch

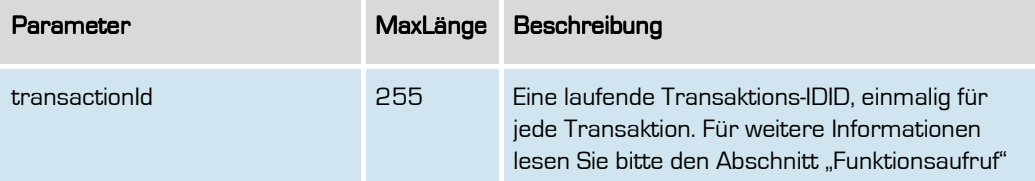

#### Rückgabe

#### retrieveBnetzADisabledNumberSuccess

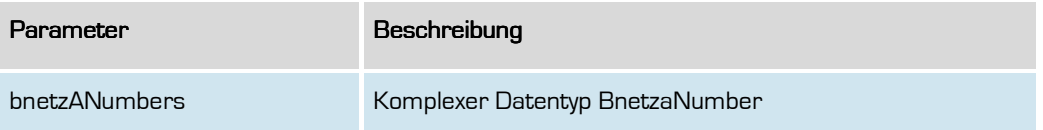

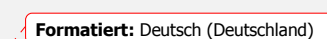

**Formatiert:** Standard

85

### **Routing-Funktionalitäten**

Wenn Sie Ihren Kunden eine Rufnummer über das System zuteilen, benötigen Sie möglicherweise noch Informationen, wohin Sie die Rufnummer (technisch) in Ihrem Netz routen. Dies können Sie über die Routingfunktionalitäten realisieren (welche optional im oCS realisiert sind).

Hierzu legen Sie entsprechend ein Routing im System an, z.B. auf einen entsprechenden DSS1- Port (PSTN) oder IP-Anschluss (NGN) in Ihrem Netz.

#### Beispiel:

Wenn Ihr Kunde beispielsweise auf den Port 498835429732 eine Rufnummer geschaltet bekommen soll, können Sie also den Port 498835429732 als Routinginformation im System hinterlegen. Sie erhalten zu dieser Routinginformation eine entsprechende ID zurück (die RoutingInformationID).

Im Nachgang können Sie diese ID bei Ihren Rufnummernbestellungen (oder Aktualisierungen) zusätzlich mit angeben. Über die CSV-Files erhalten Sie täglich eine Liste aus der Sie ersehen, welche Rufnummern auf welche Routingziele geroutet werden müssen.

**Formatiert:** Deutsch (Deutschland)

#### **setNumberRoutinginformation**

Mit dieser Funktion können Sie zu einer Rufnummer eine Routinginformation hinterlegen. Eine Routinginformation kann ein SIP-Trunk, ein SIP-Account, E1-Leitungsbezeichnungen o.ä. sein und ist von Ihnen frei befüllbar.

Sie erhalten in einer täglichen CSV-Datei die entsprechenden Rufnummern und Routinginformationen geliefert und können diese dann für Ihr entsprechendes Routing im System nutzen.

#### Anfrage

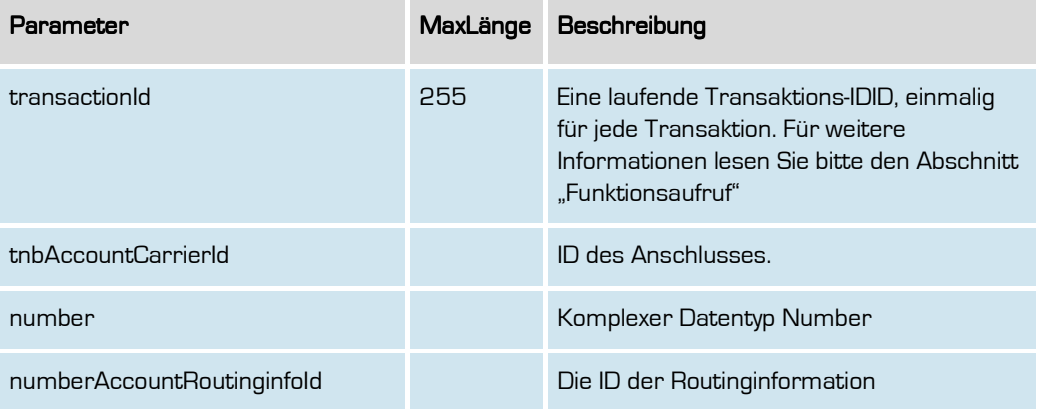

#### Rückgabe SetNumberRoutingInformationSuccess

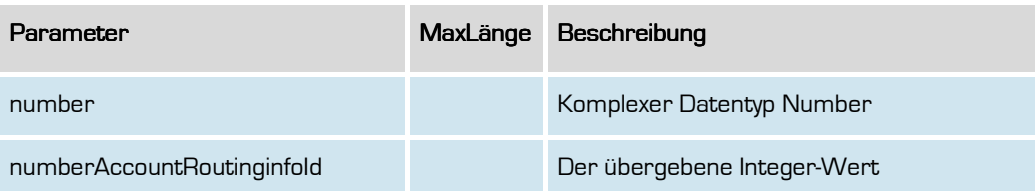

**Formatiert:** Deutsch (Deutschland)

87

#### **createRoutingInformation**

Hiermit kann eine Routinginformation zu einem Kundendatensatz (TNBAccountSubscriberID) hinterlegt werden.

Hier kann also beispielsweise eine Leitungsbezeichnung, ein SIP-Account o.ä. zu einem Kundendatensatz definiert werden, um es später einer Rufnummer des Kunden zuzuordnen.

#### Anfrage

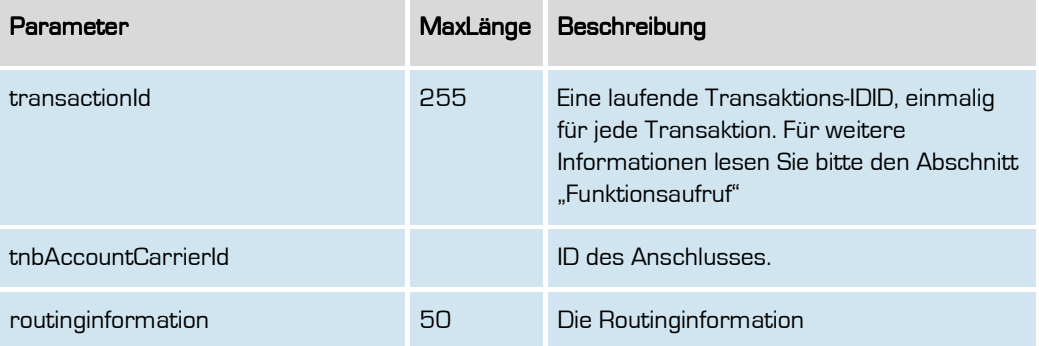

#### Rückgabe createRoutingInformationSuccess createRoutingInformationSuccess

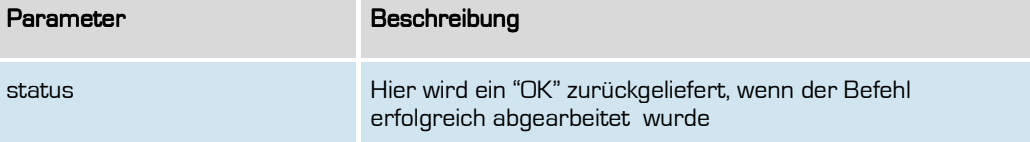

**Formatiert:** Deutsch (Deutschland)

#### **deleteRoutingInformation**

Hiermit kann eine Routinginformation wieder gelöscht werden. Eine Löschung ist jedoch nicht möglich, wenn diese Routinginformation noch aktiv genutzt wird.

#### Anfrage

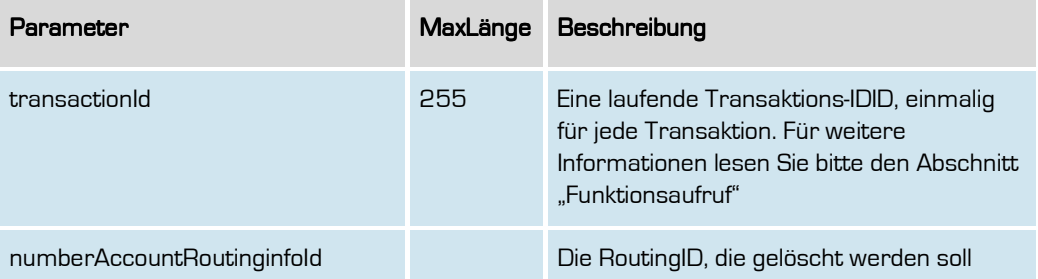

#### Rückgabe deleteRoutingInformationSuccess

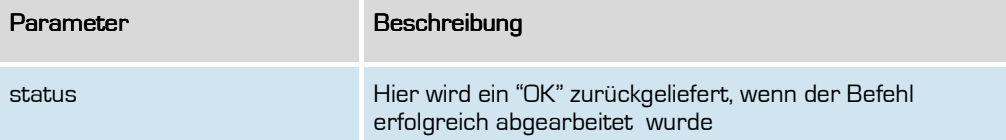

**Formatiert:** Deutsch (Deutschland)

#### **retrieveRoutingInformation**

Hiermit können Sie die im System bestehenden Routinginformationen abfragen.

#### Anfrage

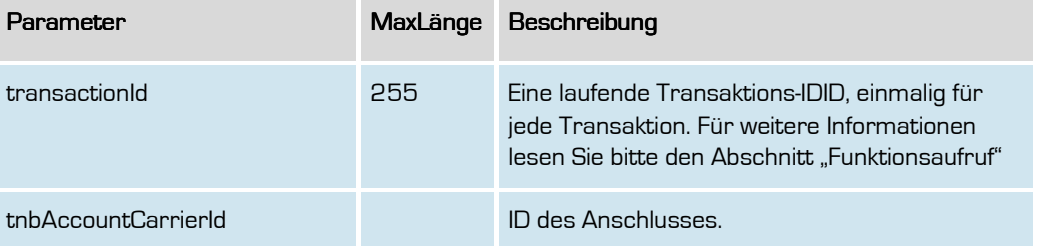

#### Rückgabe deleteRoutingInformationSuccess

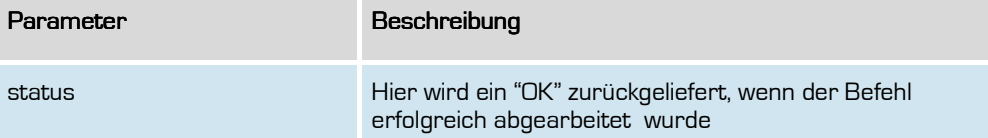

**Formatiert:** Deutsch (Deutschland)

#### **setRuzDisabledNumbers**

**Anfrage** 

In Fällen speziell der Weiterversorgung nach §46 TKG kommt es immer wieder dazu, das eine Rufnummer im PDA bereits als wegportiert gilt, der alte Netzbetreiber aber noch für eine Weiterversorgung zuständig ist.

Aufgrund der Wegportierung wird diese Rufnummer jedoch in den RUZ-CSV-Dateien gelistet, damit die Anrufe für 60 Tage an den neuen Netzbetreiber weitergeleitet werden.

Um solche Rufnummern in der RUZ-CSV-Datei nicht zu listen, kann man mit diesem Befehl entsprechend die Auflistung in der CSV gezielt unterdrücken.

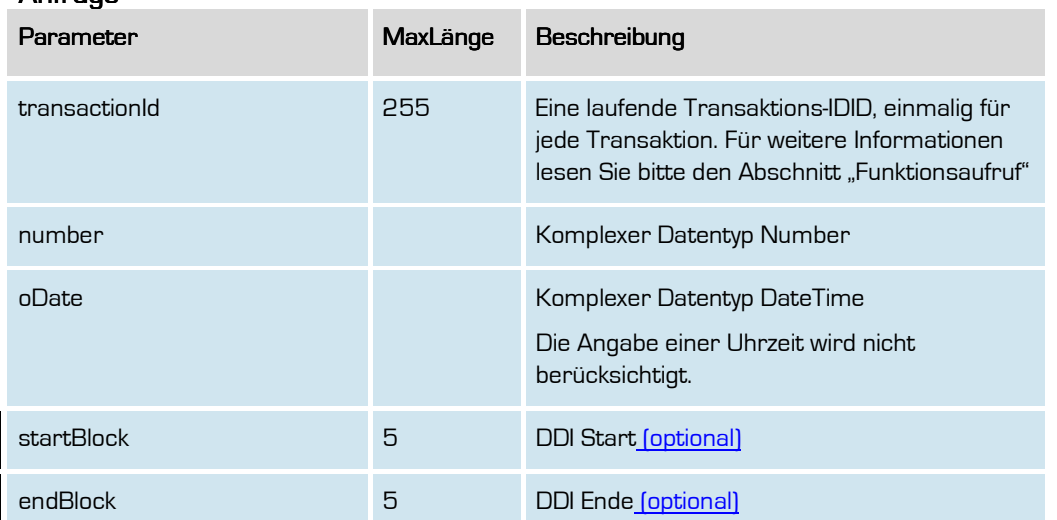

#### Rückgabe SetRuzDisabledNumbersSuccess

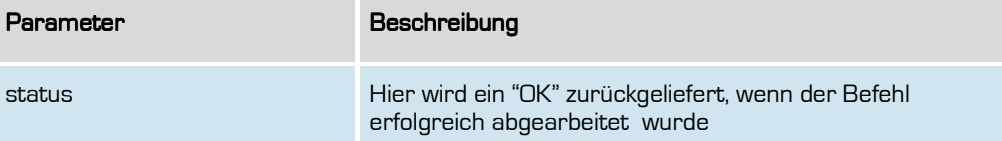

**Formatiert:** Deutsch (Deutschland)

91

#### **retrieveRuzDisabledNumbers**

Hiermit können die derzeit für die RUZ gesperrten Rufnummern abgefragt werden.

Wird keine bestimmte Rufnummer bzw. Rufnummernblock angegeben, so wird die Gesamte Liste aller für die RUZ derzeit gesperrten Rufnummern ausgegeben.

#### Anfrage

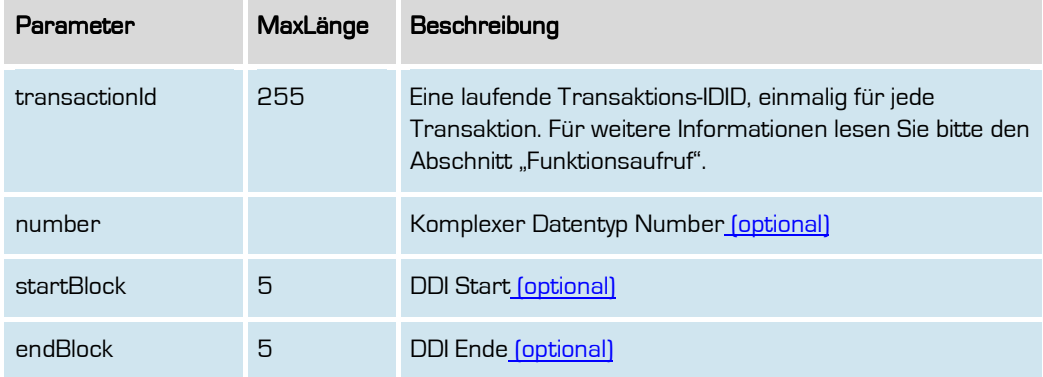

#### **Rückgabe** retrieveRuzDisabledNumbersSuccess

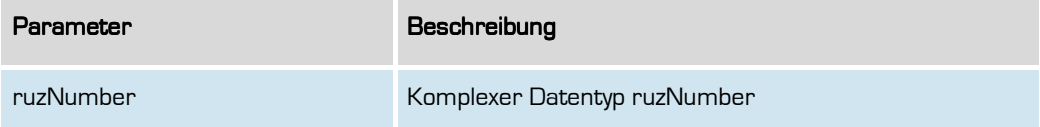

**Formatiert:** Deutsch (Deutschland)

#### **DeleteRuzDisabledNumbers**

Hiermit kann eine für die RUZ-CSV-Datei gesperrte Rufnummern wieder gelöscht werden.

#### Anfrage

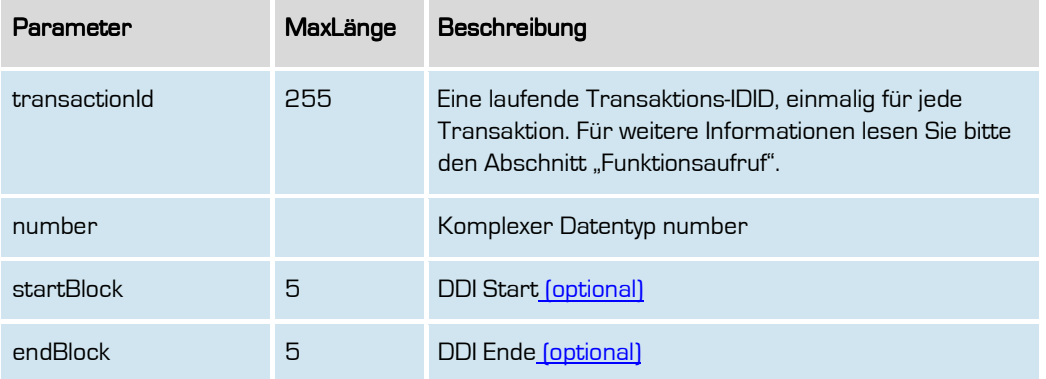

#### Rückgabe deleteRuzDisabledNumbersSuccess

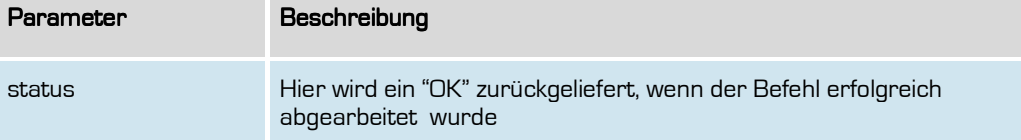

**Formatiert:** Deutsch (Deutschland)

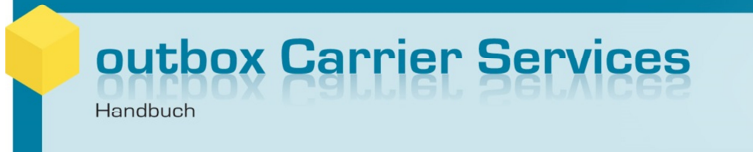

#### **Rufnummernblock-Funktionalitäten**

Zur Schaltung von neuen Rufnummernblöcken stehen Ihnen entsprechende Befehle zur Verfügung.

Ein Rufnummernblock kann zur Schaltung jedoch erst beauftragt werden, wenn dieser auch bei der Bundesnetzagentur als zugeteilter Nummernblock gelistet wird. Auf diesem Wege wird zudem verhindert, dass Sie einen falschen Rufnummernblock (Zahlendreher o.ä.) schalten.

Für den seltenen Fall der Rückgabe eines Rufnummernblockes wenden Sie sich bitte an unseren Support.

**Formatiert:** Deutsch (Deutschland)

#### **assignRnb**

Mit dieser Funktion können Sie einen von der Bundesnetzagentur zugeteilten Rufnummernblock schalten.

#### Anfrage

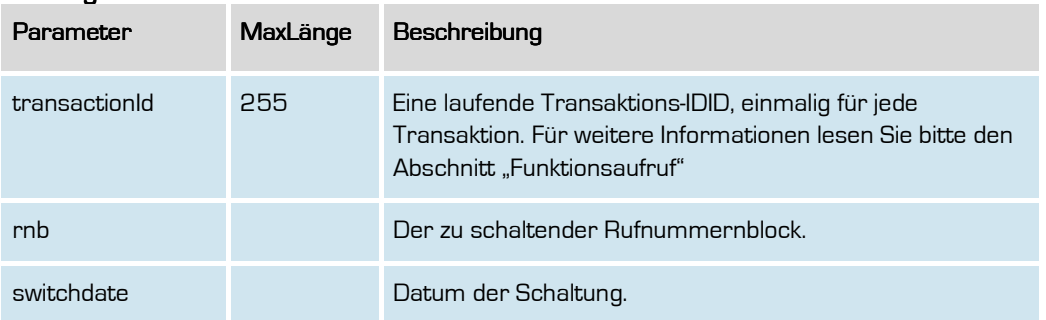

#### Rückgabe

#### **AssignRnbSuccess**

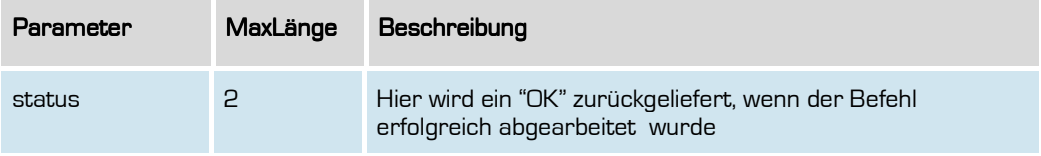

**Formatiert:** Deutsch (Deutschland)

#### **statisticRnb**

Mit dieser Funktion können Sie die aktuelle Auslastung eines geschalteten Rufnummernblocks abfragen.

#### Anfrage

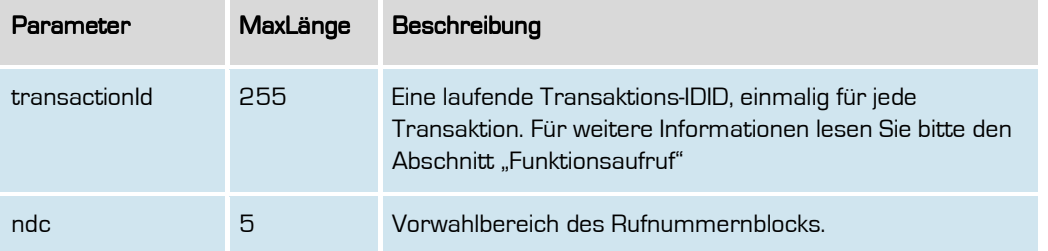

#### Rückgabe

#### **StatisticRnbSuccess**

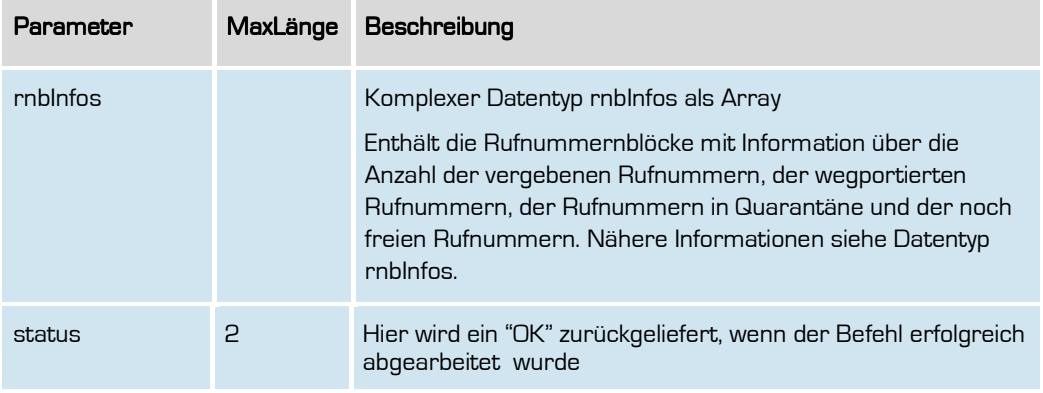

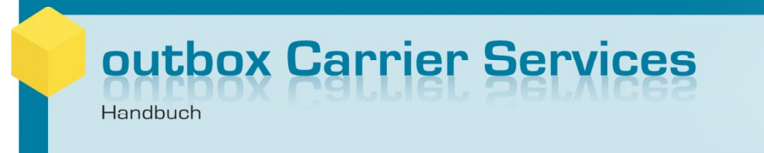

#### **Telefonbuch-Funktionalitäten**

Hiermit können Sie entsprechende Telefonbuch-Einträge an die Deutsche Telekom zur Veröffentlichung im Telefonbuch übermitteln.

Voraussetzung für die Nutzung ist ein Vertrag mit der Telekom zur Anlieferung von Verzeichniseinträgen.

**Formatiert:** Deutsch (Deutschland)

97

#### **SetPhonebookEntry**

Mit dieser Funktion können Sie für eine Rufnummer einen neuen Telefonbucheintrag eintragen oder einen bestehenden Eintrag ändern.

Für eine Änderung eines bestehenden Telefonbucheintrags übergeben Sie bitte alle Parameter der Funktion, der entsprechende Telefonbucheintrag wird anhand der übergebenen Rufnummer ermittelt-.

Bitte beachten Sie, dass ein Telefonbucheintrag nur für eine aus Ihrem Rufnummernblock über uns geschaltete Rufnummer eingetragen werden kann.

Sofern der Telefonbucheintrag für eine abweichend dem Account hinterlegte Adresse erfolgen soll, ist die entsprechende ID im komplexen Datentyp number anzugeben.

#### Anfrage

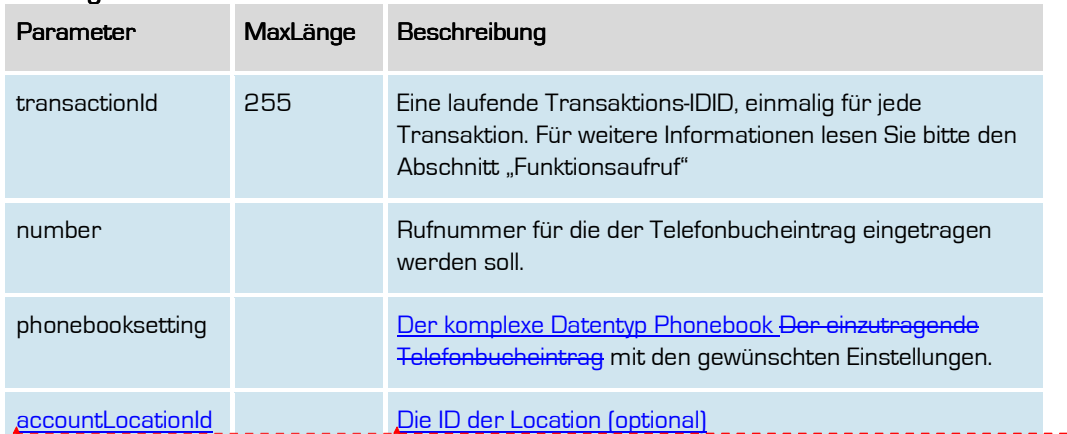

**Formatiert:** Schriftart: Eurostile **Formatiert:** Schriftart: Eurostile

#### Rückgabe

#### SetPhonebookSuccess

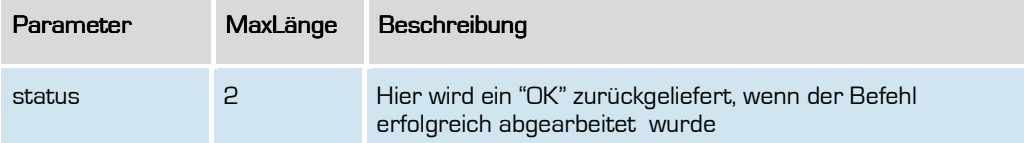

**Formatiert:** Deutsch (Deutschland)

98

#### **GetPhonebook**

Mit dieser Funktion können Sie für eine Rufnummer den aktuellen Telefonbucheintrag abfragen.

Auch wenn Sie den Telefonbucheintrag zur Löschung beauftragt haben, wird der Eintrag hier noch solange angezeigt, bis die Telekom die Löschung bestätigt hat. Zur Löschung beauftragte Einträge können daran identifiziert werden, das das Feld orderType auf "L" für Löschen steht.

#### **Anfrage**

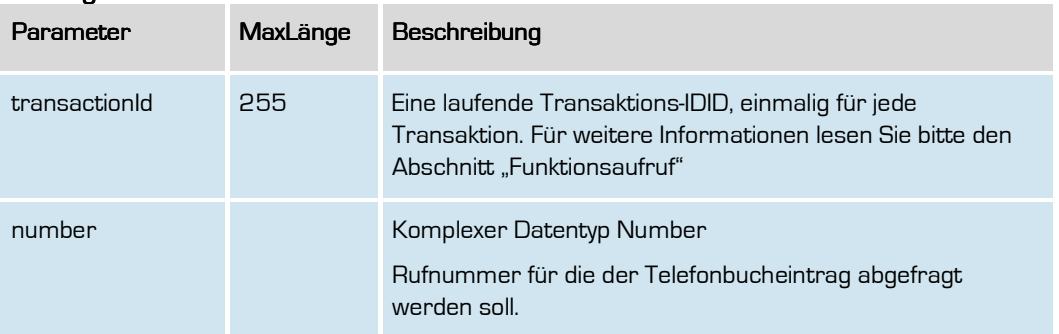

#### Rückgabe

#### **GetPhonebookSuccess**

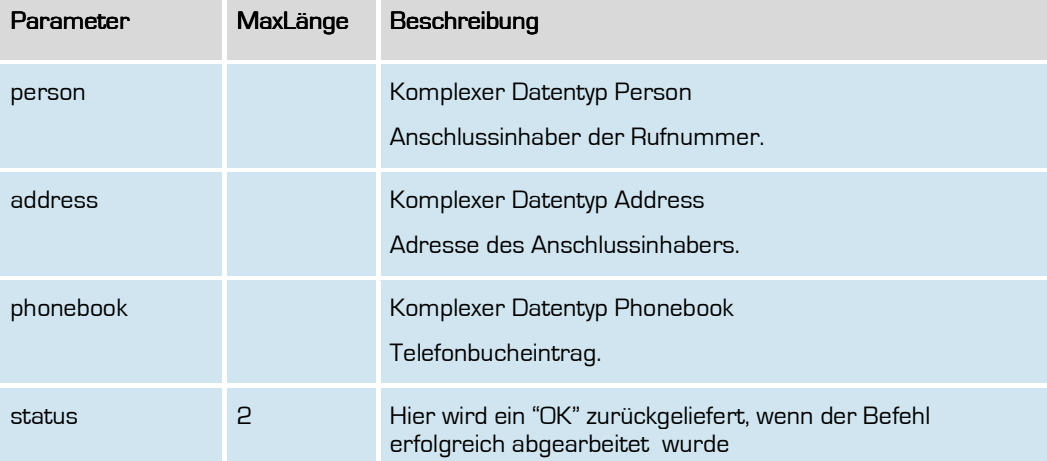

**Formatiert:** Deutsch (Deutschland)

99

#### **DelPhonebookEntry**

Mit dieser Funktion können Sie einen bestehenden Telefonbucheintrag löschen.

Der Telefonbucheintrag wird bei uns zur Löschung vorgemerkt und mit der nächsten Datenübermittlung an die Telekom übermittelt. Erst mit Erhalt der Bestätigung durch die Telekom wird der Datensatz tatsächlich gelöscht. Bis zu diesem Zeitpunkt wird der Datensatz auch bei Abfragen noch angezeigt.

#### Anfrage

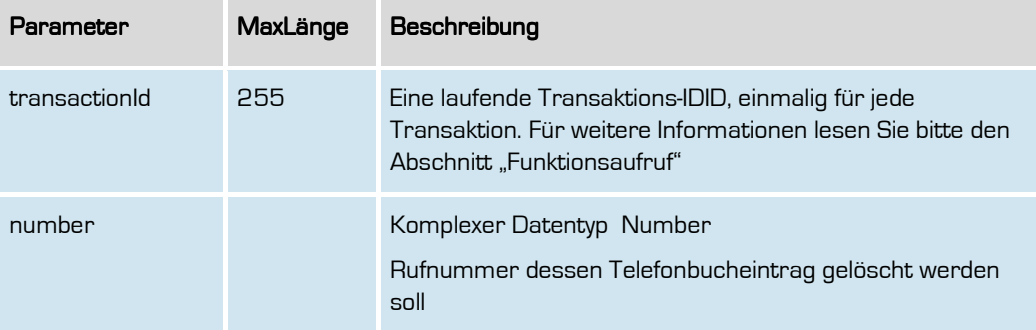

#### Rückgabe

#### DelPhonebookSuccess

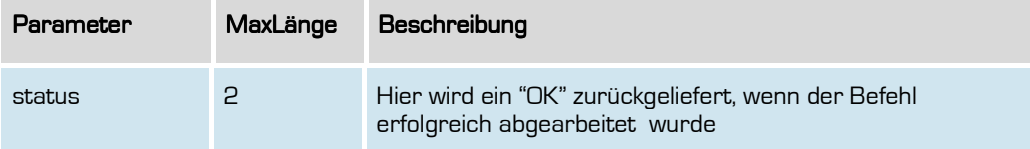

**Formatiert:** Deutsch (Deutschland)

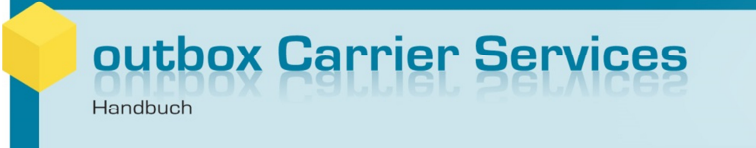

#### **Reseller-Funktionalitäten**

Zahlreiche Netzbetreiber vergeben Rufnummern nicht direkt an Endkunden, sondern nehmen dies über Dritte, sogenannte Reseller, vor.

Für einen solchen Fall haben Sie die optionale Möglichkeit, im oCS-System Ihre Reseller anzulegen und im Nachgang die entsprechenden Kundendatensätze direkt mit Ihren Resellern zu verknüpfen.

Damit erhalten Sie eine bessere Übersichtlichkeit, welche Kunden und Rufnummern welchen Resellern zugeordnet sind.

Bei der Nutzung unseres Portierungswebfrontends (mit WBCI-Funktionalität) können Sie zudem hier Ihren Resellern einen direkten Login geben. Darüber können Ihre Reseller dann auch die Portierungen der eigenen Kunden im Webfrontend bearbeiten, Statusmeldungen einsehen und vieles mehr.

**Formatiert:** Deutsch (Deutschland)

#### **createReseller**

Mit dieser Funktion können Sie einen neuen Reseller im System anlegen.

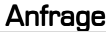

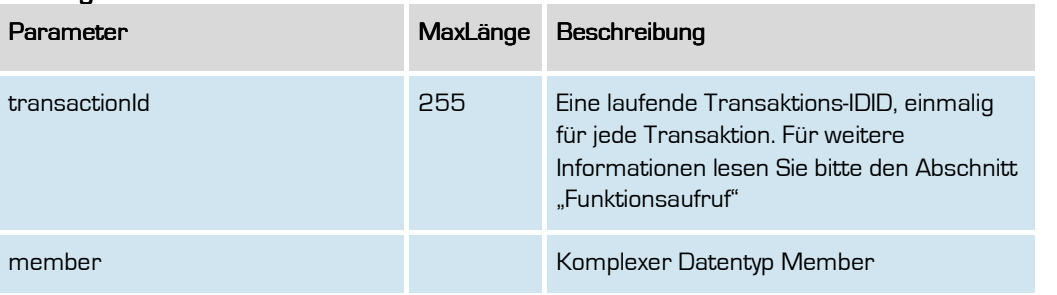

### Rückgabe

#### createResellerSuccess

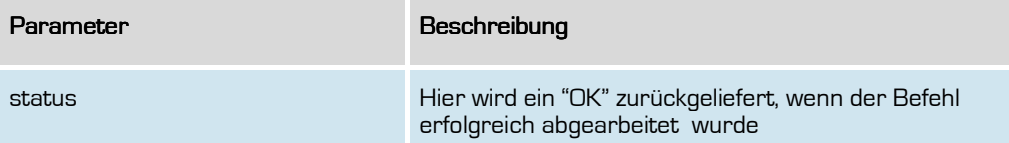

**Formatiert:** Deutsch (Deutschland)

# outbox Carrier Services

Handbuch

#### **retrieveReseller**

Mit dieser Funktion können Sie alle im System angelegten Reseller abfragen. Die hinterlegten Passwörter sind aus Sicherheitsgründen nicht abfragbar.

#### Anfrage

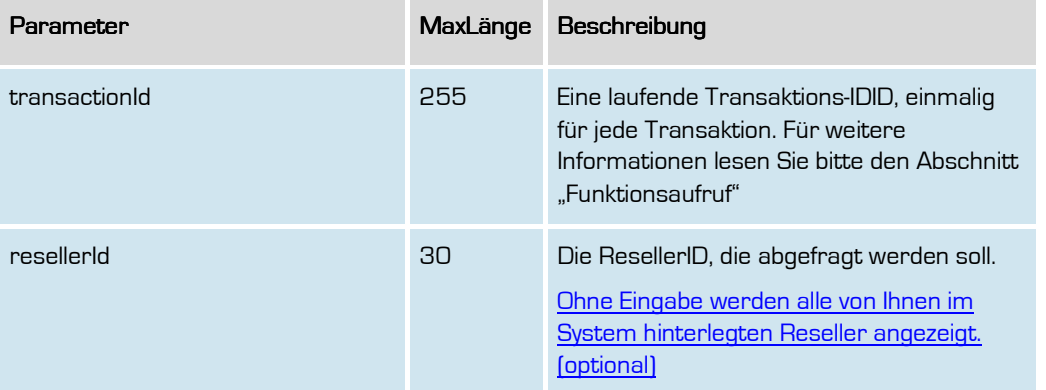

#### **Rückgabe**

#### rertieveResellerSuccess

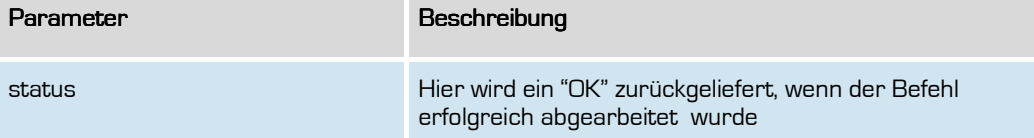

**Formatiert:** Deutsch (Deutschland)

## outbox Carrier Services

Handbuch

#### **updateReseller**

Mit dieser Funktion können Sie einen im System angelegten Reseller aktualisieren. Name. Email, Passwort eines Resellers können hier aktualisiert werden. Der Name muss belegt sein, Email und/oder Passwort nur, wenn sie geändert werden sollen. Beispiel: Die Email hat sich geändert, also wird diese Eigenschaft im Member-Objekt belegt, das Passwort wird nicht belegt. Ergebnis: Die neue Email wird im System gespeichert, das Passwort bleibt, wie es war.

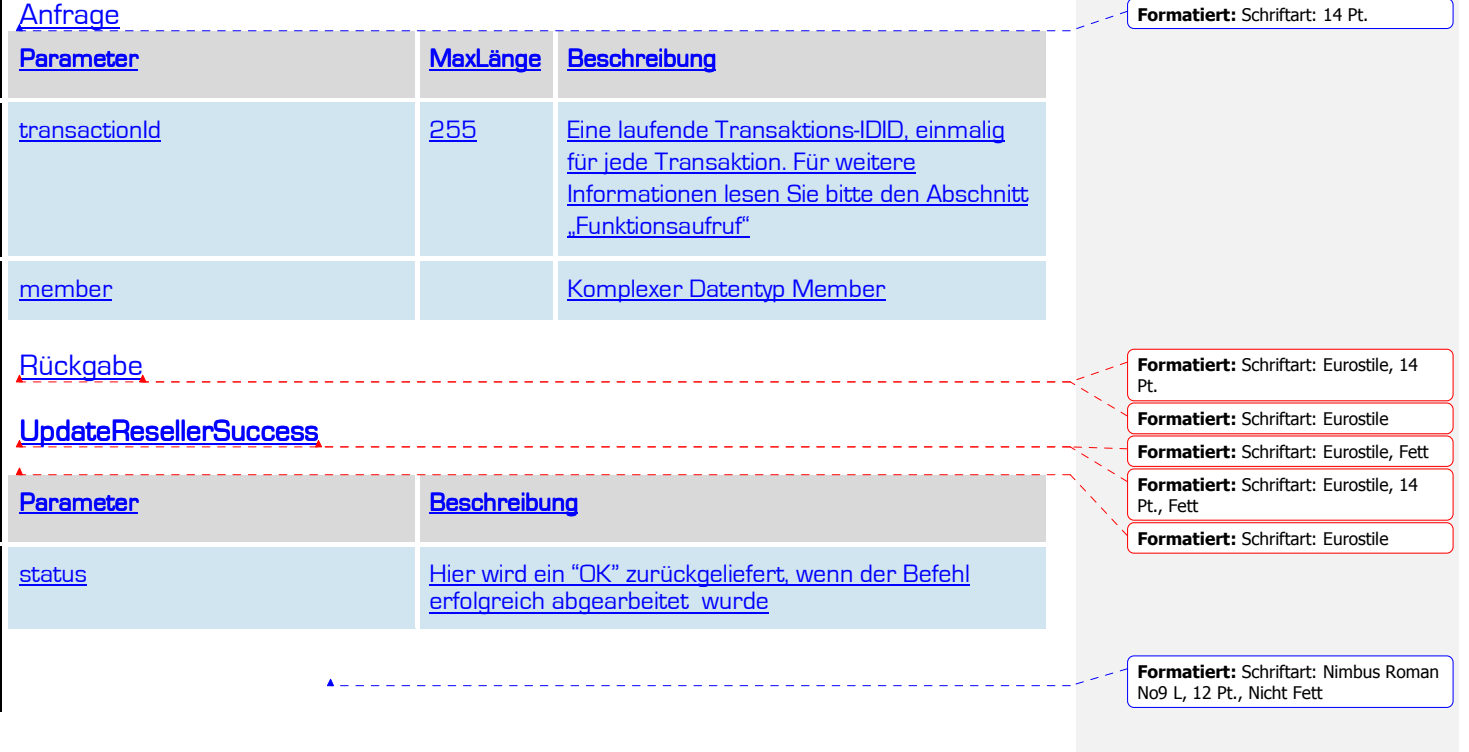

**Formatiert:** Deutsch (Deutschland)

104

#### **deleteReseller**

Mit dieser Funktion können Sie einen Reseller im System löschen.

Sind dem Reseller noch Accounts zugeordnet, ist eine Löschung nicht möglich.

#### Anfrage

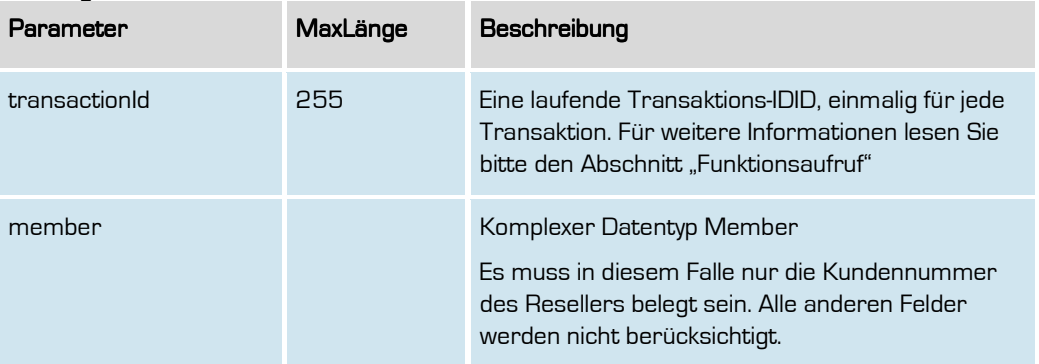

#### **Rückgabe**

#### deleteResellerSuccess deleteResellerSuccess

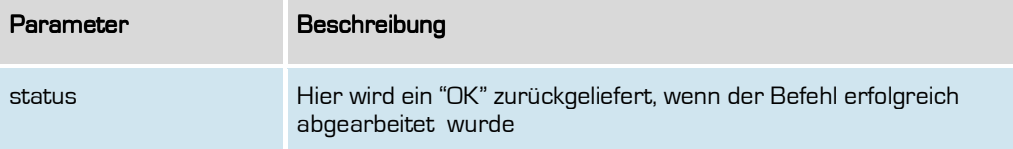

**Formatiert:** Deutsch (Deutschland)

### FTP-Schnittstelle

Rückgaben (Responses) auf Funktionen, die aus prozesstechnischen Gründen nicht synchron geliefert werden können, sowie ergänzende Informationen werden Ihnen in regelmäßigen Abständen als CSV-Dateien per FTP zur Verfügung gestellt.

In der Ordnerstruktur finden Sie die Dokumente entsprechend der oCS-Versionsnummer. Sollten sich also mit den folgenden oCS-Versionen Änderungen in der Dokumenten-Spezifikation ergeben, können Sie auch die Dokumente der vorherigen Versionen abrufen. Nach Ablauf von 30 Tagen werden die bereitgestellten Daten wieder gelöscht.

Alle Dokumente enthalten weder einen Header noch einen Footer (sofern nicht explizit anders aufgeführt), als Trenner wird das Semikolon-Zeichen verwendet (u.a. aufgrund der Kompatibilität der Meldungen für die Bundesnetzagentur).

Alle Dateien befinden sich im jeweiligen Versionsunterordner. Für die Version 1.0 befinden sich die Dateien also in Unterordnern des Unterordners "v1.0", für die Version 1.1 in den Unterordnern das Ordners "v1.1" und so weiter.

In den Pfadangaben zu den CSV-Dateien wird der Versionspfad nicht mit angegeben.

Die Adresse des FTP-Servers sowie den Usernamen erhalten Sie von unserem Support mit der Einrichtung. Die Authentifizierung erfolgt hierbei mit einem SSH-Key, der FTP-Server selbst ist abweichend auf Port 21 zu erreichen und nicht, wie in den meisten FTP-Clients voreingestellt, auf Port 22.

Zur Überprüfung der Vollständigkeit der Dateien wird zusätzlich eine Datei mit einer SHA-256- Prüfsumme bereitgestellt. Die Prüfsummendatei liegt im gleichen Verzeichnis, jedoch mit der Endung .sha2 statt .csv

Damit kann überprüft werden, das die Inhalte der Datei nach dem Download vollständig lokal vorliegen und Übertragungsfehler werden somit ausgeschlossen.

Zusätzlich enthält jede CSV-Datei in der letzten Zeile die Gesamtanzahl der Zeilen der Datei mit den Kenner "rows:" vorangestellt. Entsprechend enthält eine Leerdatei beispielsweise nur die Zeile

rows: 1

**Formatiert:** Deutsch (Deutschland)

#### Notrufcodierungen: TrCodes-YYYYMMDD.csv

Der Pfad zu dieser Datei lautet "/psap/". Die Bereitstellung erfolgt im täglichen Vollabzug.

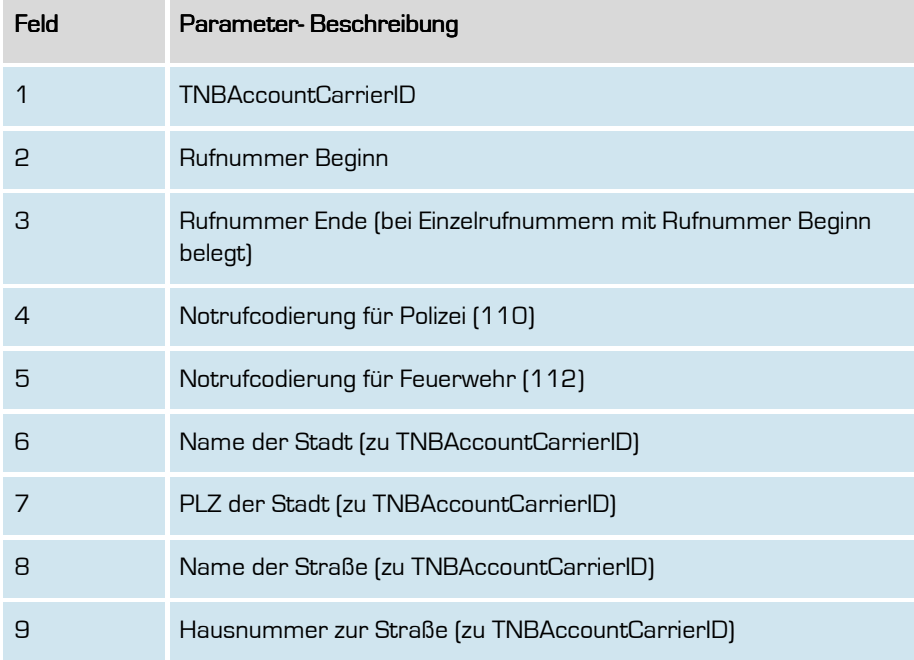

**Formatiert:** Deutsch (Deutschland)

#### Halbjahresmeldung der BNETZA : <Betreiberkennung>\_<YYYYMMDD>\_<LfdNr>\_s.txt <Betreiberkennung>\_<YYYYMMDD>\_<LfdNr>\_s.txt

Der Pfad zu dieser Datei lautet "/bnetza\_hjm/". Die Bereitstellung erfolgt jährlich zum 01.07. als Vollabzug bis spätestens zum 10.07.Die Laufende Nummer im Dateinamen ist immer "00001".

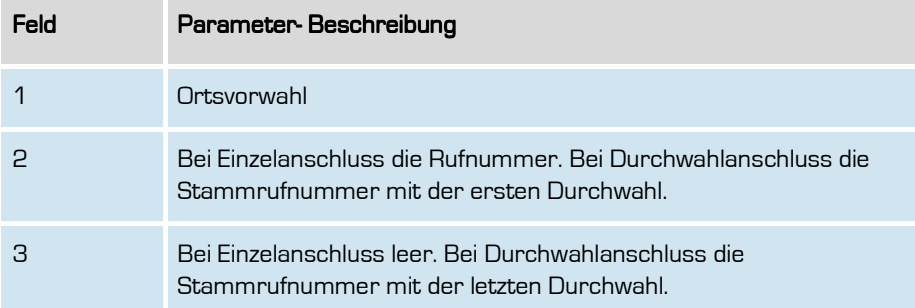

**Formatiert:** Deutsch (Deutschland)
## Jahresmeldung der BNETZA: <Betreiberkennung>.txt

Der Pfad zu dieser Datei lautet "/bnetza\_jm/". Die Bereitstellung erfolgt jährlich für das vorangegangene Jahr zum 01.01. als Vollabzug.

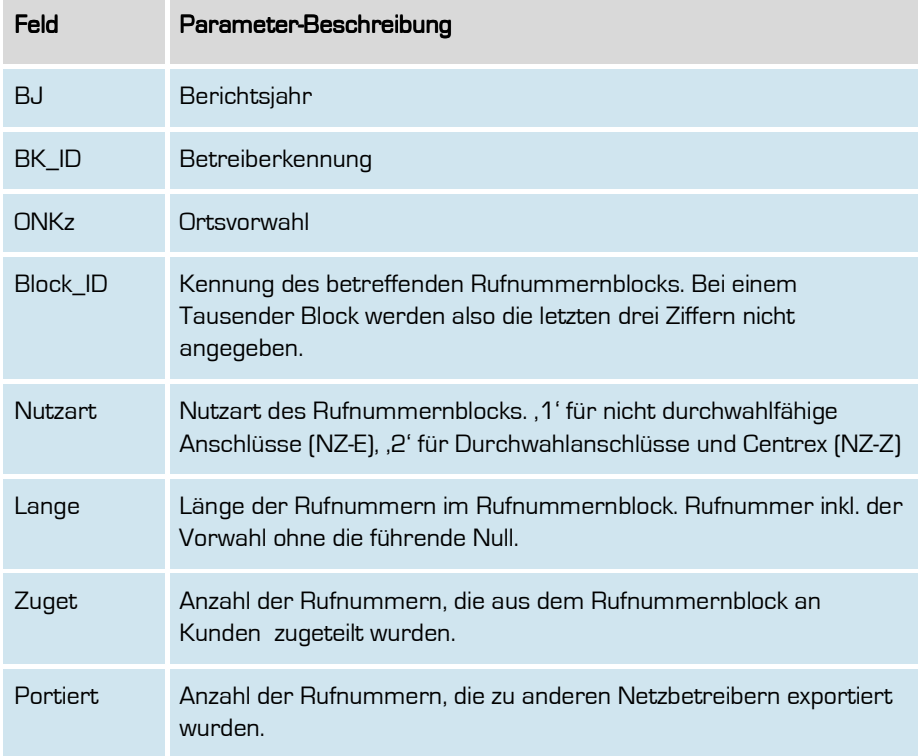

**Formatiert:** Deutsch (Deutschland)

## Telefonbucheinträge: Phonebook-YYYYMMDD.csv

Der Pfad zu dieser Datei lautet "/phonebook/". Die Bereitstellung erfolgt im täglichen Vollabzug.

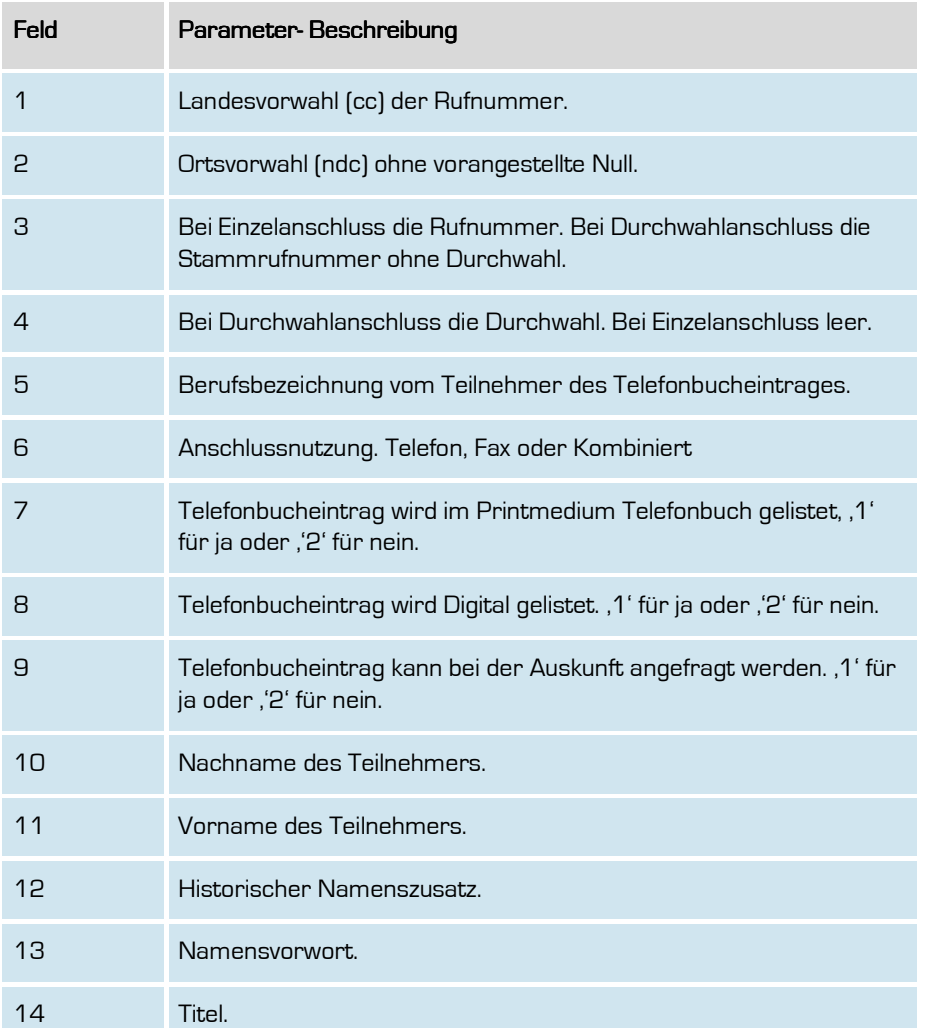

**Formatiert:** Deutsch (Deutschland)

110

Handbuch

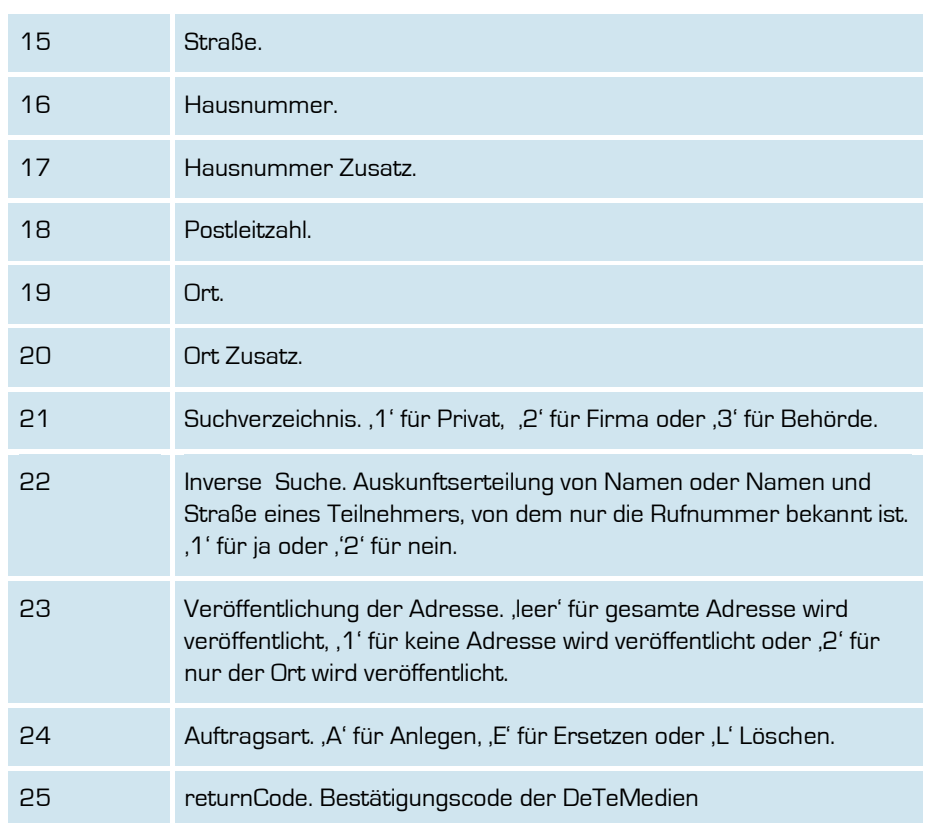

**Formatiert:** Deutsch (Deutschland)

## PDA-Korrekturmeldungen: conflictMessages-YYYYMMDD.csv

Der Pfad zu dieser Datei lautet "/ conflictMessages/".

Hier werden mögliche Widersprüche anderer Netzbetreiber bezüglich Ihrer PDA-Meldungen gelistet.

Die Bereitstellung erfolgt im täglichen Vollabzug (d.h. mit den Daten des aktuellen Tages).

Der Übersichtlichkeit halber werden die Feldtrenner hier zusätzlich aufgeführt, da ansonsten eine Trennung der Felder aufgrund der Dokumentation nur schwierig möglich ist.

Die Datei wird täglich bereitgestellt, auch wenn keine Daten vorhanden sind (Leerdatei).

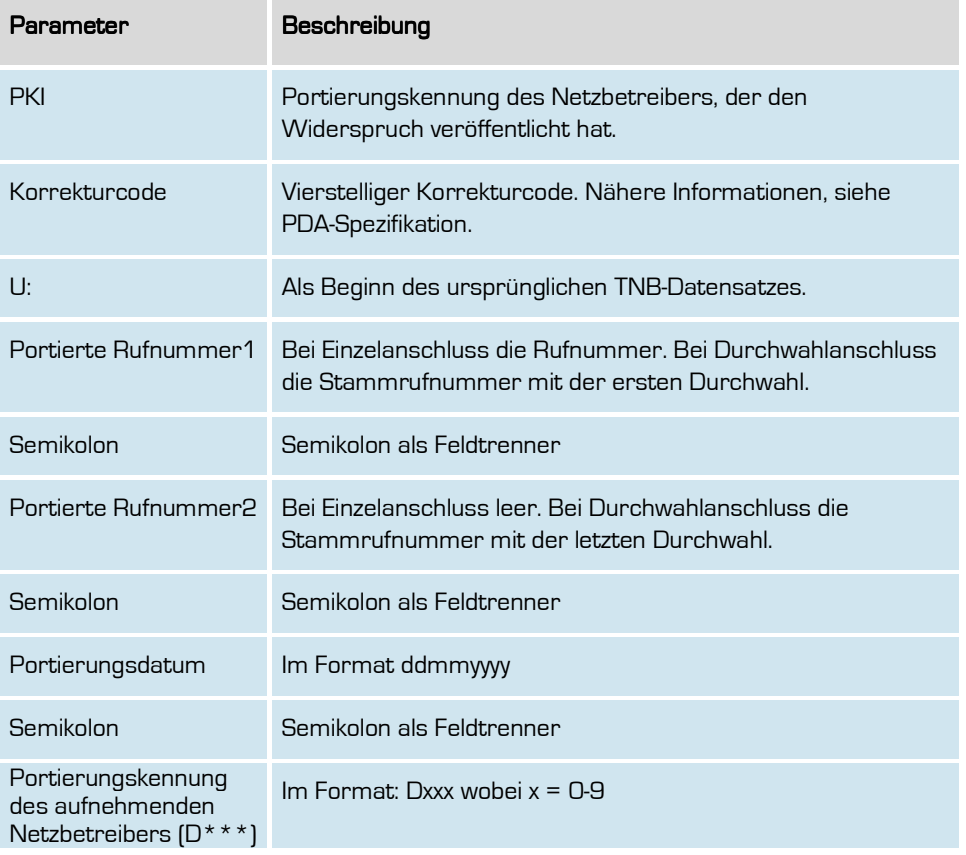

**Formatiert:** Deutsch (Deutschland)

112

Handbuch

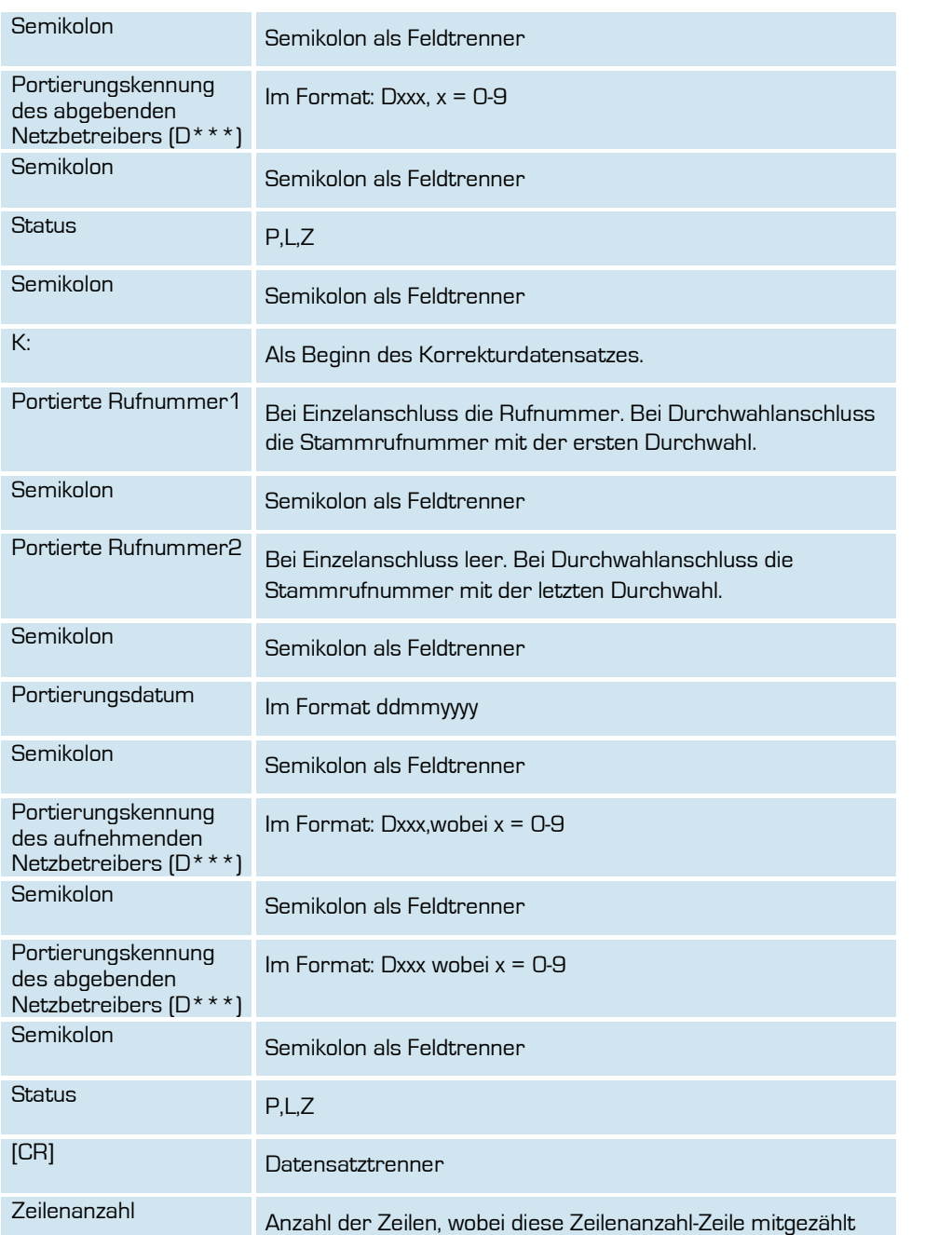

**Formatiert:** Deutsch (Deutschland)

113

Handbuch

wird, d.h. wenn keine Widersprüche vorhanden sind, steht in der Datei nichts außer "Zeilenanzahl:1,"

[CR] Datensatztrenner

**Formatiert:** Deutsch (Deutschland)

114

# Report RNB Statistik: rnbReport-YYYYMMDD.csv

Der Pfad zu dieser Datei lautet "/reportrnbstatistic/". Hier wird der tägliche Stand der RNB-Auslastungen des vTNB gelistet. Die Bereitstellung erfolgt im täglichen Vollabzug.

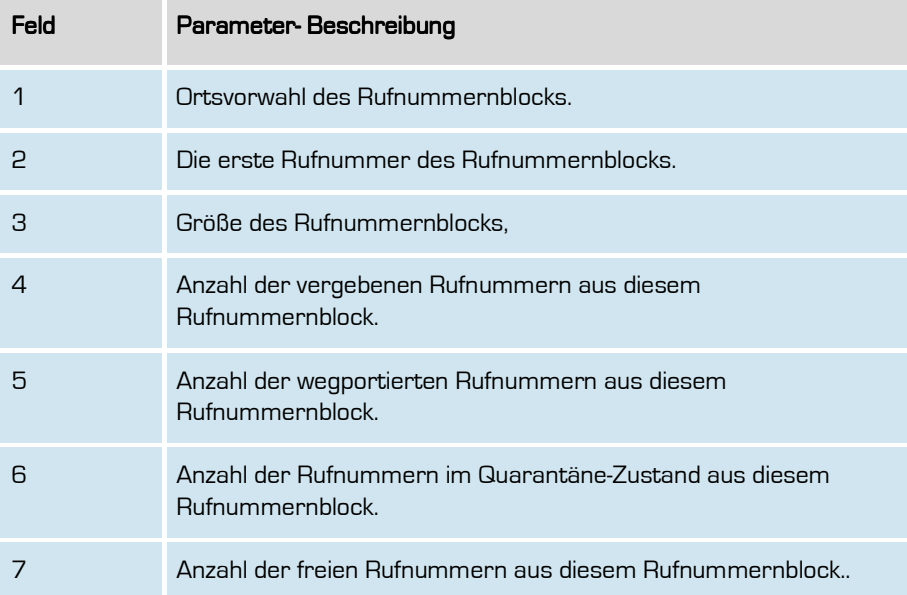

**Formatiert:** Deutsch (Deutschland)

## Billingreport: billingReport-YYYYMM.csv

Der Pfad zu dieser Datei lautet "/billingreport/". Die Bereitstellung erfolgt monatlich zum 1. des Folgemonats, oder auf Anfrage.

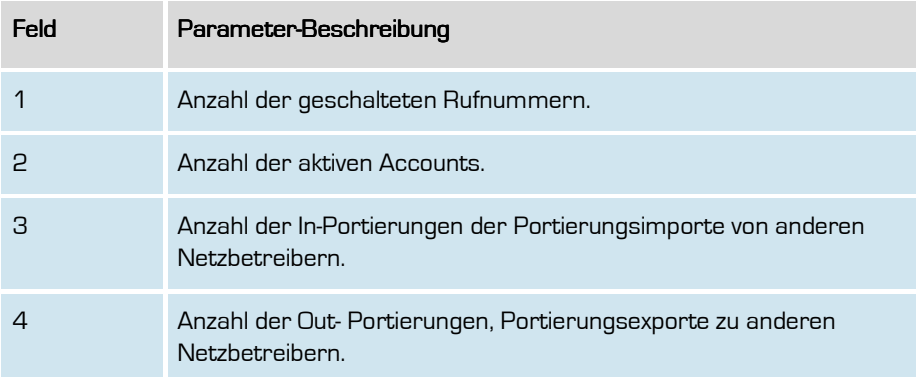

# billingReport-YYYYMMDD.csv

Der Pfad zu dieser Datei lautet "/billingreport/". Die Bereitstellung erfolgt täglich. Die Datei beinhaltet alle Daten ab dem 1. des aktuellen Monats.

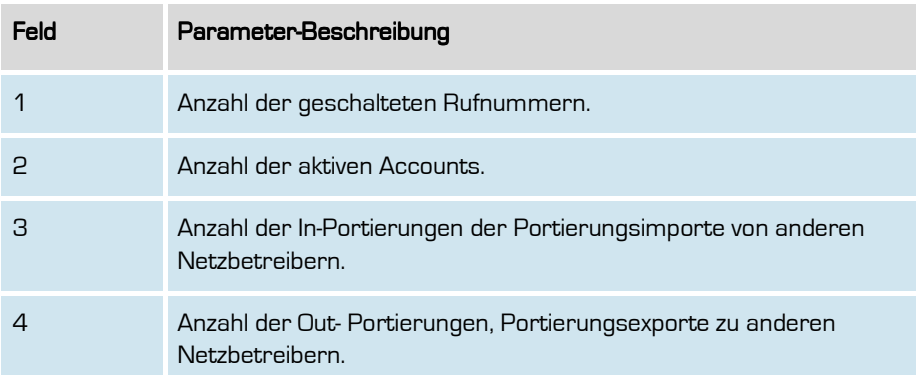

**outbox AG . Emil-Hoffmann-Straße 1a . 50996 Köln . Tel: +49 22 36 / 30 30 www.outbox.de/ocs . support@outbox.de** 

**Formatiert:** Deutsch (Deutschland)

Handbuch

## Freie Rufnummern: freeNumbers-YYYYMMDD.csv

Der Pfad zu dieser Datei lautet "/freenumbers/". Hier werden alle Rufnummern, die zum Zeitpunkt der Erstellung der Datei frei sind, d.h. weder aktiv / vergeben / in Quarantäne oder wegportiert, gelistet. Die Bereitstellung erfolgt täglich.

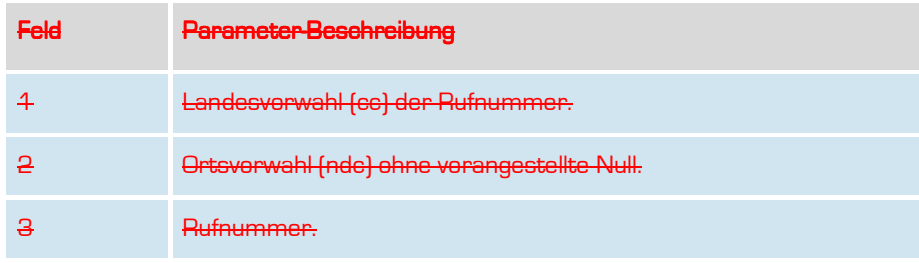

**Formatiert:** Deutsch (Deutschland)

Handbuch

## RNB Schwellwertreporting: RNB rnbThreshold-YYYYMMDD.csv

Der Pfad zu dieser Datei lautet "/rnbThreshold/".

Die Bereitstellung erfolgt, wenn der Schwellenwert der vergebenen Rufnummern in einem der zugeteilten Rufnummernblöcke überschritten ist. Der Standard-Schwellenwert ist auf 70 % festgesetzt und kann bei Bedarf geändert werden.

Rufnummern, die in den letzten 3 Monaten neu vergeben und wieder in diesem Zeitraum gelöscht oder wegportiert worden sind, werden hier nicht erfasst.

Diese Datei wird solange täglich erstellt, wie der Schwellwert überschritten ist.

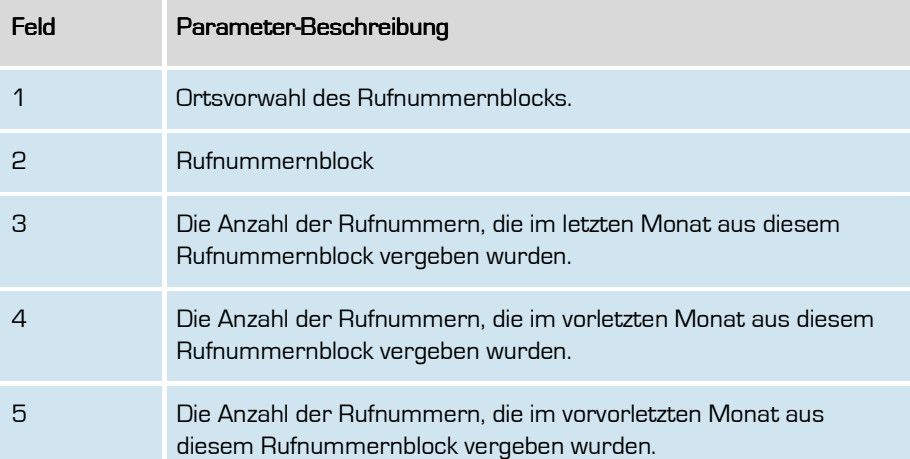

**Formatiert:** Deutsch (Deutschland)

**Formatiert:** Deutsch (Deutschland)

# Aktive Accounts eines vTNB: activeAccounts-YYYYMMDD.csv

Der Pfad zu dieser Datei lautet "/activeaccounts/".

In dieser Datei befinden sich alle aktiven Accounts eines vTNB. Die Bereitstellung erfolgt täglich.

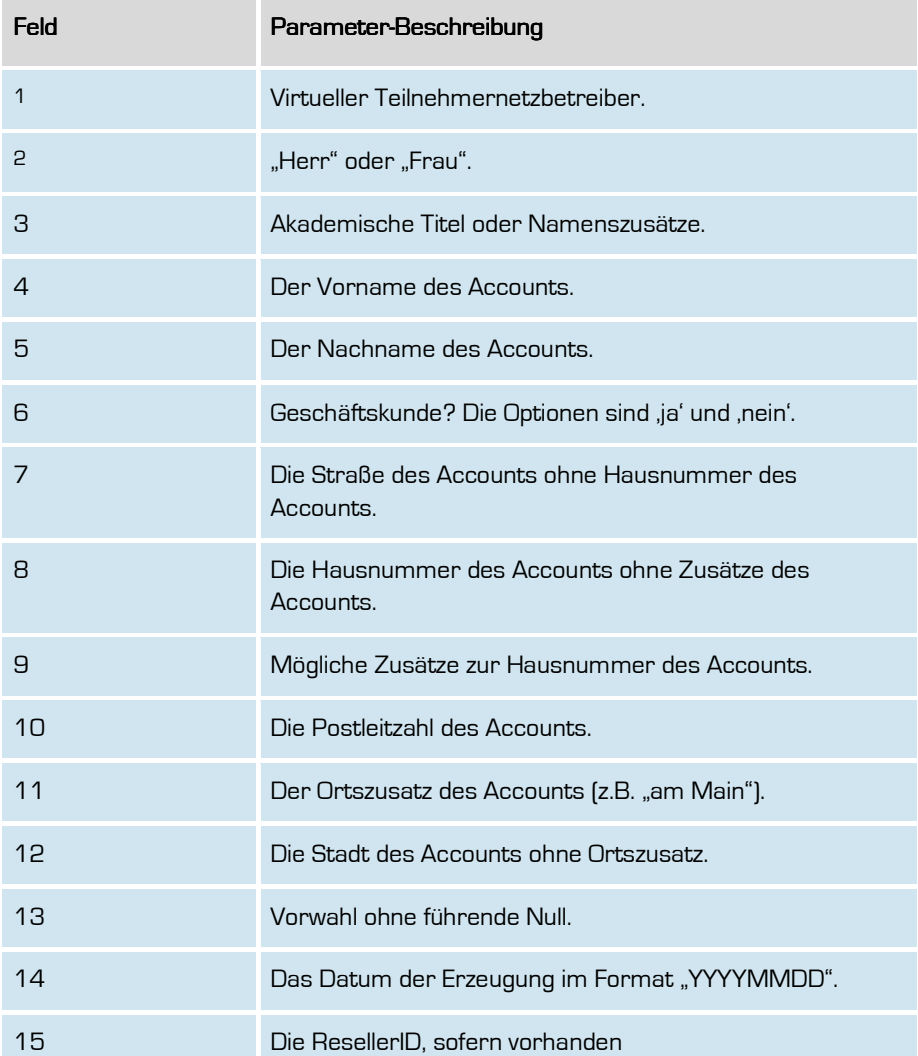

**Formatiert:** Deutsch (Deutschland)

119

**Formatiert:** Deutsch (Deutschland)

120

# Freie Nummern eines vTNB: freeNumbers-YYYYMMDD.csv

Der Pfad zu dieser Datei lautet"/freenumbers/".

In dieser Datei befinden sich alle freien Rufnummern des vTNB, die für die Vergabe an Kunden genutzt werden können. Die Bereitstellung erfolgt täglich.

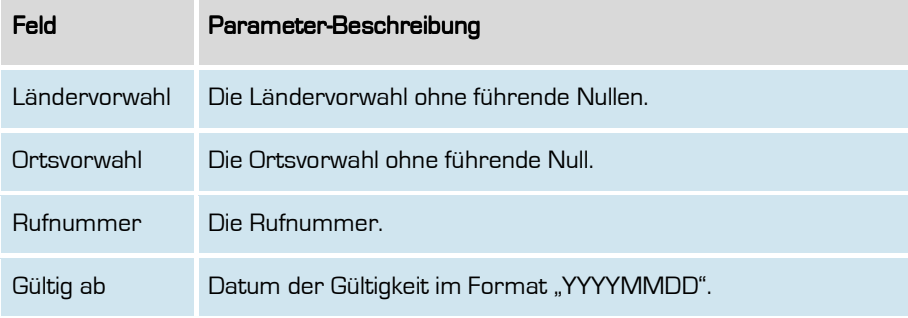

**Formatiert:** Deutsch (Deutschland)

### Übersicht der Rufnummern-Importe für die Zukunft

### importMonthly-YYYYMMDD.csv

Der Pfad zu dieser Datei lautet"/porting/".

Hier werden die für in 2 Tagen stattfindenden Rufnummernimporte in der Datei gelistet, d.h. alle Rufnummern, die in 2 Tagen Tage zur eigenen Portierungskennung portiert werden, sind hier gelistet.

Sofern im Nachgang noch Bestätigungen kommen, werden diese ebenfalls in das Tagesfile geschrieben. Es ist anhand des Datums im File erkennbar, an welchem Tag die Rufnummer aufgenommen werden muss.

Die Datei wird täglich bereitgestellt, auch wenn keine Daten vorhanden sind (Leerdatei).

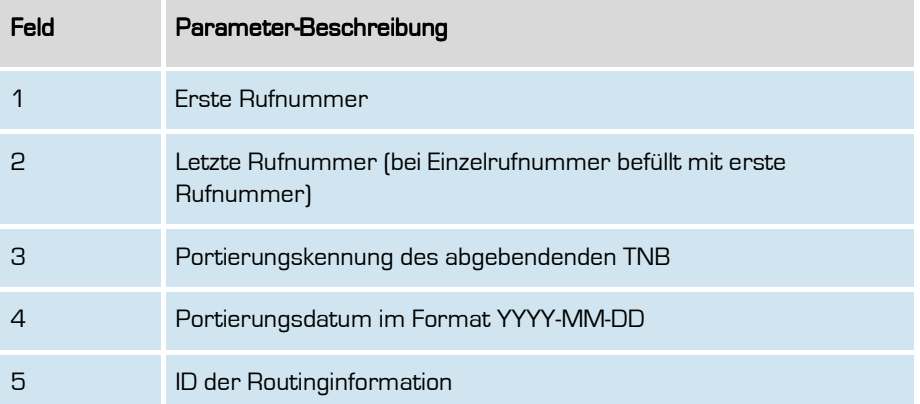

#### Beispielaufbau der CSV-Datei

2214708511; 2214708511;D180;2014-02-01;17 3023125888; 3023125888;D271;2014-02-01;7294 rows: 3

**Formatiert:** Deutsch (Deutschland)

122

### Übersicht der Rufnummern-Exporte innerhalb der RUZ

## exportMonthly-YYYYMMDD.csv

Der Pfad zu dieser Datei lautet"/porting/".

Hier werden alle Rufnummernexporte gelistet, für die für den aktuellen Tag (entsprechend dem Dateinamen) eine RUZ erzeugt werden muss.

Eine exportierte Rufnummer befindet sich damit also für die Dauer der Rufumlenkzeit von 60 Tagen kontinuierlich in der Export-Datei, sofern die Rufnummern nicht für die Listung in dieser Datei explizit gesperrt worden ist.

Die Datei wird täglich bereitgestellt, auch wenn keine Daten vorhanden sind (Leerdatei).

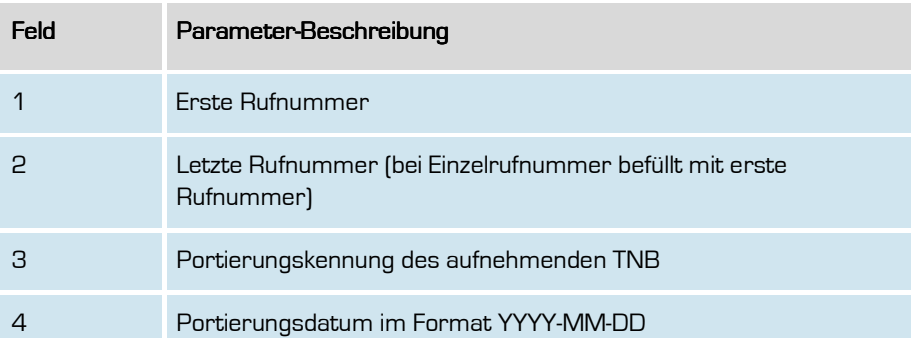

**Formatiert:** Deutsch (Deutschland)

### Übersicht der Rufnummern-Importe des aktuellen Tages

## importDailyYYYYMMDD.csv

Der Pfad zu dieser Datei lautet"/porting/".

Hier werden die am heutigen Tage stattfindenden Rufnummernimporte gelistet. Es kann aber vorkommen, dass auch Portierungen mit einem Datum der Vergangenheit gelistet werden. In diesem Falle wurde die Portierung zu diesem Termin erst nachträglich festgelegt.

Die Datei wird täglich bereitgestellt, auch wenn keine Daten vorhanden sind (Leerdatei).

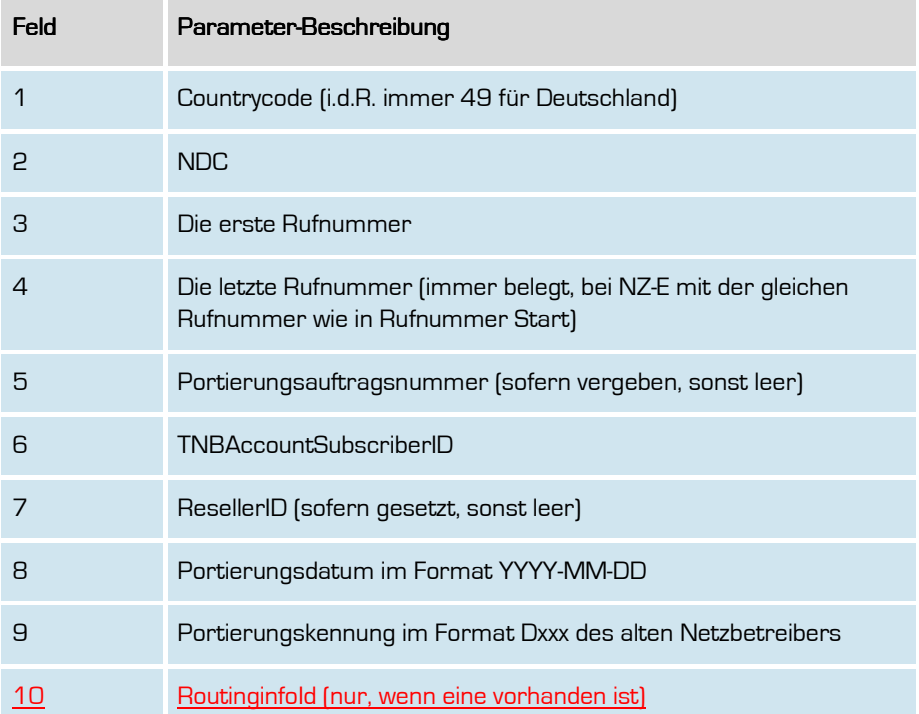

#### Beispielaufbau der CSV-Datei

49;221;47108511;47108511;92;78654;;2014-02-28;D999;

**Formatiert:** Deutsch (Deutschland)

124

**Formatiert:** Deutsch (Deutschland)

125

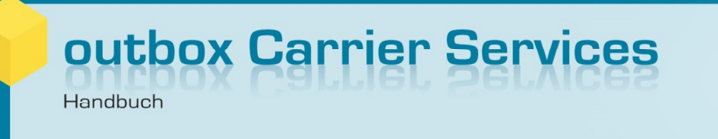

#### Übersicht der Rufnummern-Exporte des aktuellen Tages

### exportDailyYYYYMMDD.csv

Der Pfad zu dieser Datei lautet"/porting / ".

Hier werden die am heutigen Tage stattfindenden Rufnummernexporte gelistet. Es kann aber vorkommen, dass auch Portierungen mit einem Datum der Vergangenheit gelistet werden. In diesem Falle wurde die Portierung zu diesem Termin erst nachträglich festgelegt.

Die Datei wird täglich bereitgestellt, auch wenn keine Daten vorhanden sind (Leerdatei).

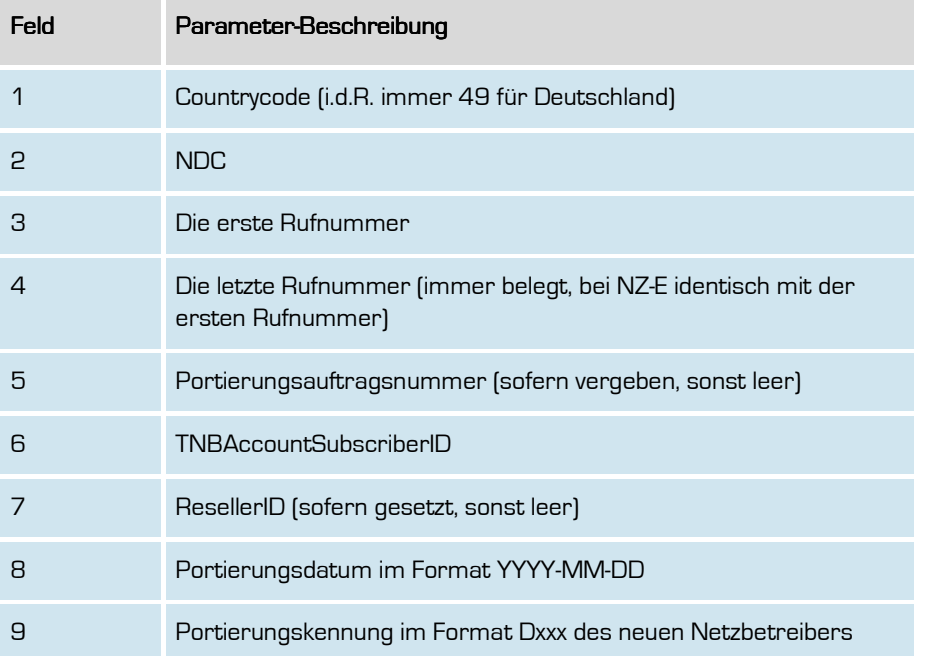

#### Beispielaufbau der CSV-Datei

49;221;47108511;47108511;92;78654;;2014-02-28;D999

**Formatiert:** Deutsch (Deutschland)

126

## Gekündigte Rufnummern des aktuellen Tages

### cancelledNumbers-YYYYMMDD.csv

Der Pfad zu dieser Datei lautet"/cancelled\_numbers/".

Bei gekündigten Rufnummern werden diese am Tag der Kündigung in diesem File gelistet.

Die Datei wird täglich bereitgestellt, auch wenn keine Daten vorhanden sind (Leerdatei).

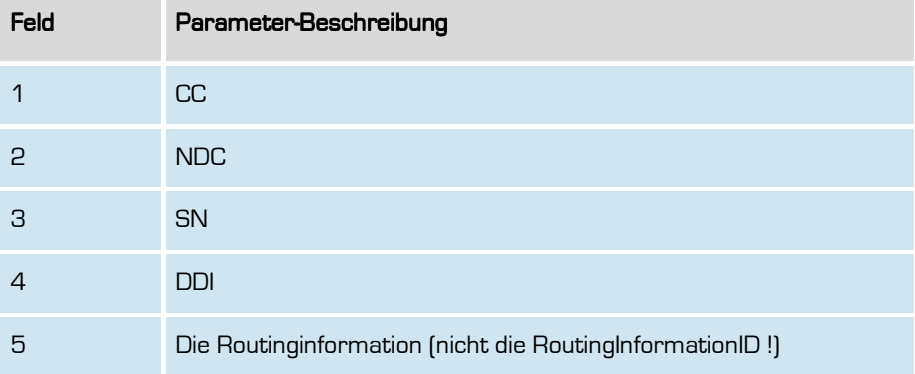

#### Beispielaufbau der CSV-Datei

49;221;4710999;;49322299663852 rows: 2

**Formatiert:** Deutsch (Deutschland)

## Übersicht aller Routinginformationen

### routingInfo-YYYYMMDD.csv

Der Pfad zu dieser Datei lautet"/routinginfo/".

In dieser Datei finden Sie sämtliche derzeit im System angelegten Routinginformationen.

Die Datei wird täglich bereitgestellt, auch wenn keine Daten vorhanden sind (Leerdatei).

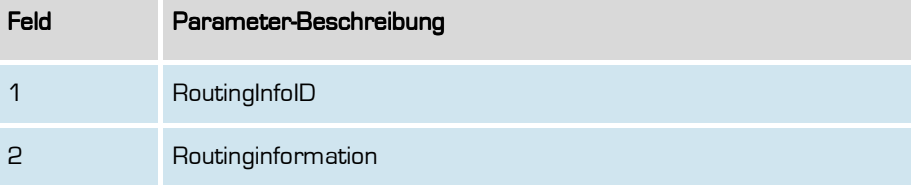

#### Beispielaufbau der CSV-Datei

1;4932219966333 rows: 2

**Formatiert:** Deutsch (Deutschland)

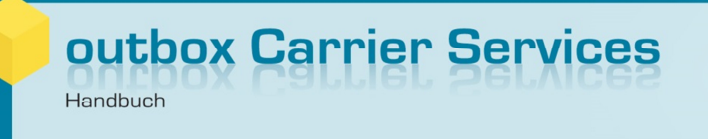

### Via Z-Meldung weggefallene Rufnummern

#### returnedToOriginCarrier-YYYYMMDD.csv

Der Pfad zu dieser Datei lautet"/dropped\_out\_numbers/".

Hier finden Sie alle Rufnummern, die durch eine Z-Meldung aus Ihrem Bestand gefallen sind und wieder an den originären Netzbetreiber zurückgegangen sind bzw. gehen. Die in dieser Datei gelisteten Rufnummern werden unabhängig von der Tatsache gelistet, ob der originäre Netzbetreiber die Rufnummern mit einer P-Meldung aufgenommen hat oder nicht.

Die Datei wird täglich bereitgestellt, auch wenn keine Daten vorhanden sind (Leerdatei).

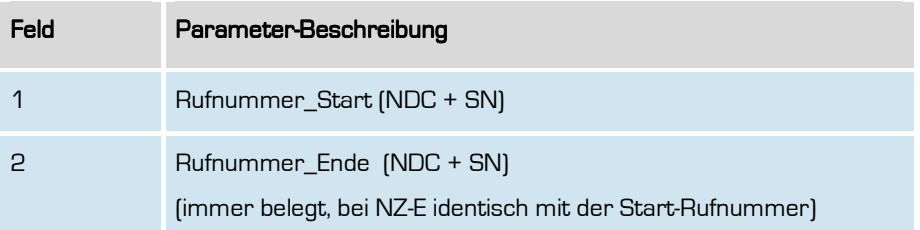

#### Beispielaufbau der CSV-Datei

2214710888;2214710888 rows: 2

**Formatiert:** Deutsch (Deutschland)

Handbuch

# Via Z-Meldung zurückgeführte Rufnummern

### revertedNumbers-YYYYMMDD.csv

Der Pfad zu dieser Datei lautet"/revertedNumbers/".

Hier finden Sie alle Rufnummern, die durch eine Z-Meldung eines anderen Netzbetreibers wieder zurück in Ihren Bestand fließen.

Die Datei wird täglich bereitgestellt, auch wenn keine Daten vorhanden sind (Leerdatei).

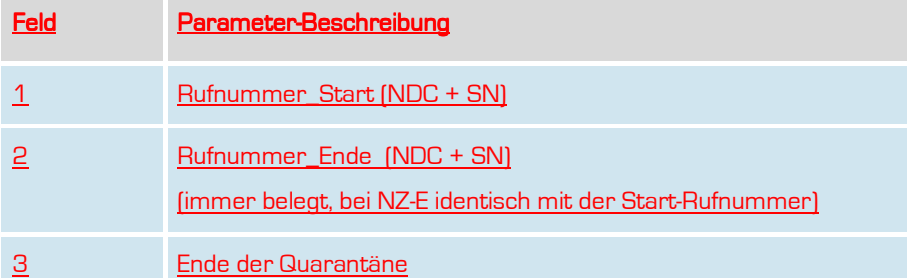

#### Beispielaufbau der CSV-Datei

2214710888;2214710888;2014-09-30 rows: 2

**Formatiert:** Deutsch (Deutschland)

130

**Formatiert:** Deutsch (Deutschland)

### Eigene Regelmeldungen ohne Pärchenbildung

#### incompleteNormMessageErrors-YYYYMMDD.csv

Der Pfad zu dieser Datei lautet"/porting/".

Hier werden alle eigenen Regelmeldungen des Typs P, L und Z gelistet, für die bisher kein Pärchen gebildet werden konnte. Dies passiert i.d.R. dadurch, dass der andere Netzbetreiber keine Gegenmeldung veröffentlicht hat.

Wurde einer Rufnummer widersprochen, so wird diese in dieser Datei nicht mehr gelistet.

Die Datei wird täglich bereitgestellt, auch wenn keine Daten vorhanden sind (Leerdatei).

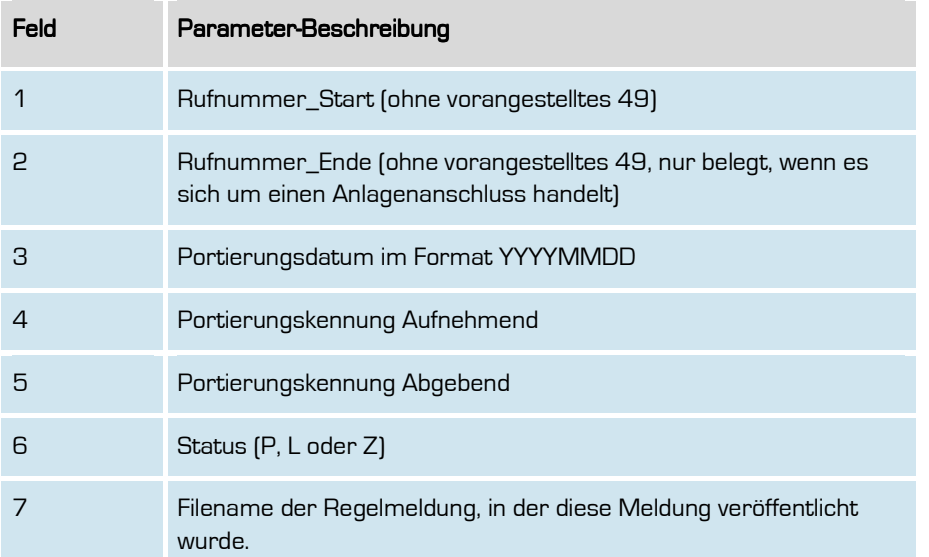

#### Beispielaufbau der CSV-Datei

2214710333;;20140801;D271;D180;P;1D140802.txt 2214710800;2214710899;20140815;D271;D180;L;1D140817.txt rows: 3

**Formatiert:** Deutsch (Deutschland)

131

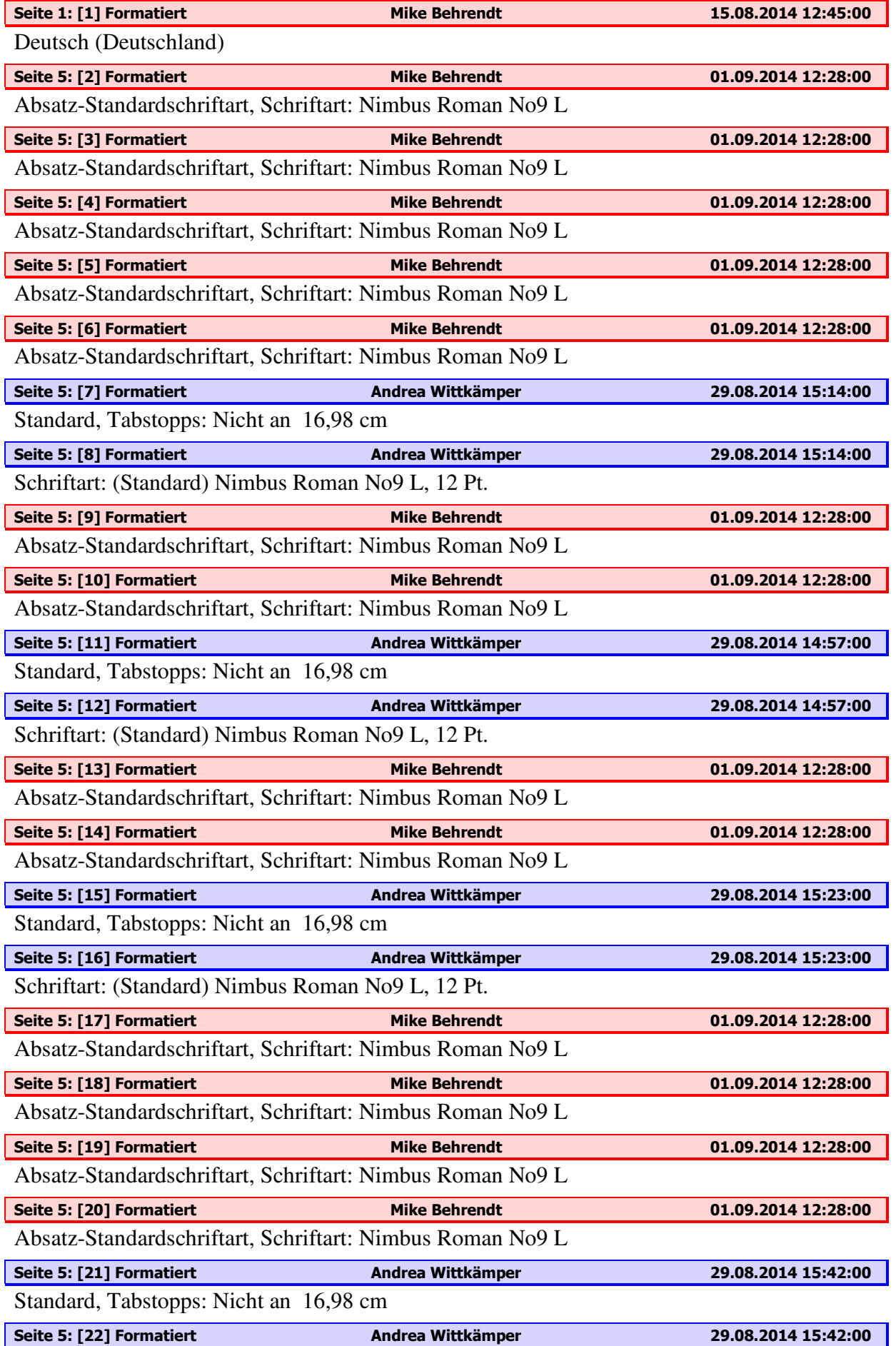

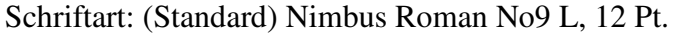

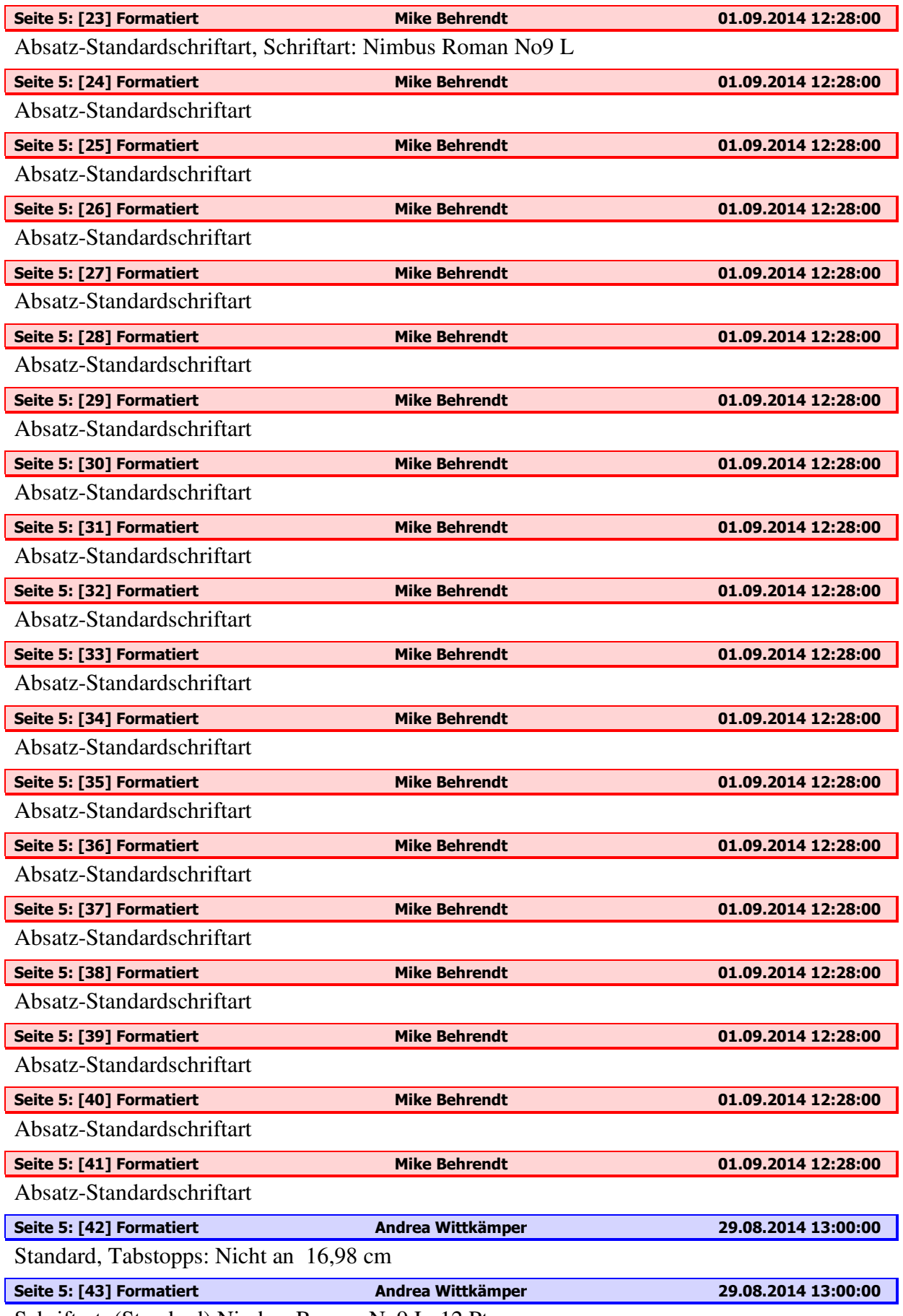

Schriftart: (Standard) Nimbus Roman No9 L, 12 Pt.

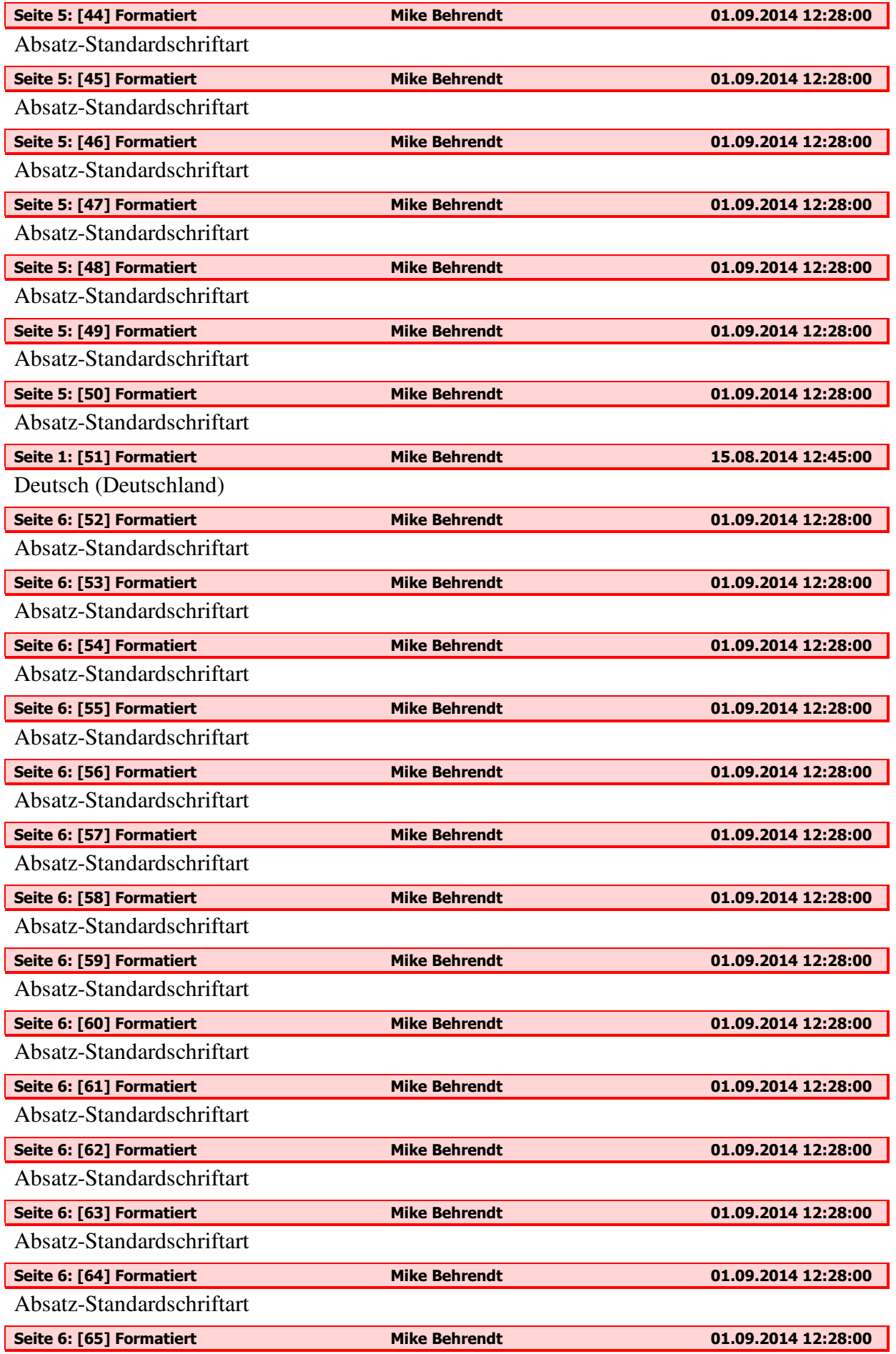

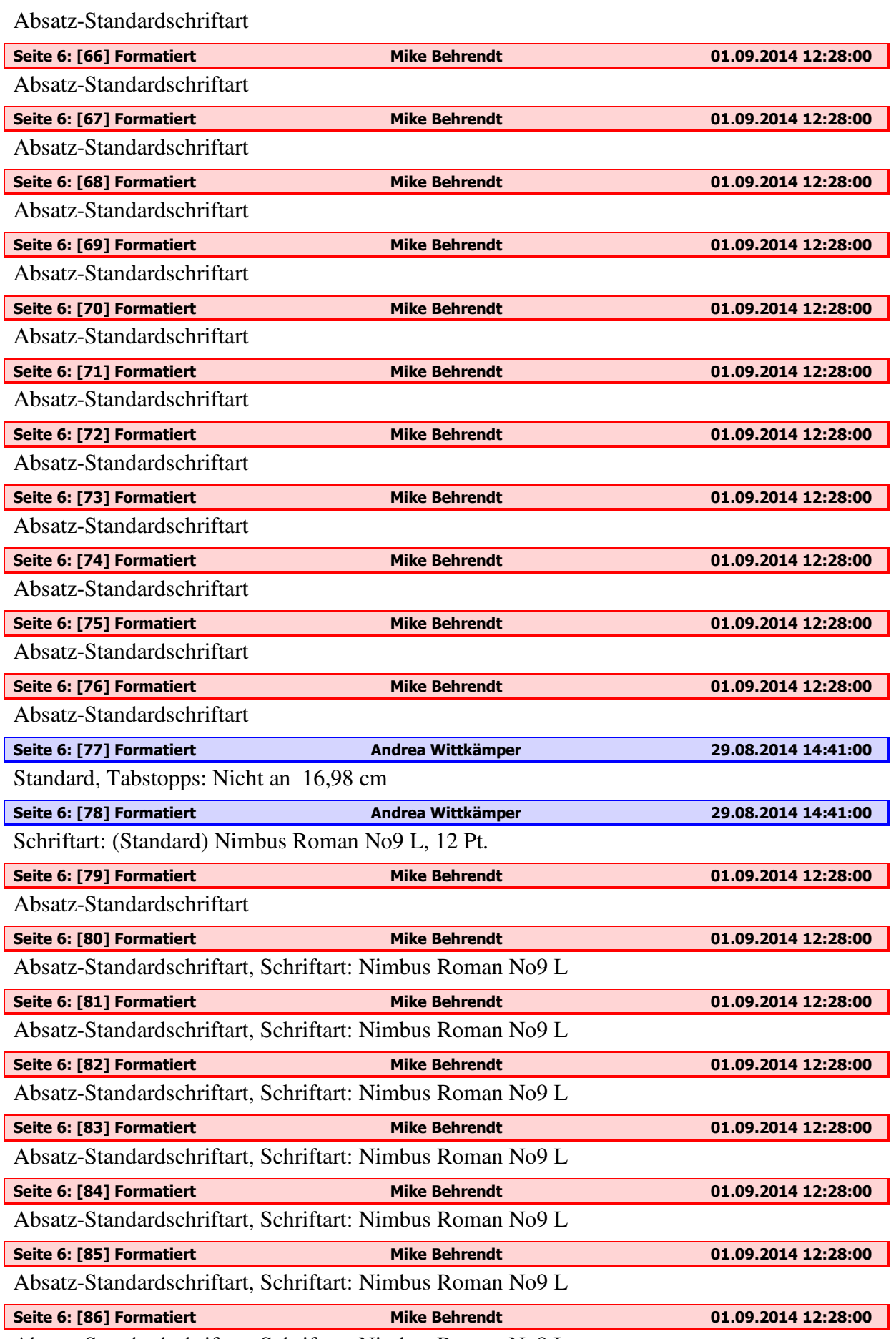

Absatz-Standardschriftart, Schriftart: Nimbus Roman No9 L

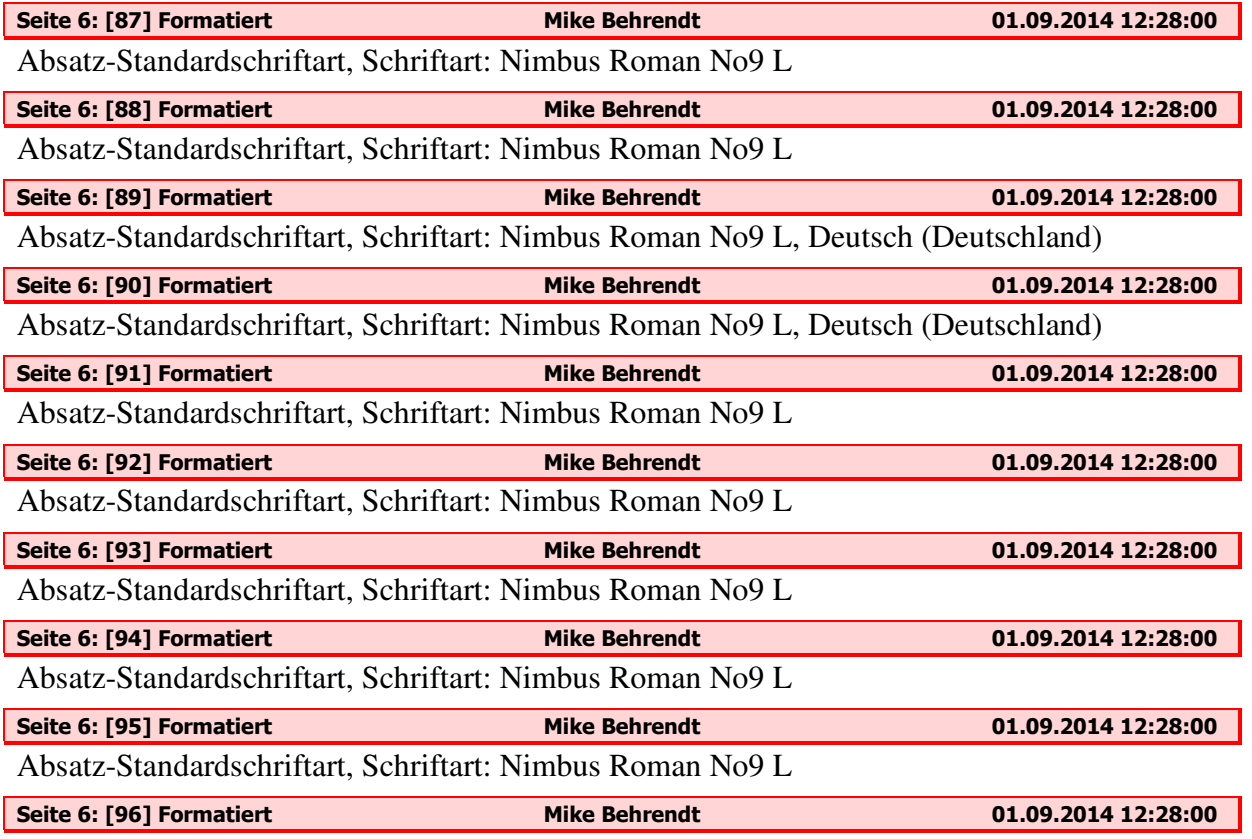

Absatz-Standardschriftart, Schriftart: Nimbus Roman No9 L